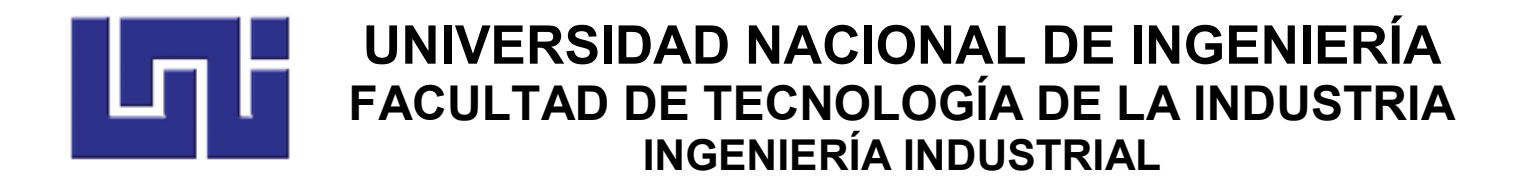

# **TÍTULO**

"Diseño de hojas de cálculo para Planificación y Control de la Producción basadas en Excel".

## **AUTORES**

- Br. Miguel Ángel Baltodano Peña
- Br. Victor Hugo Ramírez Rostrán

# **TUTOR**

Ing. Freddy Fernando Boza Castro

**Managua, 8 de julio del 2019**

Ing. Lester Artola.

Decano de la Faculta de tecnología de la industria FTI

Su Despacho.

Reciba un cordial saludo

El motivo de la presente es para informar que la monografía tutorada: **"Diseño de hojas de cálculo para Planificación y Control de la Producción basadas en Excel"**, de los bachilleres: **Miguel Ángel Baltodano Peña** con número de carnet 2012-41402 y **Victor Hugo Ramírez Rostrán** con número de carnet 2012-42016 ha sido culminada con éxito, es por ello que solicito que sea sometida a defensa por el jurado que usted estime conveniente para que los bachilleres opten al título de Ingenieros Industriales.

Agradeciendo la atención a la presente me despido.

Ing. Fredy Boza Castro.

 $\mathcal{L}_\text{max}$  and  $\mathcal{L}_\text{max}$  and  $\mathcal{L}_\text{max}$  and  $\mathcal{L}_\text{max}$ 

#### **Resumen ejecutivo.**

El presente trabajo monográfico consistió en el Diseño de hojas de cálculo basadas en Excel para el cálculo de los parámetros necesarios en los modelos de Planificación y Control de la Producción.

Se identificaron las técnicas principales dentro de la asignatura de planificación y control de la producción I y de planificación y control de la producción II, para ello, se revisó el plan de clases vigente, identificándose las técnicas de: Pronósticos de Demanda, Planificación de requerimientos de Producción, Planificación de requerimientos de Materiales y Modelos de administración de Inventarios.

Se determinaron los procesos de cálculos, variables de entrada y salida de las técnicas identificadas. Para Pronósticos de Demanda, se consideraron: Promedios móviles, Suavización exponencial y Mínimos Cuadrados; En Planificación de requerimientos de Producción, el modelo MPS; En Planificación de requerimientos de Materiales, el modelo MRP; y en Administración de inventario los modelos de clasificación ABC y Cantidad Económica de Pedido (EOQ).

Se elaboraron algoritmos para cada uno de los modelos, los cuales fueron plasmados en plantillas de hojas de cálculos basadas en Excel, en las cuales se utilizó lenguaje de programación de Visual Basic para la automatización de las mismas.

Se validaron los resultados arrojados por las plantillas, comparando ejercicios de planificación y control de la producción contra los resultados arrojados por el programa POM QM y los planteados en la bibliografía.

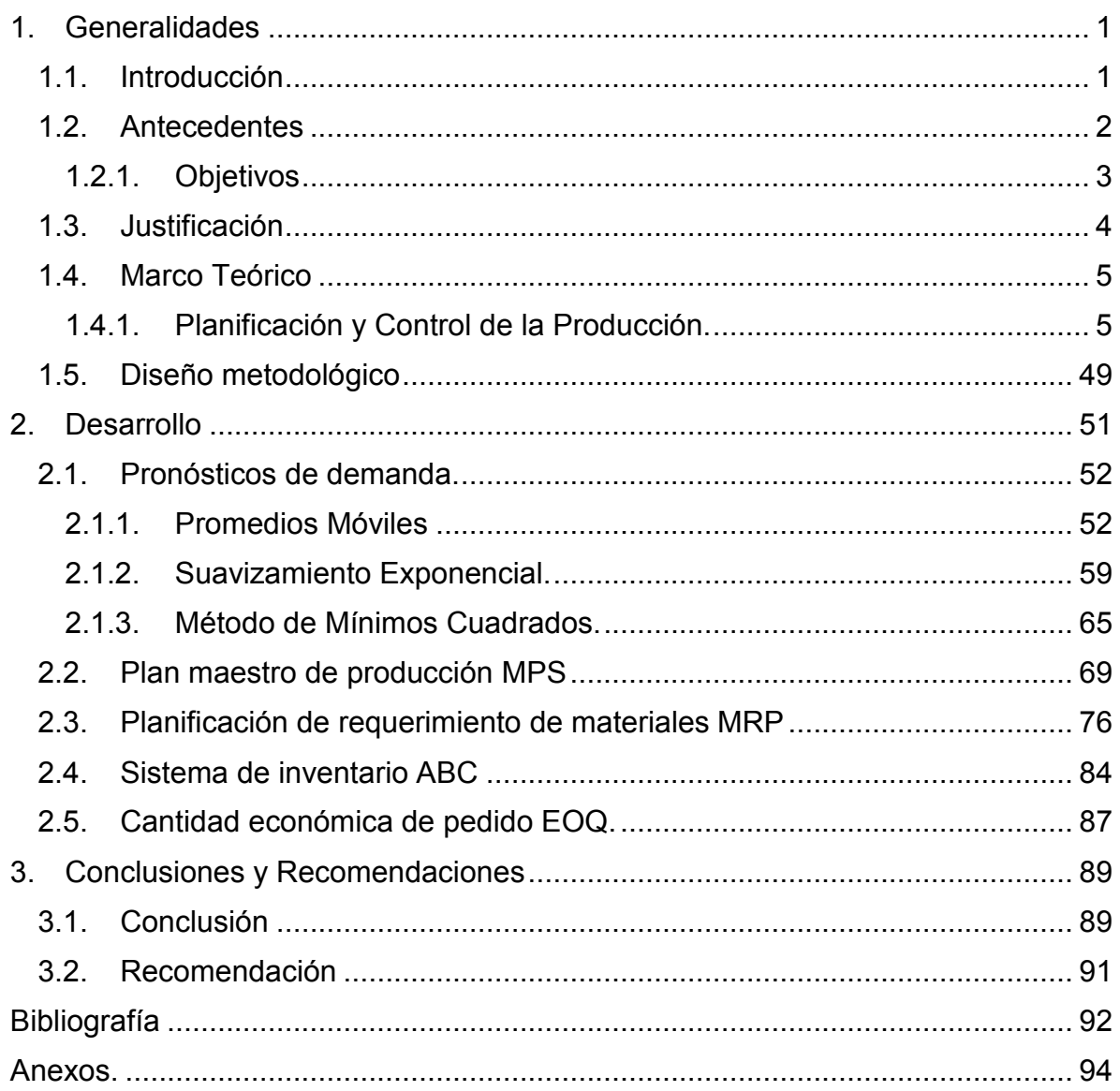

## Contenido

## Índice de Ecuaciones.

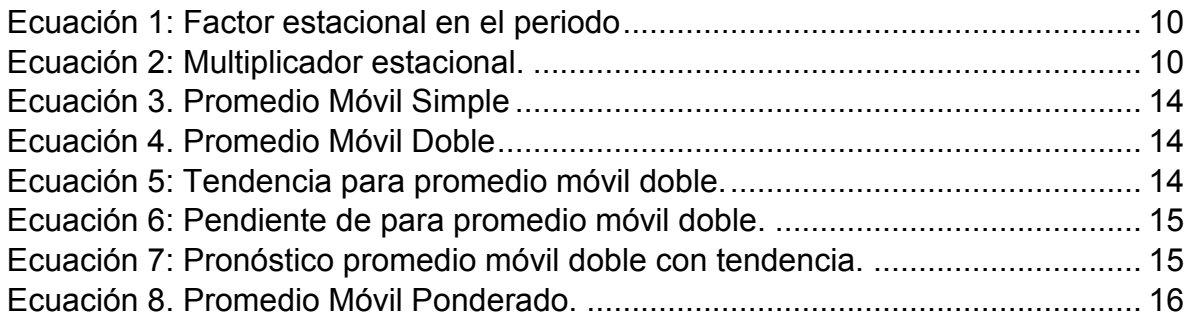

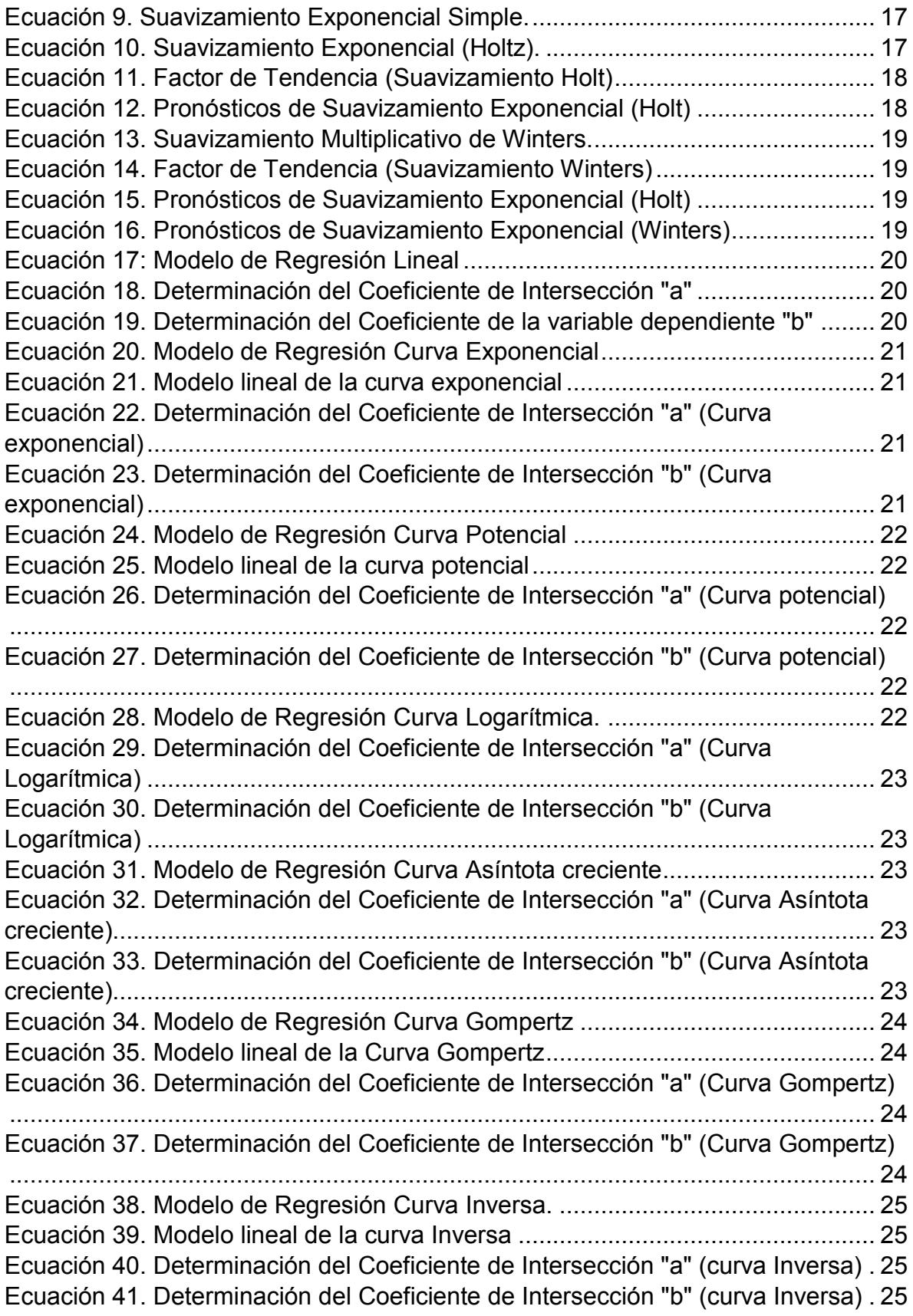

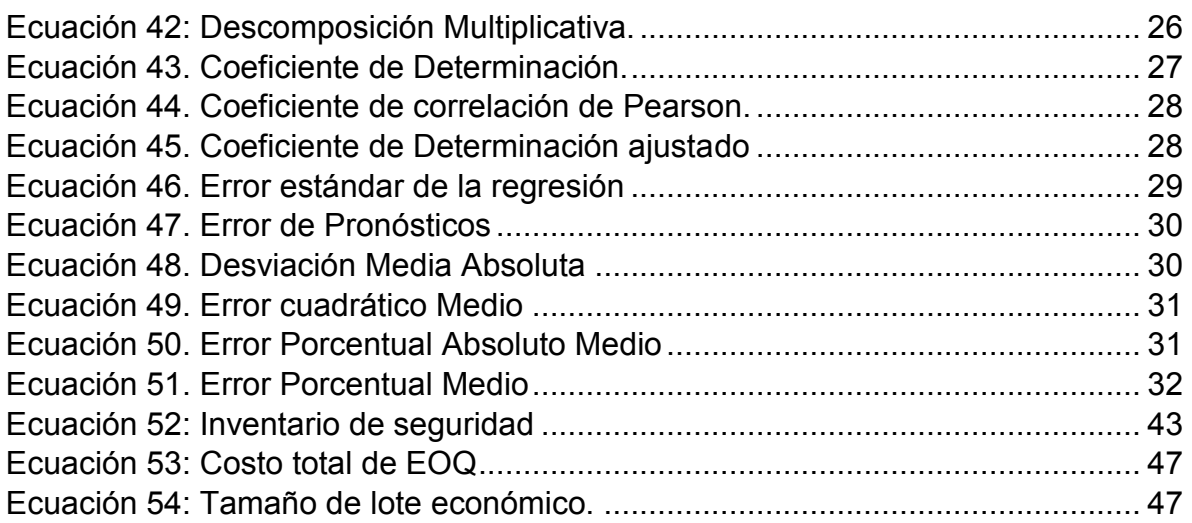

## **Índice de Tablas**.

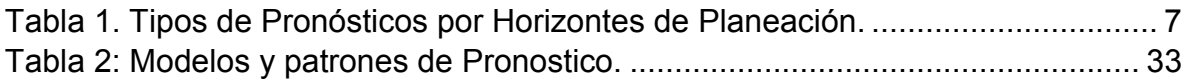

# **Índice de Ilustraciones.**

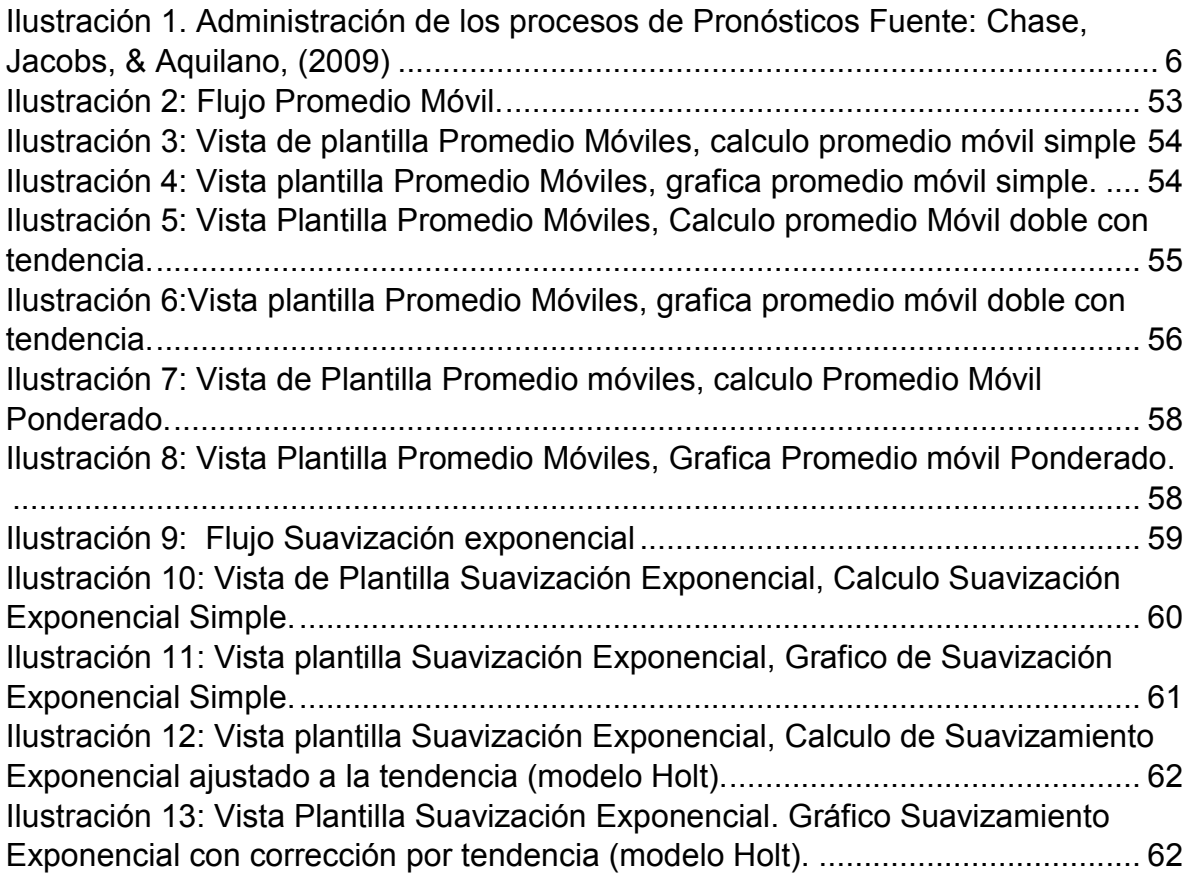

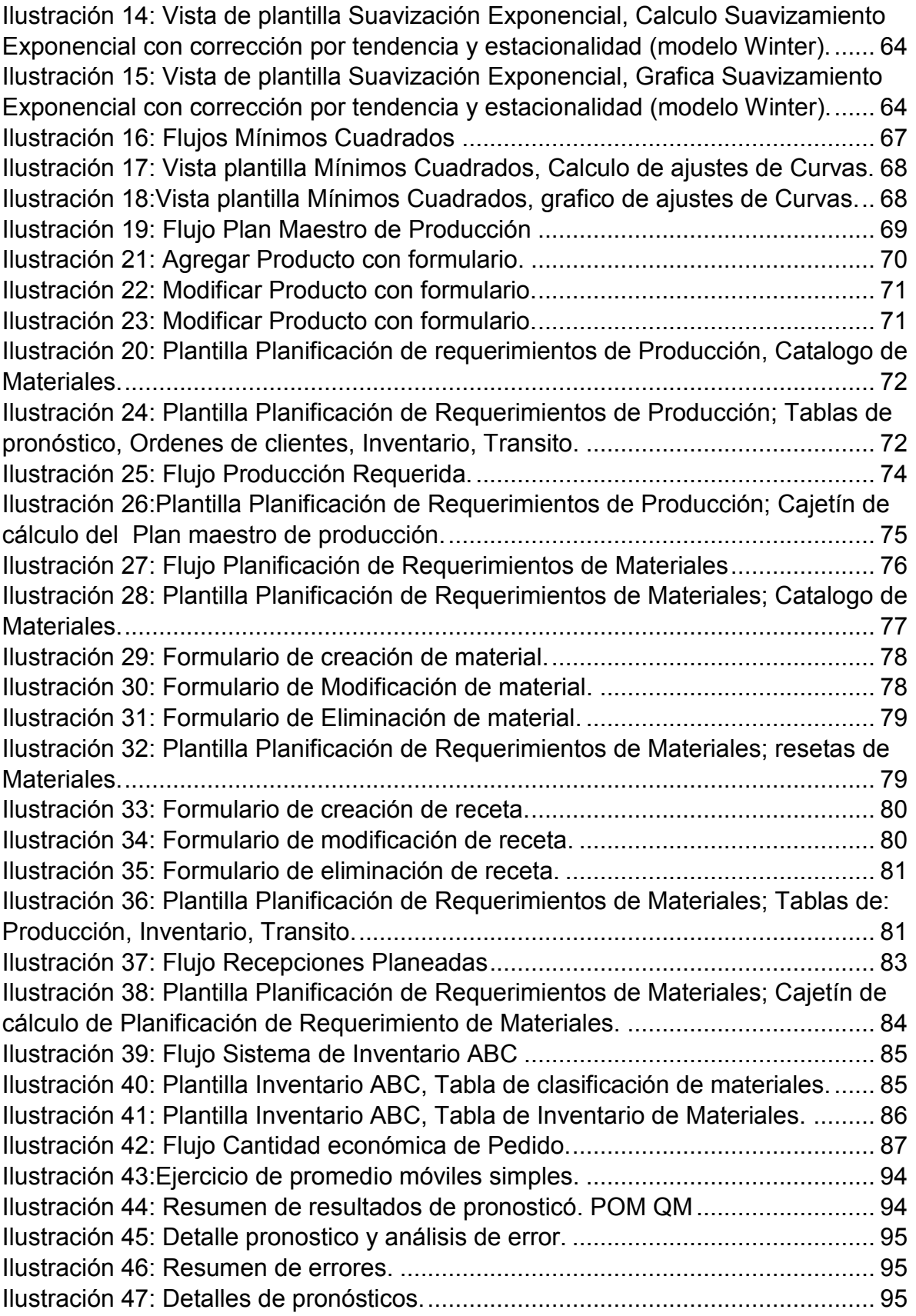

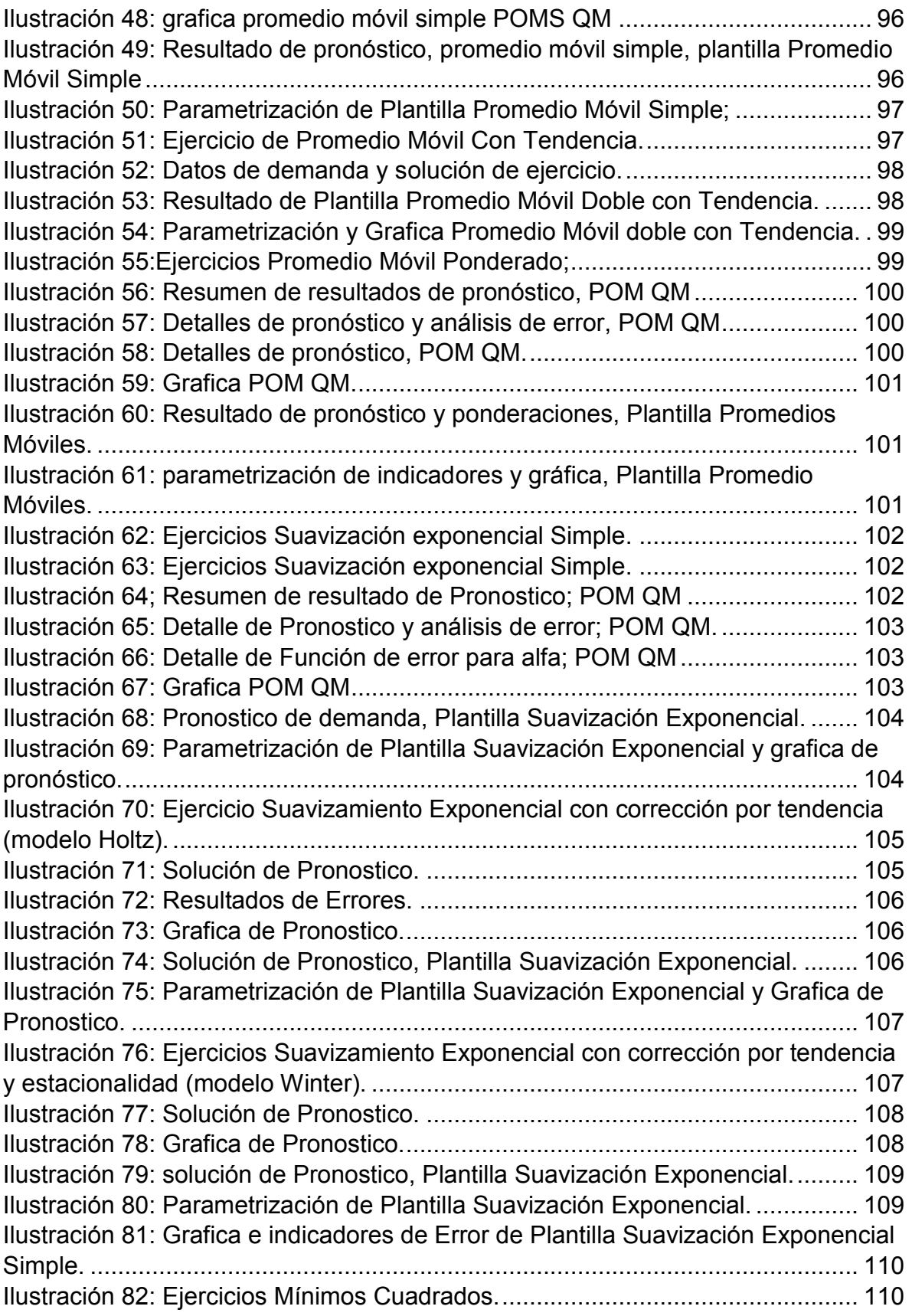

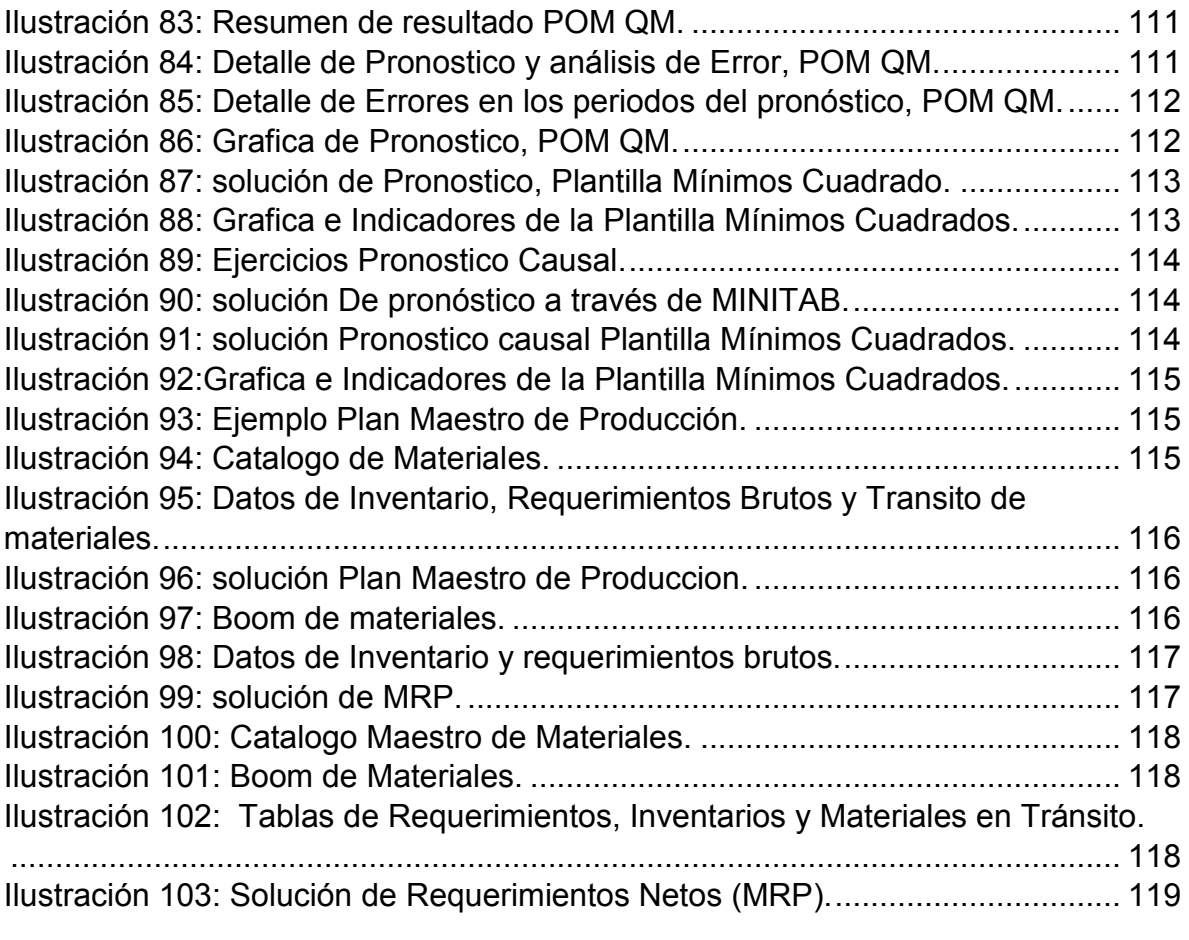

#### **1. Generalidades**

#### <span id="page-10-1"></span><span id="page-10-0"></span>**1.1. Introducción**

La determinación de la demanda es un proceso fundamental que permite alcanzar niveles óptimos de producción e inventarios para los bienes y servicios que ofrecen las distintas empresas e instituciones. El objetivo principal es satisfacer las necesidades de los clientes minimizando los costos de producción, almacenamiento, desperdicios y capital de trabajo de los inventarios.

La demanda se puede estimar a largo y mediano plazo mediante la utilización de cálculos estadísticos y modelaje matemático que permiten aproximar el comportamiento en ventas que tienen los diversos bienes y servicios a través del tiempo. Existen diversas técnicas de Planificación y control de la producción que sirven de apoyo para los modelos productivos y se alimentan de los Pronósticos de demanda, como lo son: Modelos de Administración de Inventario, Programa Maestro de Producción (MPS), Planificación de requerimientos de Material (MRP).

En la UNI, dentro de la carrera de Ingeniería Industrial, se imparten las asignaturas de planificación y control de la producción I y planificación y control de la producción II, en las cuales se abordan las temáticas antes descritas. Adicionalmente, se hace uso de herramientas informáticas como apoyo para la estimación de dichos modelos. Sin embargo, estas herramientas de uso académico no se adecuan completamente a los requerimientos del país dado que la mayoría son complementos de textos desarrollados en otros países y sus autores se enfocan en la realidad de sus naciones. La adquisición de softwares de apoyo adecuados a los requerimientos de las empresas suele ser demasiado costosos, por lo que el desarrollo de programas que se apeguen a nuestro contexto nacional debe de ser una prioridad para nuestra universidad y sobre todo para nuestra carrera.

El uso estos programas tendrían beneficios directos en los estudiantes, ya que se les facilitaría el procedimiento de cálculo y análisis de los diferentes problemas que enfrenten. Además de beneficios para Pymes que debido a su reducido volumen de ventas no justifican una inversión para la compra de licencias de otros softwares.

#### <span id="page-11-0"></span>**1.2. Antecedentes**

La revolución industrial, es el epicentro del nacimiento de la Ingeniería Industrial, como un conjunto de técnicas orientadas a aplicar métodos analíticos complementados con experiencias racionales de las organizaciones humanas. Estos métodos fueron sumamente necesarios en un periodo de transformación económica que implicaba el enfrentar problemas de alta dirección.

En los años de 1960 entra en marcha el mercado común centroamericano el cual impulsa el proceso de industrialización de la región en producto manufacturados. A raíz de este dinamismo presentado en el sector de transformación y la necesidad de formar profesionales en esta área la Universidad Centroamericana (UCA) da apertura en 1968 por primera vez en el país a la carrera de Ingeniería Industrial. No hay documentación de la evolución de la carrera hasta el 7 de febrero de 1983, día que bajo el decreto No. 1234, el gobierno de la república de Nicaragua creó la universidad nacional ingeniería (UNI) como centro de educación superior, cuyo objetivo era formar profesionales en el campo de la ingeniería y arquitectura.

La carrera de ingeniería industrial pertenece a la facultad de tecnología de la industria, donde apoyándose de laboratorios y diversos centros de cómputos facilita la inclusión y apropiamiento de nuevos conocimientos dentro de la administración de operaciones, destacando competencias en las áreas de: informática, mercadeo y economía.

La Universidad Nacional de Ingeniería, posee como uno de sus objetivos principales preparar profesionales capaces de desarrollar sistemas que contribuyan al incremento de la producción, la productividad, la eficiencia y la calidad en las empresas destinadas a la elaboración de bienes y servicios.

## <span id="page-12-0"></span>**1.2.1.Objetivos**

## **Objetivo General**

 Diseñar hojas de cálculo basadas en Excel para la determinación de los parámetros requeridos en la Planificación y Control de la Producción.

## **Objetivos Específicos**

- Identificar las técnicas necesarias que se abordan en la asignatura de Planificación y control de la Producción.
- Determinar los procesos de cálculo utilizados en las técnicas de Planificación y Control de la Producción.
- Diseñar algoritmos que satisfagan los requerimientos de cálculo de las técnicas de PCP.
- Validar los resultados de las hojas de cálculo, tomando como base la metodología de las técnicas de Planificación y Control de la Producción.
- Elaborar documentos de utilización de las hojas de cálculo.

## <span id="page-13-0"></span>**1.3. Justificación**

En nuestro país algunas Pymes actualmente no utilizan softwares de apoyo para la determinación de los parámetros requeridos en las técnicas de Planificación y Control de la Producción debido a los elevados costos de adquisición de los mismos pues su volumen de venta no es suficiente para costear las licencias.

La utilización correcta de las técnicas de Planificación y Control de la Producción determinan los niveles óptimos de producción e inventarios que permiten minimizar los costos asociados a la producción, almacenamiento, desperdicios y capital de trabajo de los inventarios incurridos en las cadenas productivas. Sin embargo, debido a la complejidad de cálculo que posee determinar los parámetros necesarios se incurre en una vasta cantidad de tiempo empleado sin las herramientas adecuadas.

La utilización de hojas de cálculo basadas en Excel reduce significativamente los tiempos de procesamiento en la determinación de los parámetros necesarios para las técnicas de Planificación y Control de la Producción. Esto permite enfocarse más en el análisis de la información. Como realización de escenarios "¿Qué pasa sí?" útiles para la toma de decisiones. Estos escenarios nos permitirán pode adelantar acciones cunado estos lleguen a concretarse y tener las posibles vías de solución.

#### <span id="page-14-0"></span>**1.4. Marco Teórico**

### <span id="page-14-1"></span>**1.4.1.Planificación y Control de la Producción.**

Según Roldan (2001), La planificación y control de la producción es una de las actividades más delicadas que se tiene que cumplir en la empresa pues es la que prevé lo que ha de producirse para atender las necesidades del mercado y, en base a ello, dimensionar los recursos que habrá que conseguir para viabilizar el plan.

Por lo que podemos concluir que la planeación y control de la producción trata de desempeñar cada trabajo de forma eficiente reduciendo los errores y minimizando los costos. Es optimizar los procesos que se emplean en la transformación de los recursos que utiliza una empresa en los productos y servicios que desean los clientes.

Roldan, (2001) Estas técnicas contemplan un conjunto de niveles estructurados jerárquicamente que sirven de apoyo para la elaboración de: Planes agregados de Producción, Planes Maestros de Producción, Buenas prácticas para la gestión de materiales e inventario y Análisis de la Capacidad, a partir, de una variable de entrada conocida como Pronósticos de demanda.

En los últimos años la importancia de tener procesos más eficientes ha despertado un notable interés en el sector industrial en busca de optimizar sus sistemas de planificación y control de la producción. Sin embargo, estas técnicas suelen consumir una gran cantidad de tiempo en la estimación de todos los parámetros requeridos, generando la necesidad de apoyo en motores de cálculo, que suelen ser muy costosos para aquellas empresas con bajos volúmenes de venta, que quieren desean aumentar su nivel de productividad.

### **1.4.1.1. Pronósticos de la Demanda**

La Real Academia Española (2015) define como Pronostico: "Predecir algo futuro a partir de indicios". Esto significa que un pronóstico es aquella previsión del futuro a partir de un análisis de datos históricos que muestren ciertas tendencias o patrones.

Por su parte Chase, Jacobs, & Aquilano (2009) indican que los pronósticos son vitales para toda organización de negocios, así como para cualquier decisión importante de la gerencia. (…) los pronósticos proporcionan los fundamentos para la planeación de presupuestos y control de costos. El Marketing depende del pronóstico de venta, para planear productos nuevos, compensar el personal de ventas y tomar otras decisiones claves. El Personal de producción y operaciones para tomar decisiones periódicas que comprenden la selección de los procesos, la planeación de las capacidades y distribución de las instalaciones, así como para tomar decisiones continúas acerca de la planeación de la producción, programación y el inventario.

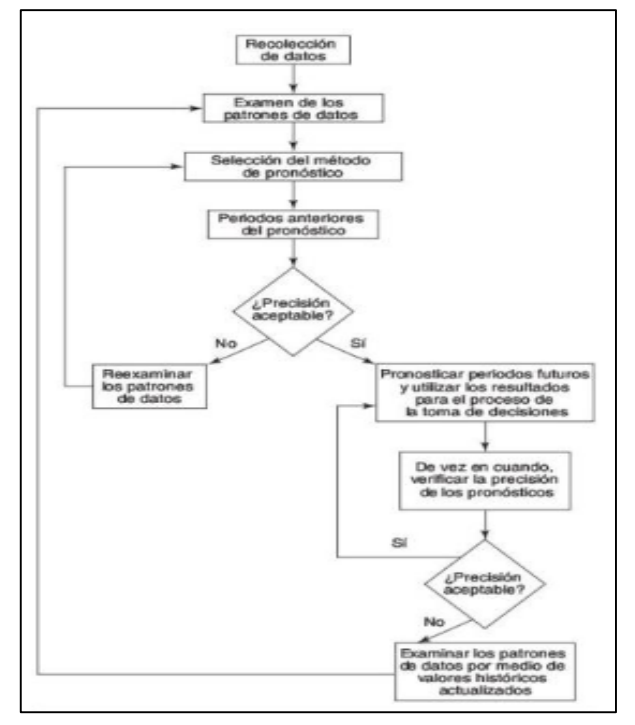

De esta afirmación se puede tomar que las bases de funcionamiento de los sistemas de planificación son los pronósticos de demanda. Por ejemplo: La producción tendrá que iniciar antes de conocer la demanda real del consumidor, de forma que se aseguré que el producto esté disponible al momento de ser requerido por el cliente.

1.

*Ilustración 1. Administración de los procesos de Pronósticos Fuente: Chase, Jacobs, & Aquilano, (2009)*

### **Clasificación de los Pronósticos.**

Hanke & Wichern (2006) clasifican los pronosticos en base a dos criterios:

Según su horizonte de Planeación**:** 

- **Largo Plazo**: Generalmente 2 años o más, esto son necesarios para establecer el curso general de la empresa.
- **Corto y Mediano Plazo**: Generalmente menores a 2 años, tienen un enfoque más operativo.

Según su alcance:

- **Micro**: Pronósticos que involucran pequeños detalles dentro de un conjunto. Por ejemplo: demanda estimada para una ruta de distribución específica.
- **Macro**: Pronósticos que involucran un total de un conjunto de datos. Por ejemplo: Ventas totales en la región.

Krajewsky, Ritzman, & Maholtra (2008) Por su parte resumen las clases de Pronosticos en la siguiente Matriz:

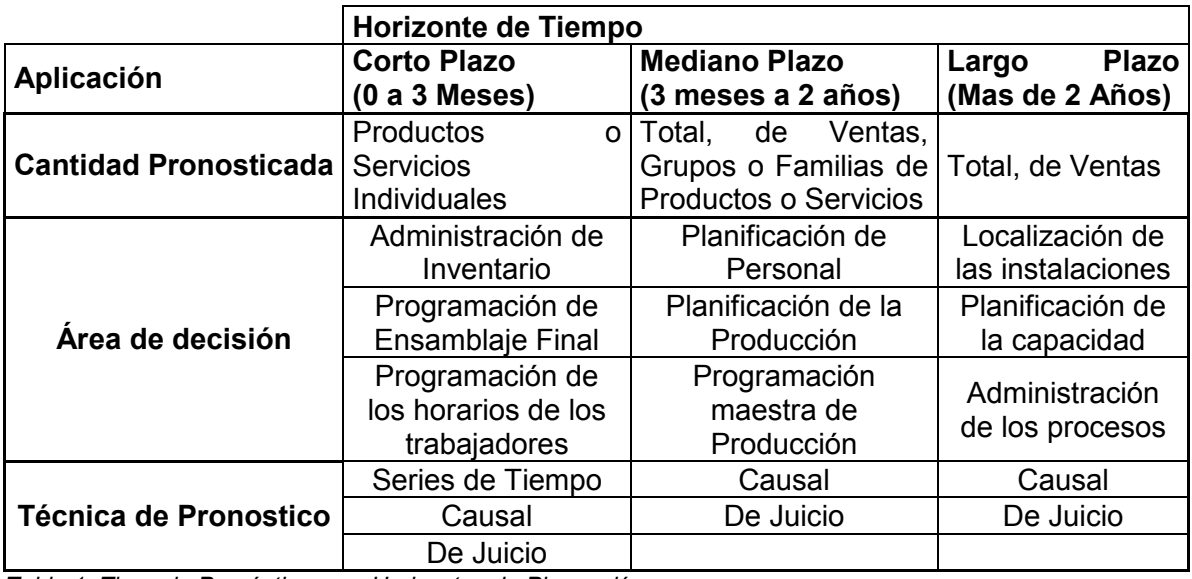

<span id="page-16-0"></span>*Tabla 1. Tipos de Pronósticos por Horizontes de Planeación. Fuente:(Krajewsky, Ritzman, & Maholtra,(2008)*

#### **Características de los Pronósticos de la Demanda.**

Es importante realizar una consideración de los alcances de los métodos de pronósticos, por lo que Chopra & Meindi (2008) enumeran las siguientes características de los Pronósticos:

- 1. Los pronósticos siempre están equivocados y, por tanto, deben incluir tanto el valor esperado del pronóstico como una medida de error de este. Así, el error de pronóstico (o incertidumbre de la demanda) debe ser una información clave en la mayoría de las decisiones de la cadena de suministro.
- 2. Los pronósticos a largo plazo son menos precisos que los de corto plazo; ello se debe a que los primeros tienen una desviación estándar mayor con relación a la media que los segundos.
- 3. Los pronósticos agregados en general son más precisos que los desagregados, ya que tienden a tener una desviación estándar menor del error con relación a la media. Mientras más grande sea la agregación, más preciso será el pronóstico.
- 4. En general, mientras más arriba en la cadena esté una compañía (o más lejos del consumidor), mayor será la distorsión de la información que recibe.

## **Variaciones y Patrones en la Demanda**

De acuerdo con Hanke & Wichern (2006) la demanda presenta 4 patrones esenciales que deben ser considerados en los métodos de pronósticos:

- 1. **Horizontal**: Ausencia de aumentos o disminuciones significativas respecto a la media histórica.
- 2. **Tendencia:** Presenta aumentos o disminuciones graduales respecto a la media histórica.
- 3. **Estacional**: Presenta una tendencia en un ciclo de tiempo fijo (generalmente anual).
- 4. **Cíclicas**: Aumentos o disminuciones periódicas que se presentan cada determinado periodo de tiempo.

Rosa Borges (2003) por su parte relaciona dichos patrones con las principales variaciones de demanda:

- **Variaciones debido a la tendencia**:
- **Variaciones cíclicas**
- **Variaciones Estacionales**
- **Variaciones provocadas por factores externos**: variaciones en la economía, tasa de natalidad, tasa de mortalidad, etc.…
- **Variaciones aleatorias:** son aquellas variaciones que ocurren al azar y que por definición no pueden predecirse.

#### **Descomposición de la demanda.**

Chopra & Meindi (2008), la meta de cualquier pronóstico es predecir el componente sistemático de la demanda y estimar el componente aleatorio. En su forma más general, el componente sistemático de la información de la demanda contiene un nivel, una tendencia y un factor estacional. La ecuación para calcular el componente sistemático puede adoptar una variedad de formas como se muestra a continuación:

- **Multiplicativo**: Estimado x Tendencia x Factor Estacional
- **Aditivo**: Estimado + Tendencia + Factor Estacional
- **Mixto**: (Estimado + Tendencia) x Factor Estacional

## **Estimación del Factor Estacional y Tendencia.**

Chopra & Meindi (2008), se comienza por desestacionalizar los datos de la demanda. La demanda desestacionalizada representa aquella que se habría observado en ausencia de fluctuaciones estacionales. La periodicidad (p) es el número de periodos después de los cuales el ciclo estacional se repite. (…) la demanda desestacionalizada puede estimarse mediante el método de promedios móviles dobles (o centrados). Luego, cada factor estacional está dado por:

$$
\bar{S}_t = \frac{D_t}{\overline{D}_t}
$$

*Ecuación 1: Factor estacional en el periodo Fuente: Chopra & Meindi (2008)*

<span id="page-19-0"></span>Donde:

- $\bar{S_t}$  = Factor estacional en el periodo *t*.
- $D_i$  = Demanda real en el periodo  $t$

#### $\overline{D}_t$  = Demanda desestacionalizada en el periodo *t*.

El método de los mínimos cuadrados en base a la demanda desestacionalizada proporciona el estimado de la tendencia (curva de crecimiento).

Hanke & Wichern (2006), Puesto que pueden existir varios estimados (correspondientes a distintos periodos de tiempo) del índice estacional para cada periodo, estos deben concentrarse para producir un numero único para cada ciclo de tiempo. La mediana, en lugar de la media, se emplea para esta medida. El uso de la mediana elimina la influencia de los datos inusualmente grandes o pequeños para algunos periodos determinados.

La suma de todos los indices estacionales deben sumar el total de los N datos utilizados, por lo que se debe encontrar un multiplicador que permitira ajustar la mediana de los datos:

$$
Multiplicador = \frac{N}{\sum \bar{S}_t}
$$

*Ecuación 2: Multiplicador estacional. Fuente: Hanke & Wichern (2006)*

<span id="page-19-1"></span>Donde:

N: Cantidad de datos evaluados.

S<sub>t</sub>: Factor estacional en el periodo.

#### **Métodos de elaboración de Pronósticos**

Hanke & Wichern (2006) identifican 5 pasos a seguir durante el proceso de elaboración de pronósticos:

- 1. Formulación del problema y recolección de datos: Disponibilidad de la información apropiada al problema planteado
- 2. Manipulación y Limpieza de datos: Existen datos que deben adecuarse apropiadamente respecto al problema planteado originalmente.
- 3. Construcción y evaluación del modelo: Selección del modelo de pronósticos en base a la información recolectada o disponible.
- 4. Aplicación del modelo: realización del pronóstico final.
- 5. Evaluación del modelo: Comparación de los resultados del pronóstico final contra los valores reales.

De todo lo antes mencionado se puede concluir que los pronósticos de la demanda de productos existentes, por lo general, utilizan datos históricos que son analizados por métodos estadísticos que aproximan el comportamiento de cada producto a través del tiempo.

Sin embargo, Roldan (2001) también afirma que: en la elaboración de pronósticos de demanda es importante considerar el "ciclo de vida" de los productos o servicios. Por ejemplo, el crecimiento de un determinado producto puede ser exponencial (pendiente creciente) durante la parte inicial del ciclo y potencial (pendiente decreciente) en la parte central del ciclo. En este caso, simplemente extrapolar el comportamiento de los períodos anteriores, sería desconocer que los productos y servicios presentan este ciclo de vida y consecuentemente elaborar pronósticos de muy poca precisión.

Chase, Jacobs, & Aquilano (2009) Clasifican los métodos de pronósticos en cuatro tipos básicos: Métodos cualitativos, Análisis de series de tiempo, Relaciones causales y Simulación.

#### **Métodos Cualitativos.**

De acuerdo a Ballou (2004), Los métodos cualitativos utilizan el juicio, la intuición, las encuestas o técnicas comparativas para generar estimados cuantitativos acerca del futuro. La información relacionada con los factores que afectan los pronósticos por lo general es: no cuantitativa, intangible y subjetiva. La información histórica tal vez esté disponible o quizá no sea muy relevante para el pronóstico. La naturaleza no científica de los métodos los hace difíciles de estandarizar y de validar su precisión. Sin embargo, estos métodos pueden ser los únicos disponibles cuando se intenta predecir el éxito de nuevos productos, cambios en la política gubernamental o el impacto de una nueva tecnología. Son métodos más bien adecuados para mediano y largo plazo.

Debido a la naturaleza de los metodos cualitativos Chapman (2006) enlista algunas caracteristicas de los metodos cualitativos:

- Se basan en Juicios personales o en alguna información cualitativa externa
- El pronóstico tiende a ser subjetivo; toda vez que suele desarrollarse a partir de la experiencia de las personas involucradas, por lo general estará sesgado con base en la posición potencialmente optimista o pesimista de dichas personas.
- Este tipo de métodos permite obtener en la mayoría de las veces algunos resultados con bastante rapidez
- En ciertos casos, la proyección cualitativa es especialmente importante, ya que puede constituir el único método disponible
- Estos métodos suelen utilizarse para productos individuales o familias de productos, y rara vez para mercados completos.

Dentro de los metodos mas relevantes, Chase, Jacobs, & Aquilano (2009), listan:

- 1. **Técnicas acumulativas**: Estimación a partir de la fuerza de venta, hasta el grado jerárquico más alto
- 2. **Investigación de Mercado**: Recopilación de datos, directamente desde el mercado mediante la utilización entrevistas o encuestas.
- 3. **Grupos de consenso**: Grupos de discusión en las diversas áreas de la empresa.
- 4. **Analogía histórica**: Se utiliza mayormente para la estimación de ventas productos nuevos comparándolos con los datos de venta de artículos que poseen características similares.
- 5. **Método Delphi**: Panel de Expertos.

#### **Métodos de Series de Tiempo.**

Rosa Borges (2003), define como métodos de análisis de series de tiempo a todos aquellos que consideran como única variable independiente el tiempo, es decir, supone que el único factor que controla la demanda es el tiempo.

Entre los métodos de Análisis de series de tiempo, Chase, Jacobs, & Aquilano, (2009), mencionan:

- Promedios Simples
- Promedio móvil ponderado y Suavización exponencial simple
- Suavización exponencial con tendencia
- Regresión lineal o ajuste de curvas

#### **Promedios Simples.**

Para Krajewsky, Ritzman, & Maholtra (2008) los métodos de promedios móviles se utilizan para estimar el promedio de una serie de tiempo de demanda, por lo tanto, para suprimir los efectos de las fluctuaciones aleatorias. Sin embargo, este método resulta más útil cuando la demanda no tiene tendencias pronunciadas ni influencias estacionales.

#### **Promedio Móvil Simple.**

Heiser & Render (2004), Matemáticamente, el promedio móvil simple (estimación de la demanda del siguiente periodo) se expresa como:

> Promedio Movil =  $\Sigma$ Demanda en "n"Periodos Previos  $\boldsymbol{n}$

> > *Ecuación 3. Promedio Móvil Simple Fuente: Heiser & Render (2004)*

<span id="page-23-0"></span>Donde,

*n =* es el número de periodos, incluidos en el promedio móvil.

## **Promedio Móvil Doble.**

Hanke & Wichern (2006), Este método (…) calcula un grupo de promedios móviles (Ecuación 4), y luego calcula un segundo grupo como un promedio móvil del primer conjunto.

> Promedio Movil Doble = ∑ "n" Promedios Moviles Previos  $\boldsymbol{n}$

> > *Ecuación 4. Promedio Móvil Doble Fuente: Hanke & Wichern (2006)*

## <span id="page-23-1"></span>**Promedio móvil doble con tendencia.**

<span id="page-23-2"></span>Este método consiste en agregar el cálculo de tendencia de los datos de la demanda, para estos se calcula un valor similar a la intersección de una línea con la ordenada (a):

$$
a=2M-M'
$$

*Ecuación 5: Tendencia para promedio móvil doble. Fuente: Hanke & Wichern (2006)*

Donde

a: es la ordenada

M: es el primer promedio móvil

M': es el promedio móvil doble

Luego se calcula un factor, similar a la medición de una pendiente (b) que cambia a través de la serie:

$$
b=\frac{2}{m-1}(M-M')
$$

*Ecuación 6: Pendiente de para promedio móvil doble. Fuente: Hanke & Wichern (2006)*

<span id="page-24-0"></span>Donde:

m: es el número de periodos para el promedio móvil.

Para finalizar el cálculo de la estimación se utiliza la ecuación:

 $Y = a + bp$ 

*Ecuación 7: Pronóstico promedio móvil doble con tendencia. Fuente: Hanke & Wichern (2006)*

<span id="page-24-1"></span>Donde:

p: números de periodos para pronosticar hacia el futuro.

Este método es recomendable utilizarlo para pronosticar la estimación del siguiente periodo y con datos dispersión que presentan una tendencia.

## **Promedio Móvil Ponderado.**

Chase, Jacobs, & Aquilano (2009), indican que mientras que el promedio móvil simple da igual importancia a cada uno de los componentes en la base de datos del promedio móvil, un promedio móvil ponderado permite asignar cualquier

importancia a cada elemento, siempre y cuando la suma de todas las ponderaciones sea igual a uno.

La fórmula para un promedio móvil ponderado es:

<span id="page-25-0"></span>*Promedio Movil<sub>n periodos* =  $w_1 A_{t-1} + w_2 A_{t-2} + \cdots + w_n A_{t-n} = \sum_{i=1}^{n} w_i A_{t-n}$ </sub> *Ecuación 8. Promedio Móvil Ponderado. Fuente: Chase, Jacobs, & Aquilano (2009)*

Donde:

 $A_{t-n}$  = Ocurrencia real en "n" periodos previos  $w_1$  = Ponderación dada la ocurrencia real para el periodo t-1  $w<sub>2</sub>$  = Ponderación dada la ocurrencia real para el periodo t-2  $w_n$  = Ponderación dada la ocurrencia real para el periodo t-n

 $n =$  número total de periodos en el pronóstico

## **Suavizamiento Exponencial.**

Hanke & Wichern (2006), Mientras que los métodos de Promedios Móviles solo toman en cuenta las observaciones más recientes, los métodos de suavizamiento exponencial proporcionan un promedio móvil con un peso exponencial de todos los valores observados con anterioridad. (…) este método se basa en promediar (suavizar) los valores pasados de una serie en una forma exponencialmente decreciente.

## **Selección de coeficiente de Suavización.**

Adam & Ronald, (1991) en el suavizado exponencial se tiene el problema de selección de los valores de los prametros, lo que significa ajustar el modelos a los datos. De la misma manera es necesario seleccionar un coeficiente de suavizacion alfa α. Esta selección es critica un valor de α elevado da un gran peso a la demanda reciente y un valor de α bajor da un peso menor a la demanda mas reciente. Un elevado coeficiente de suavización seria el mas adecuado para los nuevos producto o para los casos donde la demanda subyacente esta en proceso de cambio.

#### **Suavizamiento Exponencial Simple**

Chopra & Meindi (2008), Este método es el más apropiado cuando la demanda no tiene una tendencia o una estacionalidad observable. (…) Toma el estimado inicial para que sea el promedio de los datos históricos, con el supuesto que la demanda no tiene una tendencia o una estacionalidad. El método de suavizamiento exponencial simple está dado por:

$$
P_t = \sum_{n=0}^{t-1} \alpha (1-\alpha)^n D_{t+1-n} + (1-\alpha)^t D_1
$$

*Ecuación 9. Suavizamiento Exponencial Simple. Fuente: Chopra & Meindi (2008)*

<span id="page-26-0"></span>Donde:

$$
P_t = \text{Pronostico}
$$

- $\alpha$  = Constante de suavizamiento para el nivel 0 <  $\alpha$  < 1
- n = número de observaciones utilizadas

 $D_{t+1-n}$  = valor observado en t+1-n.

#### **Suavizamiento Exponencial ajustado a la tendencia (Modelo Holt).**

Hanke & Wichern (2006), También conocido como método de suavizamiento exponencial doble, esta técnica suaviza el nivel y la pendiente de manera directa al usar diferentes constantes de suavizamiento para cada una. Éstas proporcionan estimados del nivel y de la pendiente que se adaptan a lo largo del tiempo conforme aparecen nuevas observaciones. Una de las ventajas del método de Holt es su flexibilidad al seleccionar los coeficientes que controlan el nivel y la tendencia.

Las tres ecuaciones que utilizan que se usan en este método, son:

<span id="page-26-1"></span>1. La serie suavizada exponencialmente, o estimado del nivel actual:

 $L_t = \alpha Y_t + (1 - \alpha)(L_{t-1} + T_{t-1})$ 

*Ecuación 10. Suavizamiento Exponencial (Holtz). Fuente: Hanke & Wichern (2006).*

Estimado de la tendencia:

$$
T_t = \beta (L_t - L_{t-1}) + (1 - \beta) T_{t-1}
$$

*Ecuación 11. Factor de Tendencia (Suavizamiento Holt) Fuente: Hanke & Wichern (2006).*

<span id="page-27-0"></span>2. Pronostico:

$$
P_t = L_t + tT_t
$$

*Ecuación 12. Pronósticos de Suavizamiento Exponencial (Holt) Fuente: Hanke & Wichern (2006).*

<span id="page-27-1"></span>Donde:

 $L_t$  = Nuevo valor suavizado

 $\alpha$  = Constante de suavizamiento para el nivel 0 <  $\alpha$  < 1

 $Y_t$  = Observación nueva o valor real de la serie en el periodo t

 $\beta$  = Constante de suavizamiento para el estimado de tendencia 0 <  $\beta$  < 1

 $T_t$  = estimado de tendencia

 $t =$  periodo a pronosticarse en el futuro

 $P_t$  = pronóstico para el periodo p en el futuro

#### **Suavizamiento Exponencial con corrección por tendencia y estacionalidad (Modelo Winter)**

Sipper & Bulfin (1998), afirman que este método de pronósticos consiste en estimar los parámetros del modelo y usarlos para generar el pronóstico. La componente constante se estima en forma independiente de los factores estacionales. Los factores estacionales se pueden ver como un porcentaje de las componentes constantes y de tendencia para el periodo t; si la demanda en un periodo dado de una estación es menor que la componente de tendencia/constante, el factor estacional será menor que uno, y si la demanda es mayor, será mayor que uno. El número de factores estacionales debe ser igual al número de estaciones al año.

Para pronosticar, se obtienen las estimaciones iniciales de las componentes del modelo y se actualizan usando suavizamiento exponencial. Las cuatro ecuaciones utilizadas en el suavizamiento (Multiplicativo) de Winters son:

1. La serie suavizada exponencialmente, o estimado del nivel actual:

$$
L_t = \alpha \frac{Y_t}{S_{t-s}} + (1 - \alpha)(L_{t-1} + T_{t-1})
$$

*Ecuación 13. Suavizamiento Multiplicativo de Winters.* 

*Fuente: Sipper & Bulfin (1998).*

<span id="page-28-0"></span>2. Estimado de la tendencia:

$$
T_t = \beta (L_t - L_{t-1}) + (1 - \beta) T_{t-1}
$$

*Ecuación 14. Factor de Tendencia (Suavizamiento Winters)*

*Fuente: Sipper & Bulfin (1998).*

<span id="page-28-1"></span>3. El estimado de la Estacionalidad:

$$
S_t = \gamma \frac{Y_t}{L_t} + (1 - \gamma) S_{t-s}
$$

*Ecuación 15. Pronósticos de Suavizamiento Exponencial (Holt) Fuente: Sipper & Bulfin (1998).*

<span id="page-28-2"></span>4. Pronostico del periodo P en el futuro:

$$
P_{t+p} = (L_t + tT_t)S_{t-s+p}
$$

*Ecuación 16. Pronósticos de Suavizamiento Exponencial (Winters) Fuente: Sipper & Bulfin (1998).*

<span id="page-28-3"></span>Donde:

 $L_t$  = Nuevo valor suavizado

- $\alpha$  = Constante de suavizamiento para el nivel 0 <  $\alpha$  < 1
- $Y_t$  = Observación nueva o valor real de la serie en el periodo t
- $\beta$  = Constante de suavizamiento para el estimado de tendencia 0 <  $\beta$  < 1
- $T_t$  = estimado de tendencia

 $\gamma$  = Constante de suavizamiento para el estimado de la estacionalidad 0 <  $\gamma$  < 1

- $S_t$  = estimado de estacionalidad
- $t =$  periodo a pronosticarse en el futuro
- $s =$ longitud de la estacionalidad
- $P_t$  = pronóstico para el periodo p en el futuro

#### **Método de Mínimos Cuadrados**

Hanke & Wichern (2006), El método más común para determinar la línea que proporciona el mejor ajuste a una serie de datos se conoce como *método de mínimos cuadrados*. En este procedimiento, se formula una línea que minimiza la suma de las distancias al cuadrado entre los puntos de los datos y la línea. (…). El método de mínimos cuadrados elige los valores para la pendiente y la para la intersección con los ejes de Salidas, a fin de obtener la minimización de los errores cuadrados (distancia entre los puntos), entre los valores de entrada y la recta.

#### **Ajuste de Curva Lineal**

Rosa Borges (2003), esté método determina los coeficientes de *a* y *b* que minimizan la suma de los cuadrados de las distancias. La ecuación de cualquier recta se puede definir como:

> $Y = a + b \cdot X$ *Ecuación 17: Modelo de Regresión Lineal Fuente: Rosa Borges (2003).*

<span id="page-29-1"></span><span id="page-29-0"></span>Las ecuaciones que proporcionan los valores de "a" y "b" de la recta de minimos cuadrados, son las siguientes:

$$
a = \frac{\sum x^2 \cdot \sum y - \sum x \cdot \sum x \cdot y}{N \cdot \sum x^2 - (\sum x)^2}
$$

*Ecuación 18. Determinación del Coeficiente de Intersección "a"*

*Fuente: Rosa Borges (2003).*

$$
b = \frac{N * \sum x * y - \sum x * \sum y}{N * \sum x^{2} - (\sum x)^{2}}
$$

*Ecuación 19. Determinación del Coeficiente de la variable dependiente "b" Fuente: Rosa Borges (2003).*

<span id="page-29-2"></span>Donde:

 $a =$  Coeficiente de la Intersección de la recta

b = Coeficiente de la variable dependiente

- x = Valor de la variable dependiente
- y = Valor de la variable de salida
- N = Tamaño de la muestra

#### **Ajuste de Curva Exponencial**

Rosa Borges (2003), esté método consta del ajuste de una curva exponencial a los datos de demanda, la cual tiene la siguiente ecuación:

$$
Y = a * b^x
$$

*Ecuación 20. Modelo de Regresión Curva Exponencial Fuente: Rosa Borges (2003).*

<span id="page-30-0"></span>Es posible adecuar el modelo exponencial a la ecuación lineal mediante la siguiente expresión:

> $Log(Y) = Log(a) + X * Log(b)$ *Ecuación 21. Modelo lineal de la curva exponencial*

*Fuente: Rosa Borges (2003).*

<span id="page-30-1"></span>Con esta transformación se puede adecuar la curva exponencial a un modelo lineal. La estimación de los coeficientes a partir de las ecuaciones del modelo lineal sería:

$$
a = \frac{\sum x^2 \cdot \sum log(y) - \sum x \cdot \sum x \cdot log(y)}{N \cdot \sum x^2 - (\sum x)^2}
$$

<span id="page-30-2"></span>*Ecuación 22. Determinación del Coeficiente de Intersección "a" (Curva exponencial)*

*Fuente: Rosa Borges (2003).*

$$
b = \frac{N * \sum x * log (y) - \sum x * \sum log (y)}{N * \sum x^2 - (\sum x)^2}
$$

<span id="page-30-3"></span>*Ecuación 23. Determinación del Coeficiente de Intersección "b" (Curva exponencial)*

*Fuente: Rosa Borges (2003).*

#### **Ajuste de Curva Potencial**

Rosa Borges (2003), esté método consta del ajuste de una curva potencial a los datos de demanda, la cual tiene la siguiente ecuación:

$$
Y = a * X^b
$$

*Ecuación 24. Modelo de Regresión Curva Potencial*

*Fuente: Rosa Borges (2003).*

<span id="page-31-0"></span>Es posible adecuar el modelo potencial a la ecuación lineal mediante la siguiente expresión:

 $Log(Y) = Log(a) + b * Log(x)$ 

*Ecuación 25. Modelo lineal de la curva potencial Fuente: Rosa Borges (2003).*

<span id="page-31-1"></span>La estimación de los coeficientes a partir de las ecuaciones del modelo lineal sería:

<span id="page-31-2"></span>
$$
a = Antilog\left(\frac{\sum (Log(x))^2 * \sum log(y) - \sum Log(x) * \sum Log(x) * log(y)}{N * \sum (Log(x))^2 - (\sum (Log(x))^2}\right)
$$

*Ecuación 26. Determinación del Coeficiente de Intersección "a" (Curva potencial) Fuente: Rosa Borges (2003).*

$$
b = \frac{N * \sum log (x) * log (y) - \sum log (x) * \sum log (y)}{N * \sum (Log (x))^{2} - (\sum (Log (x))^{2})}
$$

*Ecuación 27. Determinación del Coeficiente de Intersección "b" (Curva potencial) Fuente: Rosa Borges (2003).*

#### <span id="page-31-3"></span>**Ajuste de Curva Logarítmica**

<span id="page-31-4"></span>Terrazas Pastor, (2006), esté método consta del ajuste de una curva potencial a los datos de demanda, la cual tiene la siguiente ecuación:

$$
Y = a + b * Ln(x)
$$

*Ecuación 28. Modelo de Regresión Curva Logarítmica. Fuente: Terrazas Pastor, (2006).*

Este modelo está adecuado a la ecuación lineal y la estimación de los coeficientes a partir de las ecuaciones del modelo lineal serían:

$$
a = \frac{\sum Ln(x)^{2} * \sum y - \sum (Ln(x)) * \sum Ln(x) * y}{N * \sum (Ln(x))^{2} - (\sum Ln(x))^{2}}
$$

<span id="page-32-0"></span>*Ecuación 29. Determinación del Coeficiente de Intersección "a" (Curva Logarítmica) Fuente: Terrazas Pastor, (2006).*

$$
b = \frac{N * \sum ln(x) * y - \sum ln(x) * \sum y}{N * \sum (Ln(x))^{2} - (\sum Ln(x))^{2}}
$$

*Ecuación 30. Determinación del Coeficiente de Intersección "b" (Curva Logarítmica) Fuente: Terrazas Pastor, (2006).*

#### <span id="page-32-1"></span>**Ajuste de Curva Asíntota creciente**

Terrazas Pastor, (2006), esté metodo consta del ajuste de una curva Asíntota creciente a los datos de demanda, la cual tiene la siguiente ecuación:

$$
Y = a - \frac{b}{x}
$$

*Ecuación 31. Modelo de Regresión Curva Asíntota creciente Fuente: Terrazas Pastor, (2006).*

<span id="page-32-2"></span>Este modelo está adecuado a la ecuación lineal y la estimación de los coeficientes a partir de las ecuaciones del modelo lineal serían:

$$
a = \frac{\sum \left(-\frac{1}{x}\right)^2 \times \sum y - \sum \left(-\frac{1}{x}\right) \times \sum \left(-\frac{1}{x}\right) \times y}{N \times \sum \left(-\frac{1}{x}\right)^2 - \left(\sum \left(-\frac{1}{x}\right)\right)^2}
$$

<span id="page-32-3"></span>*Ecuación 32. Determinación del Coeficiente de Intersección "a" (Curva Asíntota creciente)*

*Fuente: Terrazas Pastor, (2006).*

$$
b = \frac{N * \sum \left(\frac{1}{x}\right) * y - \sum \left(\frac{1}{x}\right) * \sum y}{N * \sum \left(\frac{1}{x}\right)^2 - \left(\sum \left(\frac{1}{x}\right)\right)^2}
$$

<span id="page-32-4"></span>*Ecuación 33. Determinación del Coeficiente de Intersección "b" (Curva Asíntota creciente) Fuente: Terrazas Pastor, (2006).*

#### **Ajuste de Curva Gompertz**

Terrazas Pastor, (2006), Es una función sigmoidea que describe el crecimiento como más lento al comienzo y al final de un período de tiempo dado., la cual tiene la siguiente ecuación:

 $Y = e^{(a-b*x)}$ 

*Ecuación 34. Modelo de Regresión Curva Gompertz Fuente: Terrazas Pastor, (2006).*

<span id="page-33-0"></span>Es posible adecuar el modelo potencial a la ecuación lineal mediante la siguiente expresión:

$$
Ln(Y) = a - \frac{b}{x}
$$

*Ecuación 35. Modelo lineal de la Curva Gompertz Fuente: Terrazas Pastor, (2006).*

<span id="page-33-1"></span>La estimación de los coeficientes a partir de las ecuaciones del modelo lineal serían:

$$
a = \frac{\sum \left(-\frac{1}{x}\right)^2 \cdot \sum Log(y) - \sum \left(-\frac{1}{x}\right) \cdot \sum \left(-\frac{1}{x}\right) \cdot Log(y)}{N \cdot \sum \left(-\frac{1}{x}\right)^2 - \left(\sum \left(-\frac{1}{x}\right)\right)^2}
$$

<span id="page-33-2"></span>*Ecuación 36. Determinación del Coeficiente de Intersección "a" (Curva Gompertz) Fuente: Terrazas Pastor, (2006).*

$$
b = \frac{N * \Sigma \left(-\frac{1}{x}\right) * Log (y) - \Sigma \left(-\frac{1}{x}\right) * \Sigma Log (y)}{N * \Sigma \left(-\frac{1}{x}\right)^2 - \left(\Sigma \left(-\frac{1}{x}\right)\right)^2}
$$

<span id="page-33-3"></span>*Ecuación 37. Determinación del Coeficiente de Intersección "b" (Curva Gompertz) Fuente: Terrazas Pastor, (2006).*

#### **Ajuste de Curva Inversa**

Terrazas Pastor, (2006), esté metodo consta del ajuste de una curva Inversa creciente a los datos de demanda, la cual tiene la siguiente ecuación:

$$
Y = \frac{1}{(a+b*X)}
$$

*Ecuación 38. Modelo de Regresión Curva Inversa. Fuente: Terrazas Pastor, (2006).*

<span id="page-34-0"></span>Es posible adecuar el modelo potencial a la ecuación lineal mediante la siguiente expresión:

$$
\frac{1}{Y} = a + b \cdot X
$$

*Ecuación 39. Modelo lineal de la curva Inversa Fuente: Terrazas Pastor, (2006).*

<span id="page-34-2"></span><span id="page-34-1"></span>La estimación de los coeficientes a partir de las ecuaciones del modelo lineal serían:

$$
a = \frac{\sum x^2 \cdot \sum \frac{1}{y} - \sum x \cdot \sum x \cdot \frac{1}{y}}{N \cdot \sum x^2 - (\sum x)^2}
$$

*Ecuación 40. Determinación del Coeficiente de Intersección "a" (curva Inversa)*

*Fuente: Terrazas Pastor, (2006).*

$$
b = \frac{N * \sum x * \frac{1}{y} - \sum x * \sum \frac{1}{y}}{N * \sum x^2 - (\sum x)^2}
$$

*Ecuación 41. Determinación del Coeficiente de Intersección "b" (curva Inversa) Fuente: Terrazas Pastor, (2006).*

#### <span id="page-34-3"></span>**Método de descomposición multiplicativa.**

Bowerman, O´connell, & Koehelr, (2005) Considere una serie temporal que manifiesta variación estacional creciente o decreciente en el tiempo. Cuando los parámetros que describen la serie no cambian en el tiempo, a veces, la serie puede modelar en forma adecuada usando lo que llama modelo de Descomposición multiplicativa. Este modelo puede plantearse:

 $y = TRt * SNt * CLt * IRt$ 

*Ecuación 42: Descomposición Multiplicativa. Fuente: Bowerman, O´connell, & Koehelr, (2005)*

<span id="page-35-0"></span>Donde:

yt= Valor observado de la serie temporal. TRt= Componente de la tendencia del periodo. SN<sub>t</sub>= Componente estacional del periodo. CL= Componente cíclico del periodo. IRt= Componente irregular del periodo.

Obsérvese que en este modelo de descomposición se utiliza un factor estacional multiplicativo. Es decir, el factor estacional se multiplica por la tendencia para ver la manera de como el factor estacional puede modelar la variación estacional creciente.

Al multiplicar la tendencia TR por los factores estacionales multiplicativos apropiados se modela el patrón estacional (demanda o ventas). La multiplicación de la tendencia por los factores estacionales significa que las dimensiones de la variación estacional serán proporcionales la tendencia.

El factor estacional SN modela los patrones cíclicos en una serie de temporal que son completados en un año. Si una serie temporal manifiesta un ciclo que tiene mayor duración, se puede definir un factor cíclico CL.

## **Curvas de Crecimiento**

Hanke & Wichern (2006), las curvas de crecimiento son relaciones curvilíneas entre una variable de interés y el tiempo. Es común que las curvas de crecimiento se ajusten a datos anules cuando se requiere un pronóstico de largo plazo. (…) Si una variable medida sobre el tiempo se incrementa en la misma cantidad o porcentaje en cada periodo, se puede identificar un crecimiento lineal o exponencial respectivamente. Los métodos de mínimos cuadrados pueden ser utilizados para la estimación de estos indices.
### **Métodos Causales**

Rosa Borges (2003), a diferencia de los modelos de series de tiempo que consideran que la demanda depende únicamente del tiempo, en muchos casos la demanda puede depender también de otras variables como, el número de viviendas que se construyen en el país, el número de kilómetros construidos de carreteras, el nivel de ingresos de la población, tasa de cambio del dólar, etc...

Cuando se considera que la demanda no depende únicamente de la variable de tiempo, sino también de otras variables, los métodos de pronósticos se denominan **causales***.* En los métodos causales se debe determinar cuál es la ecuación que relaciona la variable dependiente (demanda) con las variables independientes (de las cuales una puede ser el tiempo), y esta ecuación puede o no ser lineal. En general se estudian modelos lineales y estos modelos serán determinados utilizándose el método de mínimos cuadrados*.*

#### **Evaluación del Ajuste de Curvas.**

### **Coeficiente de Determinación.**

Rosa Borges (2003), el coeficiente de determinación mide el porcentaje de la variación total de la variable dependiente que se explica mediante la ecuación de regresión. (…) mide que porcentaje del comportamiento de "Y" las variables "Xi" son capaces de explicar. El coeficiente determinación está dado por:

$$
R^2 = 1 - \frac{\Sigma(\hat{Y}_i - Y_i)^2}{\Sigma(Y_i - \overline{Y})^2}
$$

*Ecuación 43. Coeficiente de Determinación. Fuente: Rosa Borges (2003)*

Donde:

 $\hat{Y}$  = Valores calculados para la variable dependiente

 $Y_i$  = Valores reales de la variable dependiente.

#### **Coeficiente de Correlación de Pearson.**

Hanke & Wichern (2006), el coeficiente de correlación mide la magnitud de la relación lineal entre dos variables, aplica únicamente a metodos de regresión lineal:

$$
r=\sqrt{R^2}
$$

*Ecuación 44. Coeficiente de correlación de Pearson. Fuente: Hanke & Wichern (2006)*

Donde:

 $R^2$  = Coeficiente de determinación en la regresión lineal.

### **Coeficiente de Determinación Ajustado.**

Rosa Borges (2003), debido a que el coeficiente de determinación tiende a aumentar cuando se agregan mas terminos a la ecuación de regresión, aún cuando disminuya la calidad de la ecuación. Por está razon, se ha definido el "coeficiente de determinación ajustado", que aumenta únicamente cuando aumenta la calidad de la ecuación de regresión, este coeficiente está dado por:

$$
\bar{R}^2 = 1 - \left[ \frac{(1 - R^2) * (N - 1)}{(N - p)} \right]
$$

*Ecuación 45. Coeficiente de Determinación ajustado Fuente: Rosa Borges (2003)*

Donde:

p = Terminos o parametros de la ecuación de regresión (Incluyendo la constante)

 $N =$  Cantidad de observaciones.

 $R^2$  = Coeficiente de determinación.

#### **Error Estándar de la Regresión.**

Rosa Borges (2003), el error estandar de la regresión es una estimación de la desviación estandar de los errores de pronosticos:

$$
SE^2 = \frac{\sum (\hat{Y}_i - Y_i)^2}{(N-p)}
$$

*Ecuación 46. Error estándar de la regresión Fuente: Rosa Borges (2003).*

Donde:

p = Terminos o parametros de la ecuación de regresión (Incluyendo la constante)

 $N =$  Cantidad de observaciones.

- $\hat{Y}$  = Valores calculados para la variable dependiente
- $Y_i$  = Valores reales de la variable dependiente.

#### **Pronósticos de Demanda Agregada**

Krajewsky, Ritzman, & Maholtra (2008), Para asegurar que los planes de demanda y oferta estén en equilibrio hay que empezar con la **planificación de ventas y operaciones (S&OP).** Que es el proceso de planear los niveles futuros de recursos agregados para que la oferta esté en equilibrio con la demanda. Este plan, que a veces se conoce como *plan agregado*, es una declaración de las tasas de producción, niveles de mano de obra y existencias en inventario de una compañía o departamento, que concuerdan con los pronósticos de la demanda y las restricciones de capacidad.

Por esta razón, los planes de producción y de personal se preparan a partir del agrupamiento o agregación de servicios, productos, unidades de mano de obra o unidades de tiempo semejantes. (…), en general las compañías realizan la agregación con base a tres dimensiones: *servicios o productos, mano de obra y tiempo*:

- **Familias de Productos:** Un grupo de clientes, servicios o productos que tienen caracteristicas similares.
- **Mano de Obra:** Las compañias pueden agregar la mano de obra en diversas formas, dependiendo de la flexibilidad o capacidad de la fuerza de trabajo según cada familia de producto.
- **Tiempo:** El horizonte de planificación que abarca un plan de ventas y operaciones es tipicamente un año, aunque puede variar en diferentes situaciones. Por lo general se utilizan ajustes mensuales o trimestrales, es decir, la compañía considera el tiempo en forma agregada (meses, trimestres o temporadas) y no en días u horas.

### **Medición del Error en los Métodos de Pronósticos.**

Hanke & Wichern (2006), Se define como error de pronóstico a la diferencia entre el valor real de un periodo y el valor del pronóstico.

$$
e = Y_t - \widehat{Y}_t
$$

*Ecuación 47. Error de Pronósticos Fuente: Hanke & Wichern (2006)*

Donde:

**e** = error de pronóstico en el periodo *t*

 $Y_t$  = valor real en el periodo  $t$ 

 $\hat{Y}_t$  = valor de pronóstico para el periodo *t* 

# **Desviación Media Absoluta (MAD)**

Hanke & Wichern (2006), mide la precisión del pronóstico al promediar las magnitudes de los errores de pronóstico (valores absolutos de cada error).

$$
MAD = \frac{1}{n} \sum_{t=1}^{n} |Y_t - \widehat{Y}_t|
$$

*Ecuación 48. Desviación Media Absoluta Fuente: Hanke & Wichern (2006)*

Donde:

**n** = número de observaciones en la serie

 $Y_t$  = valor real en el periodo  $t$ 

 $\hat{Y}_t$  = valor de pronóstico para el periodo *t* 

# **Error Cuadrático Medio (MSE)**

Hanke & Wichern (2006), Cada error de pronóstico se eleva al cuadrado; luego se suman y se dividen entre el número de observaciones.

$$
MSE = \frac{1}{n} \sum_{t=1}^{n} (Y_t - \widehat{Y}_t)^2
$$

*Ecuación 49. Error cuadrático Medio Fuente: Hanke & Wichern (2006)*

Donde:

- **n** = número de observaciones en la serie
- $Y_t$  = valor real en el periodo  $t$
- $\hat{Y}_t$  = valor de pronóstico para el periodo *t*

# **Error Porcentual Absoluto Medio (MAPE)**

Hanke & Wichern (2006), Se calcula al encontrar el error absoluto en cada periodo, diviendolo entre el valor real observado para ese periodo y luego promediando los errores porcentuales absolutos.

$$
MAPE = \frac{1}{n} \sum_{t=1}^{n} \frac{|Y_t - \hat{Y}_t|}{Y_t}
$$

*Ecuación 50. Error Porcentual Absoluto Medio Fuente: Hanke & Wichern (2006)*

Donde:

**n** = número de observaciones en la serie

- $Y_t$  = valor real en el periodo  $t$
- $\hat{Y}_t$  = valor de pronóstico para el periodo *t*

# **Error Porcentual Medio (MPE)**

Hanke & Wichern (2006), Se calcula al encontrar el error en cada periodo, dividiéndolo entre el valor real observado para ese periodo y luego promediando los errores porcentuales.

$$
MPE = \frac{1}{n} \sum_{t=1}^{n} \frac{(Y_t - \widehat{Y}_t)}{Y_t}
$$

*Ecuación 51. Error Porcentual Medio Fuente: Hanke & Wichern (2006)*

Donde:

**n** = número de observaciones en la serie

 $Y_t$  = valor real en el periodo  $t$ 

 $\hat{Y}_t$  = valor de pronóstico para el periodo *t* 

# **Requisitos de Datos para Modelos de Pronósticos**

Hanke & Wichern (2006), la tabla siguiente resume las técnicas de pronósticos apropiadas para patrones de datos particulares. Esta tabla representa un punto de partida; es decir, muestra métodos a considerar para datos con ciertas características. Finalmente, cualquier método que se elija debe supervisarse constantemente para asegurar que su operación es adecuada para lo que fue planeado.

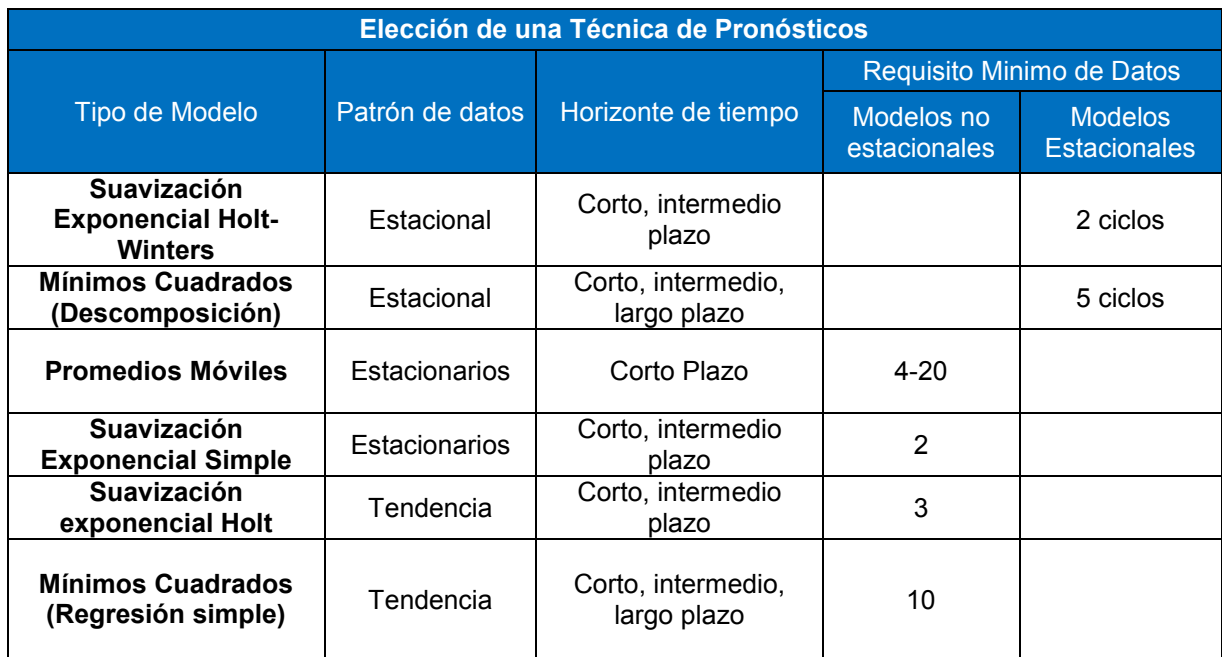

*Tabla 2: Modelos y patrones de Pronostico. Fuente: Hanke & Wichern, (2006)*

# **1.4.1.2. Planeación de la Producción**

Para el Centro nacional de productividad (1968), La planeación de producción es el conjunto de planes sistemáticos y acciones encaminadas a dirigir la producción, considerando los factores:

- ¿Cuánto? Qué cantidad de cada artículo es necesario producir.
- ¿Cuándo? En qué fecha se iniciará y terminará el trabajo de cada una de las fases.
- ¿Dónde? Qué máquina, grupo de máquinas y operarios se encargarán de realizar el trabajo.
- ¿A qué costo? Estimar cuánto costará a la empresa producir el artículo o lote deseado del mismo.

# **Transformación de los pronósticos en requerimientos de producción.**

Rosa Borges (2003), Cuando la demanda se mide en unidades físicas (coches, computadoras, etc…) o en unidades comunes (metro, tonelada, etc…) los datos representan también requerimientos de capacidad o producción. Sin embargo, si se miden los niveles de capacidad por medio de recursos disponibles, entonces se deben adecuar los pronósticos en unidades de recursos. Por ejemplo, utilizar la norma de producción por hora-hombre u hora-maquina por cada unidad física.

## **Programa maestro de Producción (MPS).**

Gaither & Frazier (2000), los planes maestros de producción son planes a corto plazo para la producción de bienes y servicios, que se utilizan para guiar los sistemas de: Planeación y control de la producción de piezas y ensambles, Programas de adquisición de materiales, Programas de piso de taller y Programas de fuerza de trabajo.

Heizer & Render (2004), El programa maestro de la producción indica lo que se requiere para satisfacer la demanda y cumplir con el plan de producción. El programa establece que artículos hacer y cuando hacerlos: desagrega el plan agregado de la producción. Si bien el plan agregado de producción se establece en términos de unidades comunes, el programa maestro debe establecer en unidades de productos específicos.

El Programa Maestro de Producción es un postulado de lo que debe producirse y no un pronóstico de la demanda. El Programa Maestro se puede expresar en:

- 1. Un pedido del cliente en un taller intermitente (Fabricar por pedido)
- 2. Módulos en una compañía de producción repetitiva (ensamble para inventario.
- 3. Un artículo terminado en una compañía de producción continua (fabricar para inventario).

Krajewsky, Ritzman, & Maholtra (2008), afirman que para garantizar un buen programa maestro, el programador (el ser humano) debe:

- Incluir todas las demandas de venta del producto
- Resurtido de almacén (despacho)
- Refacciones y necesidades entre las plantas.
- Apoyarse en el plan agregado.
- Comprometerse con los pedidos prometidos al cliente.
- Ser visible en todos los niveles de la administración.
- Equilibrar objetivamente los conflictos de manufactura, marketing e ingeniería.
- Identificar y comunicar todos los problemas.

## **Procedimientos para el desarrollo de programas maestros de producción.**

En Sipper & Bulfin, (1998) la planeación y mantenimiento del MPS se usan registros de las etapas en el tiempo. Las cantidades de producto se colocan en espacios de tiempo llamados baldes de tiempo. Por lo general, los baldes comprenden un mes o una semana. Estos registros se pueden producir en una computadora y sirven como insumo del proceso del MRP. La planeación del MPS se parece al proceso empleado para el control de inventarios

La diferencia primordial para el MPS es que se están manejando artículos finales, por lo que es necesario hacer algunas modificaciones.

Recuerde que el MPS es un pronóstico ajustado para el inventario, las órdenes de las clientes, las restricciones de producción, etcétera. Por lo tanto, un plan para el MRP debe tener elementos que conforman un plan de producción. Por lo común, estos elementos incluyen:

- **Pronóstico:** un pronóstico de entrega en el tiempo para el artículo final.
- **Órdenes de clientes:** cantidades para las que se tienen órdenes de clientes sólidas y una fecha de entrega prometida.
- **Inventario de fin de periodo:** inventario disponible al final del balde de tiempo.
- **MPS:** cantidad de artículos finales cuya producción debe completarse en cierto lapso de tiempo. Observe que, debido al tiempo de entrega, la producción de esta cantidad debe comenzar antes.
- **Inventario actual:** inventario disponible al inicio del primer periodo. Para obtener el plan para el MPS se usa una tabla. Las columnas representan los periodos de tiempo y los renglones incluyen los elementos.

### **Horizonte del programa maestro de producción.**

Chapman, (2006) afirma que es extremadamente importante que el horizonte de planificación del programa maestro sea igual o mayor que el tiempo de espera agregado del producto o servicio cuya producción se está planificando. Para establecer el horizonte de planificación primero se debe revisar la lista de materiales (también llamada estructura del producto). La lista de materiales enumera todos los componentes que se emplean para el ensamblaje de un producto, mostrando no sólo las relaciones entre ellos, sino también las cantidades que se requieren de cada uno. Casi siempre el archivo de lista de materiales que contiene la relación de los componentes incluye también los datos de tiempos de espera necesarios para la adquisición o producción de cada componente o ensamblaje. Este último dato es el que se utiliza calcular el tiempo de espera acumulado.

# **Barreras de Tiempo.**

Chapman, (2006), dado que los horizontes de tiempo pueden ser tan grandes como el tiempo de entrega mas tardío. El programa Maestro de Producción necesita empezar a desarrollarse a partir de proyecciones, sin embargo, un plan realizado con tal anticipación podría tener la desventaja de desconocer los pedidos reales de los clientes, recordando que uno de los principios de las proyecciones es que estos no son siempre correctos, es por esta razón que muchos programas maestros utilizan **barreras de tiempo**, para establecer reglas que faciliten su manejo.

## **Barreras de Tiempo de demanda***.*

Chapman, (2006), dentro de la barrera de tiempo de demanda la información del pronostico suele ignorarse, de manera que solo se utilizan cantidades de los pedidos reales de los clientes para realizar los calculos del programa maestro. Sin embargo, para algunas empresas todo aquello dentro de la barrera de tiempo de demanda es el periodo en el que se fijarán las proyecciones de venta y en las cuales se basará el plan de producción.

### **Barreras de Tiempo de Planificación***.*

Chapman, (2006), por lo general esta barrera de tiempo se establece de manera que sea igual o ligeramente mayor que el tiempo de espera acumulado de un producto de manera que pueda garantizarse inventario en todos los niveles de la lista de materiales. Fuera de la barrera de planificación aún se cuenta con tiempo para la colocación de nuevos pedidos de modo que los valores de producción puedan modificarse con mayor facilidad. De hecho algunos profesionales permiten que la computadora controle las propuestas y acciones, que rebasen dicha barrera de Planificación.

### **Flexibilidad y restriccciones en el MPS.**

Chase, Jacobs, & Aquilano (2009), La flexibilidad del programa maestro de producción depende de varios factores:

- Tiempo de espera de producción.
- Compromiso de partes y componentes a una pieza final específica.
- Relación entre el cliente y el proveedor.
- Exceso de capacidad.
- Rechazo o aceptación de la gerencia a hacer cambios.

Cada empresa tiene sus límites y reglas de operación. Según estas reglas, en una compañía firme solamente se aceptan cambios menores al plan de producción, en otra con firmeza moderada permitiría cambios en productos específicos de un grupo, siempre que se tengan las piezas. Una empresa flexible concede casi todas las variaciones de los productos, con la disposición de que la capacidad sea aproximadamente la misma y que los márgenes de tiempo entre piezas no sean excesivos.

Esas barreras o restricciones de tiempo son más bien las etapas detectadas en un plan maestro de producción en la cuales se muestra las limitaciones de cambios de programación de producción atreves de su desarrollo y las repercusiones que tendría en los costos.

El propósito de las restricciones de tiempo es mantener un flujo razonablemente controlado por el sistema de producción. Si no se establecen y acatan reglas de operación, el sistema sería caótico y se llenaría de pedidos retrasados y siempre habría prisas.

## **Entornos de la Producción.**

Chapman, (2006) Es probable que el desarrollo y la administración de la programación maestra exijan métodos muy distintos según el entorno de producción o, para ser más específicos, de acuerdo con la cantidad de influencia que el cliente tenga sobre el diseño final del producto o servicio:

# **Fabricación por Almacenamiento (Make to Stock, MTS).**

En este entorno el cliente prácticamente no tiene influencia alguna sobre el diseño final. Por lo general sólo tiene la opción de adquirirlo o no. En este entorno el Programa Maestro en realidad funciona como un programa de ensamblaje final, que puede considerarse básicamente como un programa de reabastecimiento de inventario de producto terminado.

# **Armado bajo pedido (Assemble to Order, ATO).**

En este entorno el cliente tiene influencia sobre la combinación (o la inclusión) de varios subensamblajes o atributos opcionales. En este entorno pueden existir muchos componentes de materia prima y muchas combinaciones de opciones que forman los productos finales. (…) por lo general el programa maestro no incluye la planificación de productos finales. Esto se debe al número de programas maestros que serían necesarios para hacerlo; si existieran muchas alternativas y combinaciones de opciones, se requeriría un programa maestro para cada una de ellas, así como el desarrollo de numerosos pronósticos individuales. (…) Pronosticar y programar al nivel de productos terminados resulta excesivamente laborioso y difícil. Es mucho mejor programar las opciones y combinarlas sólo cuando se haya recibido el pedido real del cliente.

# **Fabricación bajo pedido (Make to Order, MTO).**

En este entorno el cliente tiene una gran influencia sobre el diseño del producto o servicio final. La compañía productora puede utilizar componentes estándar como materia prima, pero son muy diversas las formas en que dichos componentes se ensamblarán. En estos entornos suelen haber un numero bajo de materias primas, pero una gran cantidad de productos finales. Este entorno, además, es típico de muchas organizaciones de servicios. La demanda es tan variable tanto en cantidad como en diseño, que resulta prácticamente imposible programar cualquier tipo de producto o servicio final. Por lo general en este ambiente el programa maestro refleja en realidad la capacidad y los requerimientos de materia prima.

# **Planificación de los requerimientos de materiales (MRP).**

Krajewsky, Ritzman, & Maholtra (2008), un sistema MRP traduce el programa maestro de producción y otras fuentes de demanda, como la demanda independiente de partes de repuestos y articulos de mantenimiento, en los requerimientos de todas las sub-unidades, componentes y materias primas que se necesitarán para producir los elementos padres requeridos. Este proceso se conoce también como explosión MRP porque convierte los requisitos de varios productos finales en un plan de requerimiento de materiales en el cual se especifican los programas de reabastecimiento de todas las subunidades, componentes y materias primas que se necesitarán en la elaboración de los productos finales.

## **Lista de materiales y niveles de subensambles.**

Krajewsky, Ritzman, & Maholtra (2008), El reabastecimiento de un componente se determina a partir de los programas de producción de sus respectivos elementos padres. Por lo tanto, el MRP necesita información precisa sobre las relaciones padre-componente. La lista de materiales (Bill of Materiales, BOM por sus siglas en ingles) es un registro de todos los componentes de un articulo, las relaciones padrecomponente y las cantidades de uso derivadas de los diseños de ingenieria y de los procesos.

Ruiz Gimenez & Alvarez Gil, (1995) la estructura de árbol de la lista de Materiales contiene diferentes niveles de ensambles de fabricación y montaje. La codificación de niveles facilita la explosión de las necesidades a partir del elemento final tal como:

- **Nivel 0:** Son aquellos productos finales que no son usados como componentes de otros productos; es el nivel más complejo de la lista de materiales.
- **Nivel 1:** Son componentes de unidos directamente a un elemento del nivel 0.
- **Nivel i:** En cada nivel i se situarán aquellos elementos en relación directa con otros elementos de nivel i-1, siguiendo este proceso hasta llegar a las materias primas y partes compradas en el exterior.

Krajewsky, Ritzman, & Maholtra (2008), con frecuencia se emplean 4 términos para la definición de un inventario:

- **1. Elemento final:** un elemento final es el producto terminado que se vende al cliente, es un padre, pero no un componente.
- **2. Elemento intermedio:** Es aquel producto que tiene un padre y cuando menos un componente asociado, algunos productos tienen varios niveles de productos intermedios, suele clasificarse a este tipo de componentes como WIP (Trabajo en proceso, por sus siglas en ingles).
- **3. Subunidad:** Es un elemento intermedio que se ensambla a partir de más de un componente.

**4. Elemento Comprado:** No tiene componentes porque proviene de un proveedor, pero si tiene uno varios padres.

#### **Lista de materiales modulares.**

Chase, Jacobs, & Aquilano, (2009) Una lista de materiales modular se refiere a aquella lista que contiene piezas que pueden producirse y almacenarse como partes de un ensamble. Muchas piezas finales que son grandes y caras se programan y se controlan mejor como módulos o subensambles. Es particularmente ventajoso programar módulos de subensambles idénticos que aparecen en varias piezas distintas. Por ejemplo, un fabricante de grúas puede combinar plumas, transmisiones y motores de diversas maneras para satisfacer las necesidades de los clientes.

Usar una lista de materiales modular simplifica la programación y el control y también facilita el pronóstico del uso de distintos módulos. Otro beneficio de las listas modulares son que, si la misma pieza se usa en varios productos, la inversión total en inventarios se minimiza.

# **Registros de Inventario**

Krajewsky, Ritzman, & Maholtra (2008), Los registros de inventario son el tercer insumo importante para la MRP, y las transacciones de inventario constituyen los elementos básicos de los registros actualizados. Entre esas transacciones figuran: La expedición de nuevos pedidos, recepción de entregas programadas, el ajuste de fechas en que deben ocurrir las recepciones programadas, el rechazo de los embarques y la verificación de las perdidas por concepto de desperdicio y por la devolución de elementos de inventario. El registro fiel de todas las transacciones es esencial para que los saldos del inventario disponible sean correctos y para tener un sistema MRP eficaz.

En el registro de inventario, el futuro se divide en una serie de periodos que se conocen como sectores de tiempo. En el registro de inventario de inventario se muestra la política relativa al tamaño de lote del elemento, el tiempo de espera y los diversos datos clasificados por etapas. Esta información por etapas consta de:

- **1. Requerimientos Brutos:** Son la demanda total derivada de todos los planes de producción de sus elementos padres (Ejecución del MPS).
- **2. Recepciones programadas:** Son pedidos que ya se colocaron, pero que todavía no se han completado. Si se trata de un elemento comprado, la recepción programada podría encontrarse en una de varias etapas: En proceso por parte del proveedor, en tránsito o bien bajo inspección de parte del departamento de inspección del comprador. Si la empresa fabrica el elemento en su propia planta, el pedido puede encontrarse en: Procesamiento por parte de la planta, en espera de algún componente, en cola de fabricación, en espera de traslado a otra operación.
- **3. Inventario disponible Proyectado:** Es una estimación de la cantidad de inventario disponible cada semana (o sector de tiempo utilizado), una vez que se han satisfecho los requerimientos brutos.
- **4. Recepciones Planeadas:** Son planeaciones de pedidos para evitar que el inventario proyectado descienda a cero y se incurran en desabastos del material.
- **5. Emisiones planeadas de Pedidos:** Esta transacción indica cuando deberá expedirse un pedido planeado. Está emisión debe colocarse en el sector de tiempo apropiado acuerdo a los tiempos de entregas para el componente.

### **Factores de Planificación**

Krajewsky, Ritzman, & Maholtra (2008), Los factores de Planificación en un registro de inventario de MRP, juegan un papel importante para el desempeño general del sistema MRP. Mediante la manipulación de estos factores los gerentes pueden realizar ajustes finos en sus operaciones de inventario.

 **Planificación del Tiempo de Espera:** Es una estimación del tiempo que transcurre entre el momento en el que se coloca un pedido para comprar un artículo y el momento en el que este se recibe en el inventario. La precisión es importante en la planificación del tiempo de espera. Si un artículo llega al inventario antes que se necesite, aumentarán los costos por mantenimiento de inventario. Si un artículo llega demasiado tarde, puede producirse un desabasto,

costos de agilización o ambas cosas. En el caso de elementos comprados el tiempo de espera es el lapso de tiempo calculado para recibir un embarque del proveedor después de haber enviado el pedido. En el caso de que los elementos se fabriquen en la planta el tiempo de espera es la suma de todos los tiempos fabricación (preparación, procesamiento, tiempo entre operaciones y tiempos de espera)

- **Tamaño de Lote:** Se debe definir una regla en la cual se calcula el tamaño de lote a pedir en las recepciones planeadas. La elección de las reglas tiene incidencia directa sobre la cantidad de operaciones de preparaciones requeridas y los costos por mantenimiento de inventario de cada elemento. Estas reglas pueden ser: Cantidad fija de pedido (FOQ), Cantidad periódica de pedido (POQ) y Lote por Lote
- **Inventario de Seguridad:** Una decisión administrativa importante se refiere a la cantidad de inventario de seguridad requerido. Esta decisión es más compleja para productos de demanda dependiente que para elementos de demanda independiente con demanda irregular. Este inventario es de utilidad a medida que la incertidumbre en los requerimientos aumenta. El inventario de seguridad se calcula a través de la fórmula:

$$
SS = Z\sigma\sqrt{T}
$$

*Ecuación 52: Inventario de seguridad Fuente: Krajewsky, Ritzman, & Maholtra (2008)*

Donde:

- SS: Inventario de seguridad
- Z: Factor del nivel de servicio que se desea brindar
- σ: Desviación estándar.
- T: Tiempo entre llegada del material o producto

# **1.4.1.3. Administración de Inventarios de Materias Primas y Productos Terminados**

Krajewsky, Ritzman, & Maholtra (2008), la administración de inventarios o bien la planificación y control de los inventarios para cumplir las prioridades competitivas de la organización, es un motivo importante de preocupación para todos los gerentes de todo tipo de empresa. La administración eficaz de los inventarios es esencial para realizar el pleno potencial de toda la cadena de valor. Para las compañías que operan con márgenes de utilidad relativamente bajos, la mala administración de los inventarios puede perjudicar gravemente sus negocios. El desafío no radica en reducir los inventarios a su mínima expresión para abatir los costos, ni tener la inversión en exceso para satisfacer todas las demandas, sino en mantener la cantidad adecuada para que la empresa alcance sus prioridades competitivas de la forma más eficiente posible. (…) Este proceso requiere información sobre la demanda esperada, las cantidades de inventario disponible y en proceso de pedido de todos los artículos que almacena la empresa en todas sus instalaciones, así como también el momento y tamaño adecuados para las cantidades de reorden.

# **Clasificación ABC.**

Krajewsky, Ritzman, & Maholtra (2008), Una organización típica mantiene miles de artículos en inventario, pero solo un pequeño porcentaje de ellos merecen la más cuidadosa atención y el mayor grado de atención de la gerencia. El análisis ABC es el proceso que consiste en dividir los artículos en 3 clases, de acuerdo con el valor de su consumo, de modo que los gerentes puedan concentrar su atención en los que tengan el valor monetario más alto. Este método es el equivalente a crear un gráfico de Pareto, excepto que se aplica a los inventarios en vez de a los errores en los procesos. Los artículos clase "A", generalmente representan solo el 20% del total de los artículos, pero les corresponde el 80% del valor de consumo. Los artículos "B" representan otro 30% del total, pero les corresponde únicamente el 15% del valor de consumo. Por último, el porcentaje de artículos restante se le asigna la clase "C" y les corresponde el 5% del valor de Consumo.

Este análisis corresponde al siguiente procedimiento:

- 1. Se multiplica la tasa de demanda anual de un artículo por el valor monetario (costo) de una unidad para determinar el valor de consumo anual.
- 2. Se clasifican los artículos en orden descendente de acuerdo al valor del consumo anual.
- 3. Se clasifican como artículos "A" aquellos dentro de la región del 80% del valor de consumo total.
- 4. Se clasifican como artículos "B" aquellos dentro de la región que corresponde al 81 y 95% del valor de consumo total.
- 5. Se clasifican como artículos "C" aquellos dentro del 5% del valor de consumo restante.

Esta clasificación permite que:

- Los artículos de clase A sean revisados con frecuencia para reducir el tamaño promedio del lote y mantener actualizados los registros de inventario.
- Los artículos de clase B requieren de un control más moderado
- Los artículos de clase C requieren de un control menos estricto, ya que su costo de mantener suele ser bastante bajo se permite tener niveles de inventario más altos.

### **Cantidad Económica de Pedido (EOQ).**

Krajewsky, Ritzman, & Maholtra (2008), la administración apropiada de los inventarios tiene como objetivo mantener niveles óptimos (suficiente para reducir los costos de pedido, pero no tanto como para elevar los costos de mantener el inventario). Un buen punto de partido para equilibrar el costo de mantener con respecto al costo de ordenar y determinar un nivel óptimo de inventario de ciclo consiste en el cálculo de la cantidad económica de pedido (EOQ, por sus siglas en ingles), esto es, el tamaño de lote que permite minimizar los costos totales anuales por mantenimiento de inventario de ciclo y hacer pedidos. El método de EOQ se basa en las siguientes suposiciones:

La tasa de demanda de un artículo es constante y se conoce con certeza.

- No existen restricciones para el tamaño de cada lote.
- Los dos únicos costos relevantes son el de mantenimiento de inventario y el costo fijo por lote, tanto de hacer pedidos como de preparación
- Las decisiones referentes a un artículo pueden tomarse independientemente de las decisiones correspondientes a los demás. En otras palabras, no se obtiene ventaja al combinar varios pedidos que vayan dirigidos al mismo proveedor.
- El tiempo de espera es constante y se conoce con certeza. La cantidad recibida es exactamente lo que se pidió y las entregas llegan completas y no en partes.

La cantidad economica de pedido será optima cuando se satisfagan las 5 suposiciones.

# **Lineamientos de uso de EOQ.**

Krajewsky, Ritzman, & Maholtra (2008) recomiendan:

#### **No usar la EOQ si:**

- o Si la politica de fabricación es de MTO (Fabricación por Pedido).
- o Si la capacidad en planta restringe el tamaño de los pedidos.

#### **Modifique el valor de EOQ si:**

- o Si el proveedor otorga descuentos por cantidad en lotes grandes.
- o Si el reabastecimiento de inventario no es instantaneo.

#### **Usar EOQ si:**

- o Si la politica de Fabricación es de MTS (Fabricación para almacenar inventario) y el árticulo posee demanda relativamente estable.
- o Si los costos de mantener inventario, preparación o hacer pedidos se conocen y son relativamente estables.

# **Calculo del EOQ.**

Krajewsky, Ritzman, & Maholtra (2008), El EOQ parte de la base de calculo del costo total del inventario de cualquier producto, es decir: Costo de Pedir, Costo de Almacenar y el costo del producto, denotado por la siguiente expresión:

$$
C. \text{Total} = C_p * D + S * \left(\frac{D}{Q}\right) + H * \left(\frac{Q}{2}\right)
$$

*Ecuación 53: Costo total de EOQ Fuente: Krajewsky, Ritzman, & Maholtra (2008)*

Donde:

Cp = Costo unitario del Producto

D = Demanda

- S = Costo de ordenar
- H = Costo de Almacenamiento

Q = Tamaño de Lote

Dado que el EOQ busca minimizar el costo total del Inventario, se aplica derivada parcial con respecto al Parámetro "Q", resultando:

$$
EOQ = \sqrt{\frac{2DS}{H}}
$$

*Ecuación 54: Tamaño de lote económico. Fuente: Krajewsky, Ritzman, & Maholtra (2008)*

### **Sistemas de Control de Inventario**

Krajewsky, Ritzman, & Maholtra (2008), Un sistema de control de inventario debe responder las preguntas de ¿Cuánto? y ¿Cuándo? Respecto al nivel de inventario, cuanto pedir y cuando se debe colocar una orden.

#### **Sistema de revisión continua.**

Krajewsky, Ritzman, & Maholtra (2008), Un sistema de revisión continua o también conocido como punto de reorden (ROP), lleva el control del inventario remanente de un artículo cada vez que se hace un retiro para determinar si ha llegado el momento de realizar un nuevo pedido. En la práctica, estas revisiones se realizan con frecuencia y en cada revisión se toma una decisión acerca de la posición de inventario del artículo. Si se considera que es demasiado baja, se debe preparar un nuevo pedido.

La posición de inventario mide la capacidad del artículo para satisfacer la demanda futura, (incluyendo las recepciones programadas). Cuando la posición de inventario llega a un minimo predeterminado, llamado punto de reorden (R), se pida una cantidad fija Q del artículo en cuestión, el tiempo que transcurre entre los pedidos suele variar. Por lo tanto, Q puede basarse en la EOQ.

# **Selección de una Politica de Nivel de Servicio.**

Una forma de determinar el inventario de seguridad consiste en establecer un nivel de servicio, es decir, la probabilidad deseada de no quedarse durante el ciclo de pedido. Para traducir esta política en un inventario de seguridad es necesario saber cómo está distribuida la demanda durante el tiempo de espera, la variabilidad se mide con distribuciones de probabilidad, las cuales se especifican en términos de una media de varianza.

# **Estimación del Inventario de Seguridad.**

Krajewsky, Ritzman, & Maholtra (2008), al seleccionar el inventario de seguridad, es frecuente que se asuma que la demanda se distribuye normalmente durante el tiempo de espera. Como R es igual a la demanda promedio durante ese tiempo de espera más el inventario de seguridad, este último es 0 cuando R es igual a la demanda promedio durante el tiempo de espera más el inventario de seguridad. La demanda es inferior al promedio el 50% del tiempo, por lo cual no tener inventario de seguridad, solo será suficiente en el 50% de las veces.

Para calcular el inventario de seguridad se calcula el número de desviaciones (Z) estándar con respecto a la media que son necesarias para alcanzar el nivel de servicio por ciclo deseado. Cuanto más alto el nivel de servicio mayor será el nivel del inventario de seguridad.

# **1.5. Diseño metodológico**

#### **Tipo de estudio.**

El siguiente trabajo se caracterizó esencialmente por ser un proyecto tipo explicativo, pues los objetivos se orientaron al desarrollo de algoritmos que se incorporaron mediante programación, a herramientas informáticas como hojas de cálculo las cuales permitirán agilizar el proceso de cálculo y mejorar el proceso de análisis para toma de decisiones en base a las técnicas de planificación y control de la producción estudiadas.

#### **Diseño de investigación.**

El diseño de la investigación se declaró no experimental, pues los desarrollos se realizaron en base a técnicas y modelos específicos que ya han sido abordados por diversos autores. Los módulos que se abordaron son:

#### **Pronósticos de Demanda:**

- o Modelos de Promedios Móviles
- o Modelos de Suavización Exponencial
- o Modelos de Series de tiempo
- **Plan Maestro de Producción:**
	- o Modelo MPS
- **Modelos de Administración de Inventarios**
	- o Cálculo de EOQ
	- o Cálculo de ABC
	- o Modelo MRP

Para el desarrollo de todos los procedimientos que fueron plasmados en las hojas de cálculo se realizaron las siguientes etapas:

#### 1. **Identificación de las variables de entrada al proceso.**

En esta etapa se utilizaron como apoyo bibliografías recomendadas de Administración de operaciones y cadenas de suministro. El entendimiento de la metodología aplicada en diversos textos permitió identificar todas las variables de entrada que se utilizan en cada uno de los módulos a desarrollados.

# **2. Entendimiento de la secuencia de pasos para la solución de cada uno de los modelos.**

Una vez identificadas todas las variables de entrada se debe definir la relación de cada una de estas con el proceso de cálculo, de forma que se tenga bien establecida la secuencia de pasos que permitirá la elaboración de los algoritmos que serán plasmados en las hojas de cálculo.

#### **3. Elaboración y validación de los algoritmos.**

Con la secuencia de pasos definida para cada uno de los módulos, será posible la elaboración de algoritmos dirigidos a la automatización de los procesos, esta etapa debe ir acompañada de un proceso de validación para mitigar inconsistencias dentro de los algoritmos elaborados.

# **4. Programación de los algoritmos mediante el uso de las funcionalidades de las hojas de cálculo en Excel.**

En esta etapa del proceso se utilizarán las funcionalidades de las hojas de cálculo para lograr integración de Excel con los algoritmos elaborados, en aquellos que se haga uso de ciclos o procedimientos extensos que no pueden ser soportados por las funciones básicas de la herramienta, se auxiliará del lenguaje de programación en Visual Basic o bien Macros en las cuales la secuencia de pasos se plasma bajo un seudocódigo.

#### **5. Validación de programación de hojas de cálculos**

A medida que se realizan los desarrollos en las hojas de cálculos se debe validar el resultado arrojado versus cálculos manuales utilizando las metodologías de las técnicas de planificación de la producción.

#### **6. Elaborar documentos de utilización de las hojas de cálculo.**

Una vez terminadas y certificadas las hojas de cálculo se procederá con la realización de un manual de utilización de esta herramienta, en estos documentos se plasmará su forma de uso, bloqueos de seguridad y mantenimientos en casos de errores.

#### **2. Desarrollo**

En la UNI, dentro de la carrera de Ingeniería Industrial, se imparten las asignaturas de planificación y control de la producción I y planificación y control de la producción II, en las cuales se abordan diversas técnicas como lo son: Pronósticos de demanda, Modelos de Administración de Inventario, Programa Maestro de Producción (MPS), Planificación de los requerimientos de Material (MRP). Dichas técnicas sirven de apoyo para los modelos productivos.

Las herramientas de calculo que se incluyen en los libros de textos, como apoyo para la estimación de los modelos antes descritos no se adecuan completamente a los requerimientos del país dado que la mayoría son complementos de textos desarrollados en otros países y sus autores se enfocan en la realidad de sus naciones. La adquisición de softwares de apoyo adecuados a los requerimientos de las empresas suele ser demasiado costoso, por lo que el desarrollo de programas que se apeguen a nuestro contexto nacional debe de ser una prioridad para nuestra universidad y sobre todo para nuestra carrera.

El siguiente trabajo monográfico se enfocará en los modelos de Planificación y Control de la Producción de: Métodos de elaboración de Pronósticos de Demanda (Promedios Móviles, Suavización y Series de Tiempo), Plan Maestro de Producción (MPS), Plan de Requerimiento de Materiales (MRP), Modelo ABC de inventario y Cantidad Económica de Pedido (EOQ)

Las herramientas desarrolladas en esta tesis permitirán agilizar los cálculos asociados a las técnicas antes mencionadas. Adicionalmente, debido a que será posible realizar análisis de escenarios con mucha más facilidad, se podrá mejorar la valoración de riesgos y toma de decisiones ante los problemas o situaciones que se presentan en el contexto nacional y empresarial.

Para la elaboración de las herramientas, se realizó construcción de plantillas en Microsoft Excel, con el apoyo del lenguaje de programación de Visual Basic. Dando un enfoque de automatización de los cálculos y flexible para la utilización del usuario.

## **2.1. Pronósticos de demanda.**

Los pronósticos proporcionan los fundamentos necesarios para la realización planeación de presupuestos, control de costos. El Marketing inclusive depende del pronóstico de venta, para planear productos nuevos, compensar el personal de ventas y tomar otras decisiones claves. El Personal de producción y operaciones para tomar decisiones periódicas relacionadas a: selección de los procesos, planeación de capacidad, distribución de instalaciones, políticas de producción, programación e inventario.

En el presente trabajo monográfico se desarrollaron los siguientes métodos de elaboración de pronósticos que son asociados a series de tiempo:

- **Promedios móviles.**
- **Suavización Exponencial**
- **Mínimos Cuadrados**

## **2.1.1.Promedios Móviles**

Para realizar los cálculos de estimación de demanda haciendo uso de Promedio Móviles se elaboró la plantilla **"Promedios Móviles"**, en ella se debe digitar la demanda en la columna Demanda Real, el cajetín Tipos de Pronostico selecciona el método de serie de promedio móvil se desea calcular la demanda futura; si se selecciona promedio doble con ajuste de tendencia, también se declara cuantos periodos desea pronosticar; la cantidad mínima de datos es de 10 periodos.

Los modelos de Promedio Móviles considerados en esta plantilla son:

- o Promedio Móvil Simple.
- o Promedio Móvil con Tendencia
- o Promedio Móvil Ponderado

El flujo del cálculo de la plantilla, está dado por:

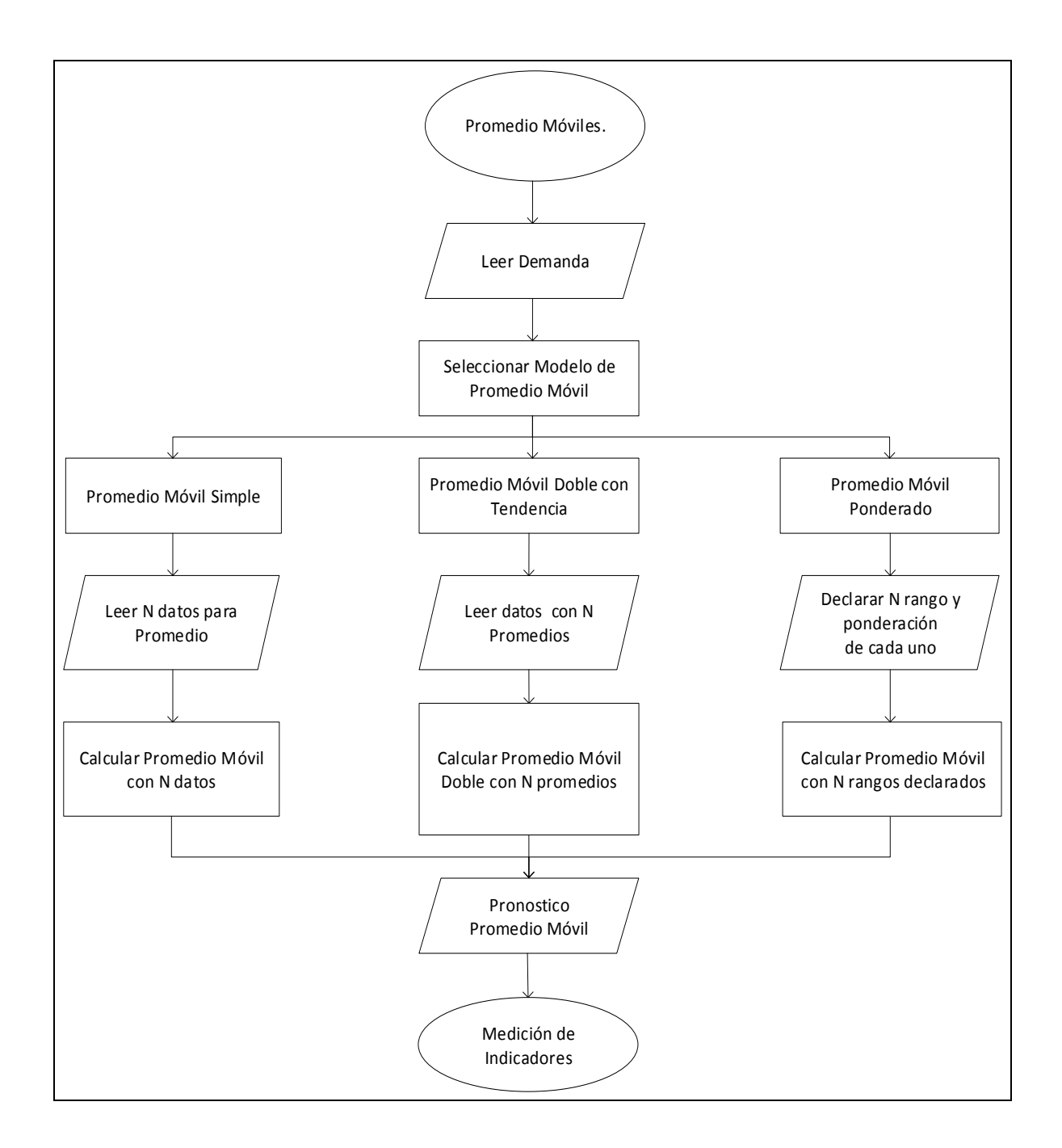

*Ilustración 2: Flujo Promedio Móvil. Fuente: Creación propia.*

El Cajetín Parámetros, permite seleccionar el modelo de Promedio Móvil que se desea calcular. En caso de haber seleccionado la opción **Promedio Móvil Simple** se debe digitar la cantidad de periodos que a tomarse en cuenta para el cálculo del promedio móvil simple (ecuación 4) descrito en el marco teórico y está definido en la plantilla Excel de la siguiente forma:

SI(ESNUMERO(D\_Periodo),SI(\$ID\_Periodo<=Hist,SI(ID\_Periodo<SI(O(Mod\_Sel= 1,Mod\_Sel=3),DPMS,FILAS(Tbl\_RProm[Rango])),"",SI(O(Mod\_Sel=1,Mod\_Sel=3), PROMEDIO(DESREF(Demanda:Real,-1,0,-DPMS,1)),SI.ERROR (SUMAPRODUCTO(Tbl\_RProm[Peso %],DESREF(Demanda:Real,-1,0,- FILAS(Tbl RProm[Rango]),1)),0))), SI(\$ID Periodo<(Hist+Pron),PM,"")),"").

| Tabla de Digitación de Datos |                                                   |     |                  |                  |                  |                  |  | Parametros para Promedio Movil          |                         | <b>Tipo de Pronostico</b>               |    |                                                             |
|------------------------------|---------------------------------------------------|-----|------------------|------------------|------------------|------------------|--|-----------------------------------------|-------------------------|-----------------------------------------|----|-------------------------------------------------------------|
|                              | ID_Periodo Nombre Periodo Demanda Real Pronostico |     |                  | PM               | <b>PMD</b>       | <b>PMDT</b>      |  |                                         |                         | - Modelo Inicial                        |    |                                                             |
| $\mathbf{1}$                 |                                                   | 654 |                  |                  |                  |                  |  | <b>Descripción</b>                      | <b>N</b> Datos          | Promedio Movil Simple                   |    | Actualizar Pronostico                                       |
| $\overline{2}$               |                                                   | 658 |                  |                  |                  |                  |  | <b>Datos para Promedio Movil Simple</b> | $\overline{\mathbf{3}}$ | <>>> Promedio Movil Doble con Tendencia |    |                                                             |
| з                            |                                                   | 665 |                  |                  |                  |                  |  |                                         |                         | ← Promedio Movil Ponderado              |    |                                                             |
|                              |                                                   | 672 | 659.00           | 659.00           | 659.00           | 659.00           |  |                                         |                         |                                         |    |                                                             |
| 5                            |                                                   | 673 | 665.00           | 665.00           | 662.00           | 671.00           |  |                                         |                         |                                         |    |                                                             |
| 6                            |                                                   | 671 | 670.00           | 670.00           | 664.67           | 680.67           |  |                                         |                         | <b>Periodos a Pronosticar</b>           | 5. |                                                             |
|                              |                                                   | 693 | 672.00           | 672.00           | 669.00           | 678.00           |  |                                         |                         | <b>Periodos Digitados</b>               | 15 |                                                             |
| 8                            |                                                   | 694 | 679.00           | 679.00           | 673.67           | 689.67           |  |                                         |                         |                                         |    |                                                             |
| 9                            |                                                   | 701 | 686.00           | 686.00           | 679.00           | 700.00           |  |                                         |                         |                                         |    |                                                             |
| 10                           |                                                   | 703 | 696.00           | 696.00           | 687.00           | 714.00           |  |                                         |                         |                                         |    |                                                             |
| 11                           |                                                   | 702 | 699.33           | 699.33           | 693.78           | 710.44           |  |                                         |                         | 800.00                                  |    | Promed                                                      |
| 12                           |                                                   | 710 | 702.00           | 702.00           | 699.11           | 707.78           |  |                                         |                         | 700.00                                  |    |                                                             |
| 13                           |                                                   | 712 | 705.00           | 705.00           | 702.11           | 710.78           |  |                                         |                         | 600.00                                  |    |                                                             |
| 14                           |                                                   | 711 | 708.00           | 708.00           | 705.00           | 714.00           |  |                                         |                         |                                         |    |                                                             |
| 15                           |                                                   | 728 | 711.00           | 711.00           | 708.00           | 717.00           |  |                                         |                         | 500.00                                  |    |                                                             |
| 16                           |                                                   |     | 717.00           | 717.00           | 712.00           | 727.00           |  |                                         |                         | 400.00                                  |    |                                                             |
| 17                           |                                                   |     | 717.00           | 717.00           | 712.00           | 732.00           |  |                                         |                         | 300.00                                  |    |                                                             |
| 18                           |                                                   |     | 717.00           | 717.00           | 712.00           | 737.00           |  |                                         |                         |                                         |    |                                                             |
| 19                           |                                                   |     | 717.00<br>717.00 | 717.00<br>717.00 | 712.00<br>712.00 | 742.00<br>747.00 |  |                                         |                         | 200.00                                  |    |                                                             |
| 20                           |                                                   |     |                  |                  |                  |                  |  |                                         |                         | 100.00                                  |    |                                                             |
|                              |                                                   |     |                  |                  |                  |                  |  |                                         |                         | 0.00                                    |    |                                                             |
|                              |                                                   |     |                  |                  |                  |                  |  |                                         |                         | - Pronostico                            |    | 0.00 0.00 0.00 659.00 665.00 670.00 672.00 679.00 6         |
|                              |                                                   |     |                  |                  |                  |                  |  |                                         |                         |                                         |    | -Demanda Real 654   658   665   672   673   671   693   694 |
|                              |                                                   |     |                  |                  |                  |                  |  |                                         |                         |                                         |    |                                                             |
|                              |                                                   |     |                  |                  |                  |                  |  |                                         |                         |                                         |    |                                                             |
|                              |                                                   |     |                  |                  |                  |                  |  |                                         |                         | Indicadores                             |    |                                                             |

*Ilustración 3: Vista de plantilla Promedio Móviles, calculo promedio móvil simple Fuente: Creación propia.*

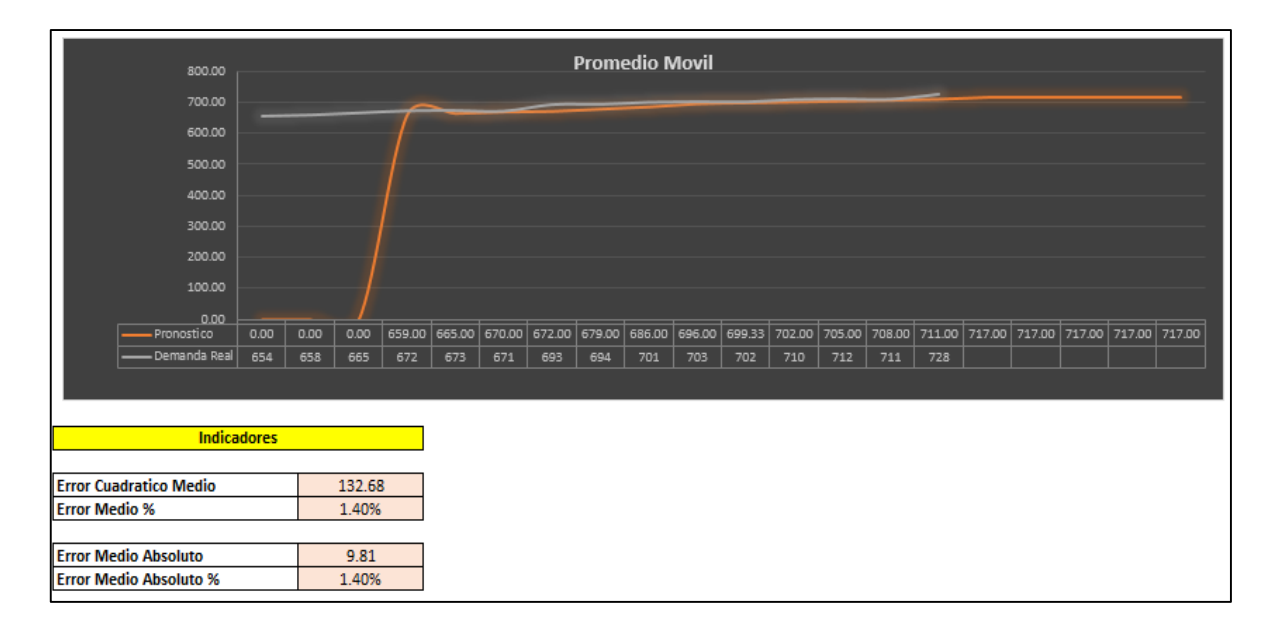

*Ilustración 4: Vista plantilla Promedio Móviles, grafica promedio móvil simple. Fuente: Creación propia.*

Nota: Para verificación de funcionamiento de plantilla ver Anexo #1.

En caso de haber seleccionado **Promedio Móvil con Tendencia** en el cajetín de parámetros se digita la cantidad de datos que se tomaran en cuenta para el primer promedio móvil simple y el promedio móvil doble, a como se explicaba la plantilla no realizara el cálculo si la cantidad de datos a tomar en cuenta para el promedio es igual o mayor a la cantidad de periodos registrada en la columna de demanda.

Para el cálculo del promedio móvil doble con tendencia descrito en el marco teórico (ecuación 8), se definió en Excel como:

"SI(Y(ESNUMERO(PM),ESNUMERO(PMD),ESNUMERO(Demanda Real)),(2\*PM-PMD)+((SI.ERROR(2/(PROMEDIO(Per\_Ini,DPMD)-1),0)\*(PM-PMD)))), SI(Y(ESNUMERO(ID\_Periodo),ID\_Periodo>Hist,ID\_Periodo <(Hist+Pron)),2\*BUSCARV(Hist+1,Tbl\_PromMov,5,0)-BUSCARV (Hist+1,Tbl\_PromMov,6,0)+ (SI.ERROR(2/(PROMEDIO(Per\_Ini,DPMD)- 1),0)\*(BUSCARV(Hist+1,Tbl\_PromMov,5,0)-BUSCARV (Hist+1,Tbl\_PromMov,6,0)))\*SI.ERROR([@[ID\_Periodo]]-Hist,0),""))."

|                | Tabla de Digitación de Datos                      |     |        |           |            |             |
|----------------|---------------------------------------------------|-----|--------|-----------|------------|-------------|
|                | ID Periodo Nombre Periodo Demanda Real Pronostico |     |        | <b>PM</b> | <b>PMD</b> | <b>PMDT</b> |
|                |                                                   | 654 |        |           |            |             |
| $\overline{2}$ |                                                   | 658 |        |           |            |             |
| 3              |                                                   | 665 |        |           |            |             |
|                |                                                   | 672 |        | 659.00    |            |             |
|                |                                                   | 673 |        | 665.00    |            |             |
| h              |                                                   | 671 | 680.67 | 670.00    | 664.67     | 680.67      |
|                |                                                   | 693 | 678.00 | 672.00    | 669.00     | 678.00      |
| 8              |                                                   | 694 | 689.67 | 679.00    | 673.67     | 689.67      |
| 9              |                                                   | 701 | 700.00 | 686.00    | 679.00     | 700.00      |
| 10             |                                                   | 703 | 714.00 | 696.00    | 687.00     | 714.00      |
| 11             |                                                   | 702 | 710.44 | 699.33    | 693.78     | 710.44      |
| 12             |                                                   | 710 | 707.78 | 702.00    | 699.11     | 707.78      |
| 13             |                                                   | 712 | 710.78 | 705.00    | 702.11     | 710.78      |
| 14             |                                                   | 711 | 714.00 | 708.00    | 705.00     | 714.00      |
| 15             |                                                   | 728 | 717.00 | 711.00    | 708.00     | 717.00      |
| 16             |                                                   |     | 727.00 | 717.00    | 712.00     | 727.00      |
| 17             |                                                   |     | 732.00 | 717.00    | 712.00     | 732.00      |
| 18             |                                                   |     | 737.00 | 717.00    | 712.00     | 737.00      |
| 19             |                                                   |     | 742.00 | 717.00    | 712.00     | 742.00      |
| 20             |                                                   |     | 747.00 | 717.00    | 712.00     | 747.00      |
|                |                                                   |     |        |           |            |             |
|                |                                                   |     |        |           |            |             |
|                |                                                   |     |        |           |            |             |
|                |                                                   |     |        |           |            |             |
|                |                                                   |     |        |           |            |             |
|                |                                                   |     |        |           |            |             |

*Ilustración 5: Vista Plantilla Promedio Móviles, Calculo promedio Móvil doble con tendencia. Fuente: Creación propia.*

| 800.00                                                                  |                    |      |       |      |      |        |        |        | <b>Promedio Movil</b> |               |        |        |               |     |     |                             |  |               |  |
|-------------------------------------------------------------------------|--------------------|------|-------|------|------|--------|--------|--------|-----------------------|---------------|--------|--------|---------------|-----|-----|-----------------------------|--|---------------|--|
| 700.00                                                                  |                    |      |       |      |      | —      |        |        |                       |               |        |        |               |     |     |                             |  |               |  |
| 600.00                                                                  |                    |      |       |      |      |        |        |        |                       |               |        |        |               |     |     |                             |  |               |  |
| 500.00                                                                  |                    |      |       |      |      |        |        |        |                       |               |        |        |               |     |     |                             |  |               |  |
|                                                                         |                    |      |       |      |      |        |        |        |                       |               |        |        |               |     |     |                             |  |               |  |
| 400.00                                                                  |                    |      |       |      |      |        |        |        |                       |               |        |        |               |     |     |                             |  |               |  |
| 300.00                                                                  |                    |      |       |      |      |        |        |        |                       |               |        |        |               |     |     |                             |  |               |  |
| 200.00                                                                  |                    |      |       |      |      |        |        |        |                       |               |        |        |               |     |     |                             |  |               |  |
| 100.00                                                                  |                    |      |       |      |      |        |        |        |                       |               |        |        |               |     |     |                             |  |               |  |
| 0.00                                                                    |                    |      |       |      |      |        |        |        |                       |               |        |        |               |     |     |                             |  |               |  |
| - Pronostico                                                            | 0.00               | 0.00 | 0.00  | 0.00 | 0.00 | 680.67 | 678.00 | 689.67 |                       | 700.00 714.00 | 710.44 | 707.78 | 710.78 714.00 |     |     | 717.00 727.00 732.00 737.00 |  | 742.00 747.00 |  |
| - Demanda Real                                                          | 654                | 658  | 665   | 672  | 673  | 671    | 693    | 694    | 701                   | 703           | 702    | 710    | 712           | 711 | 728 |                             |  |               |  |
|                                                                         |                    |      |       |      |      |        |        |        |                       |               |        |        |               |     |     |                             |  |               |  |
|                                                                         |                    |      |       |      |      |        |        |        |                       |               |        |        |               |     |     |                             |  |               |  |
|                                                                         | <b>Indicadores</b> |      |       |      |      |        |        |        |                       |               |        |        |               |     |     |                             |  |               |  |
|                                                                         |                    |      |       |      |      |        |        |        |                       |               |        |        |               |     |     |                             |  |               |  |
| <b>Error Cuadratico Medio</b><br>66.70<br><b>Error Medio %</b><br>0.03% |                    |      |       |      |      |        |        |        |                       |               |        |        |               |     |     |                             |  |               |  |
|                                                                         |                    |      |       |      |      |        |        |        |                       |               |        |        |               |     |     |                             |  |               |  |
| <b>Error Medio Absoluto</b>                                             |                    |      | 6.69  |      |      |        |        |        |                       |               |        |        |               |     |     |                             |  |               |  |
| <b>Error Medio Absoluto %</b>                                           |                    |      | 0.96% |      |      |        |        |        |                       |               |        |        |               |     |     |                             |  |               |  |

*Ilustración 6:Vista plantilla Promedio Móviles, grafica promedio móvil doble con tendencia. Fuente: Creación propia.*

#### Nota: Para verificación de funcionamiento de plantilla ver Anexo #2.

En caso de haber seleccionado **Promedio Móvil Ponderado**, en el cajetín de Parámetros se muestra la tabla de rango de datos esta tabla tomara un dato por rango donde el rango más reciente tomara el dato del periodo más reciente, también se muestra el botón **Administrar Datos de Promedio Ponderado**, en este botón se encuentran las opciones de agregar, modificar y eliminar rangos para Promedio Ponderado:

- Para agregar rangos se hace clic en "Agregar Rango", en la siguiente ventana se digita el nombre del rango, la ponderación y selecciona la ubicación del rango.
- Para modificar rangos se hace clic "Modificar Rango", se selecciona el rango que se desea modificar y se digita la nueva ponderación.
- En caso de eliminar rango hace clic en "Eliminar Rango" selecciona el rango a eliminar y hace clic en aceptar.

La plantilla no permitirá asignar una cantidad de datos para promedio mayor a la cantidad de datos de demanda y tampoco que la sumatoria de las ponderaciones sea mayor a 1.

Para realizar el cálculo del Promedio Móvil Ponderado (ecuación 9) descrita en el marco teórico se definió en Excel de la siguiente manera:

"SI(ESNUMERO(D\_Periodo),SI(\$ID\_Periodo<=Hist,SI(ID\_Periodo<SI(O(Mod\_Sel =1,Mod\_Sel=3),DPMS,FILAS(Tbl\_RProm[Rango])),"",SI(O(Mod\_Sel=1,Mod\_Sel=3 ),PROMEDIO(DESREF(Demanda:Real,-1,0,-

DPMS,1)),SI.ERROR(SUMAPRODUCTO(Tbl\_RProm[Peso

```
%],DESREF(Demanda:Real,-1,0,-FILAS(Tbl_RProm[Rango]),1)),0))),
```

```
SI($ID_Periodo<(Hist+Pron),PM,"")),"")."
```
En la columna Pronostico se presenta la estimación de la demanda según el método seleccionado, esto se realiza a través de la fórmula: SI(O(Mod\_Sel=1,Mod\_Sel=2),[@PM],[@PMDT]).

Todas las fórmulas de pronóstico de esta plantilla están diseñadas para calcular las estimaciones a partir del periodo N+1 a promediar de la demanda según el criterio del usuario.

Una vez finalizado el cálculo de la demanda con el modelo deseado se puede revisar el cajetín de indicadores en el cual se muestra el cálculo de **Error Cuadrático Medio**, **Error medio %, Error medio Absoluto %** y el **Error medio Absoluto**. Si estos indicadores no son aceptables se ajustan los parámetros del modelo utilizado o se utiliza otro modelo.

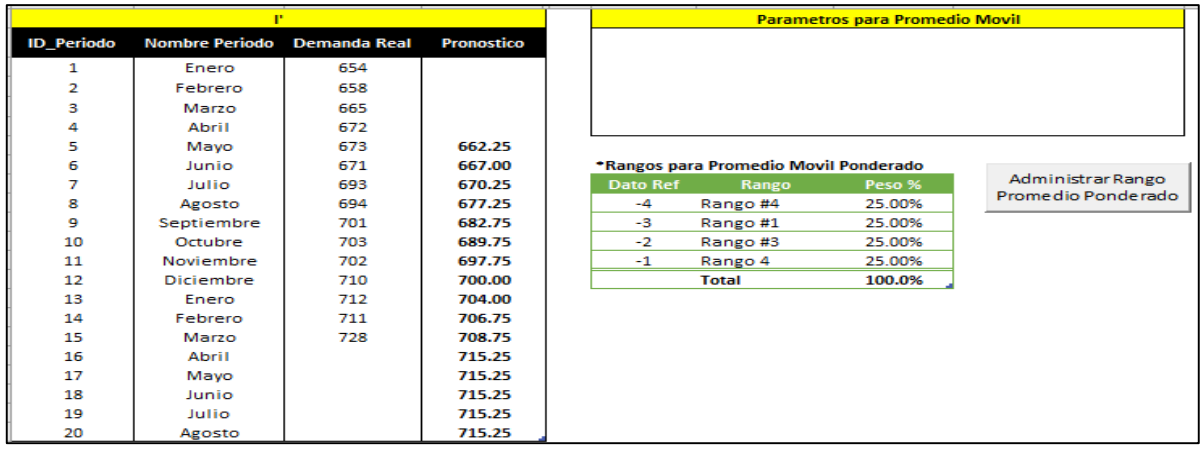

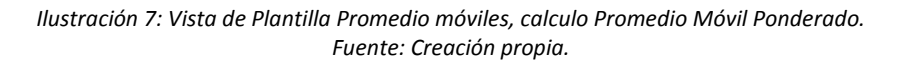

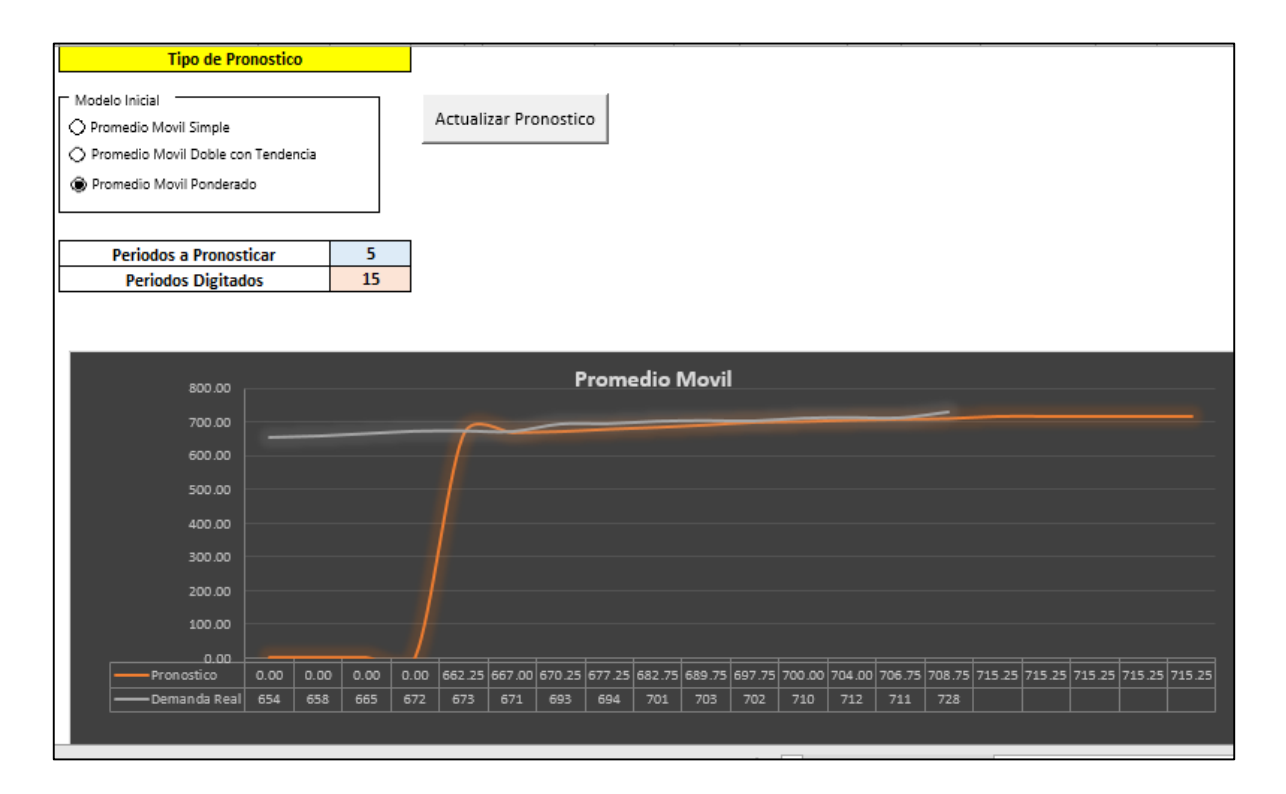

*Ilustración 8: Vista Plantilla Promedio Móviles, Grafica Promedio móvil Ponderado. Fuente: Creación propia.*

Nota: Para verificación de funcionamiento de plantilla ver Anexo #3.

## **2.1.2.Suavizamiento Exponencial.**

Para realizar la estimación de la demanda bajo las técnicas **Suavizamiento Exponencial** se elaboró la plantilla **"Suavización Exponencial"**. El flujo del cálculo de la plantilla, está dado por:

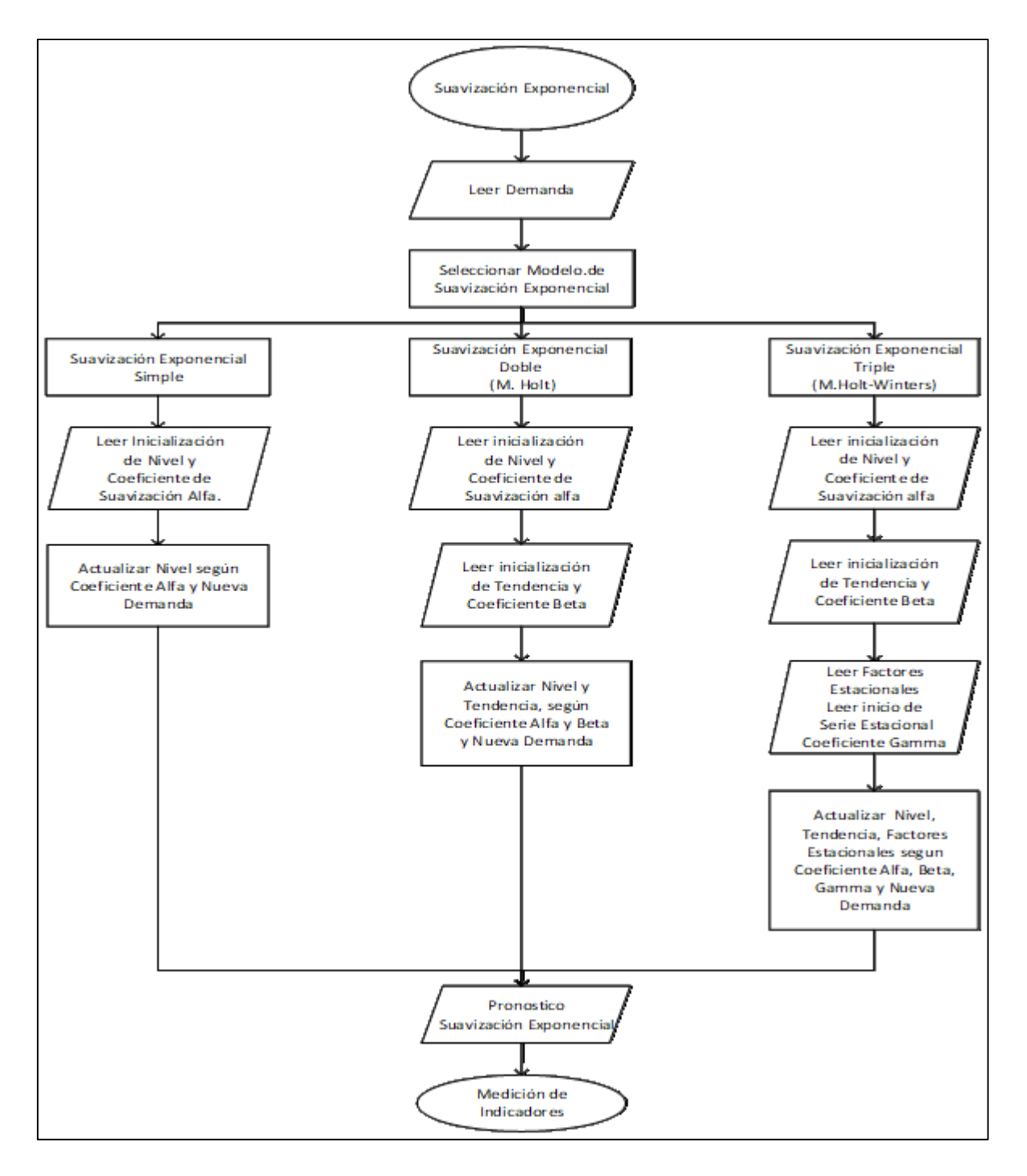

*Ilustración 9: Flujo Suavización exponencial Fuente: Creación propia.*

Primero se debe de digitar la demanda histórica en la columna **Demanda**; en el cajetín de parámetros Iniciales se selecciona el modelo que se utilizará en el pronóstico de la demanda. Los modelos considerados son:

- o Suavizamiento Exponencial Simple.
- o Suavizamiento Exponencial ajustado a la tendencia (modelo Holt).
- $\circ$  Suavizamiento Exponencial con corrección por tendencia y estacionalidad (modelo Winter).

En el cajetín **Opciones de Pronostico** se definen la cantidad de periodos de información que se proporcionara; la cantidad mínima de datos de 10 periodos.

En la tabla de pronósticos en el **campo Nivel** estima el nivel de cada modelo de Suavización Exponencial antes mencionados mostrando el cálculo del modelo seleccionado; esto se realiza a través de la fórmula:

"=SI([@[ID\_Per]]<=1,Nivel,SI(([@[ID\_Per]])>Hist+1,I2,(Demanda/SI(ID\_PER>MAX (Tbl\_Fest[Ciclo]),DESREF(F Estacional,-MAX(Tbl\_Fest[Ciclo]),0), BUSCARV(ID\_PER,Tbl\_Fest,4,0)))\*Alpha+(I2)\*(1-Alpha)))."

En caso de haber seleccionado **Suavización Simple** en el cajetín de Parámetros Iniciales se muestra la casilla Estimación de Nivel en la que se declara la inicialización y el coeficiente de suavización que se utilizará en el cálculo de Suavizamiento Exponencial Simple (ecuación 10) descrito en el marco teórico.

|    |                      |                      |      |                | <b>Parametros Iniciales</b> |                   |                  |              |                     |                                   |                |            |
|----|----------------------|----------------------|------|----------------|-----------------------------|-------------------|------------------|--------------|---------------------|-----------------------------------|----------------|------------|
|    | <b>ID_Per ID_Est</b> | N Estacion N periodo |      | <b>Demanda</b> | <b>Pronostico</b>           | <b>Est. Nivel</b> | <b>Est. Tend</b> | Nivel + Tend | <b>F</b> Estacional | Evaluar                           |                |            |
|    |                      | Trim 1               | 2015 | 500.00         | 475.00                      | 475.00            | 0.00             | 475.00       | 1.0000              | Suavización Simple                |                |            |
| ı  |                      | Trim <sub>2</sub>    | 2015 | 350.00         | 493.12                      | 493.12            | 0.00             | 493.12       | 1.0000              |                                   |                |            |
| 3  | 3                    | Trim <sub>3</sub>    | 2015 | 250.00         | 389.41                      | 389.41            | 0.00             | 389.41       | 1.0000              | Suavización Doble (Holt)          |                |            |
|    | 4                    | Trim <sub>4</sub>    | 2015 | 400.00         | 288.39                      | 288.39            | 0.00             | 288.39       | 1.0000              |                                   |                |            |
|    |                      | Trim <sub>1</sub>    | 2016 | 450.00         | 369.27                      | 369.27            | 0.00             | 369.27       | 1.0000              | Suavización Triple (Holt-Winters) |                |            |
| 6  |                      | Trim <sub>2</sub>    | 2016 | 350.00         | 427.77                      | 427.77            | 0.00             | 427.77       | 1.0000              |                                   |                |            |
|    | 3                    | Trim <sub>3</sub>    | 2016 | 200.00         | 371.42                      | 371.42            | 0.00             | 371.42       | 1.0000              |                                   |                |            |
| 8  | 4                    | Trim <sub>4</sub>    | 2016 | 300.00         | 247.20                      | 247.20            | 0.00             | 247.20       | 1.0000              |                                   | Inicialización | Coef. Suav |
| ٩  |                      | Trim 1               | 2017 | 350.00         | 285.46                      | 285.46            | 0.00             | 285.46       | 1.0000              | <b>Estimado de Nivel</b>          | 475.00         | 0.72       |
| 10 |                      | Trim <sub>2</sub>    | 2017 | 200.00         | 332.23                      | 332.23            | 0.00             | 332.23       | 1.0000              |                                   |                |            |
| 11 | 3                    | Trim <sub>3</sub>    | 2017 |                | 236.41                      | 236.41            | 0.00             | 236.41       | 1.0000              |                                   |                |            |
| 12 | 4                    | Trim <sub>4</sub>    | 2017 |                | 236.41                      | 236.41            | 0.00             | 236.41       | 1.0000              |                                   |                |            |
| 13 |                      | Trim 1               | 2018 |                | 236.41                      | 236.41            | 0.00             | 236.41       | 1.0000              |                                   |                |            |
| 14 | $\overline{2}$       | Trim <sub>2</sub>    | 2018 |                | 236.41                      | 236.41            | 0.00             | 236.41       | 1.0000              |                                   |                |            |
| 15 |                      | Trim <sub>3</sub>    | 2018 |                | 236.41                      | 236.41            | 0.00             | 236.41       | 1.0000              |                                   |                |            |

*Ilustración 10: Vista de Plantilla Suavización Exponencial, Calculo Suavización Exponencial Simple. Fuente: Creación propia.*

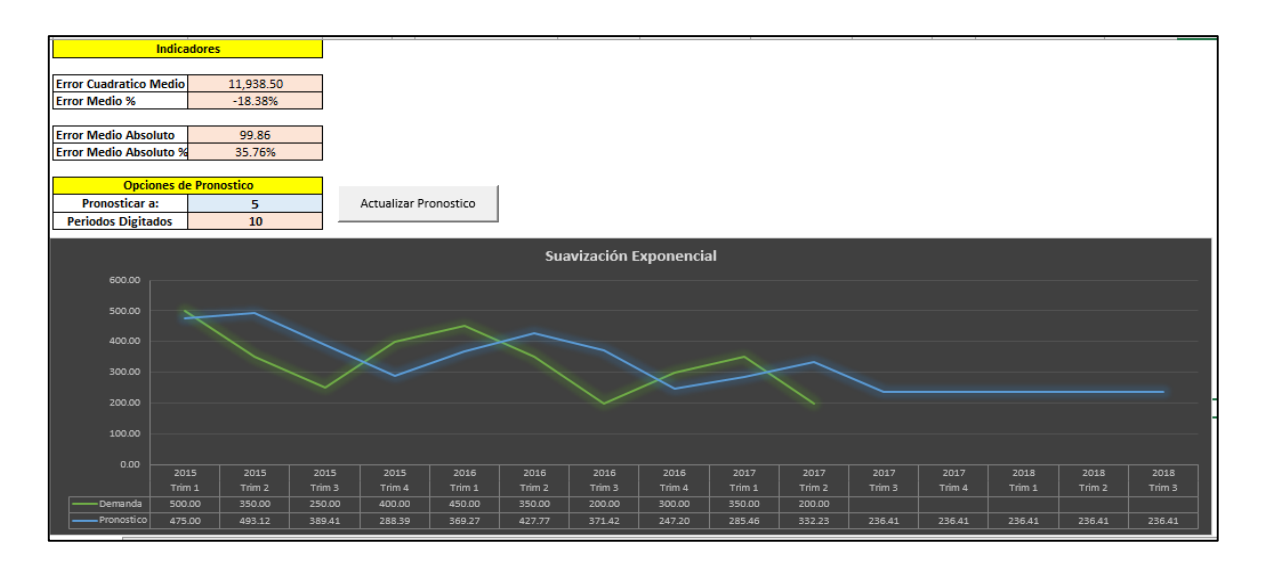

*Ilustración 11: Vista plantilla Suavización Exponencial, Grafico de Suavización Exponencial Simple. Fuente: Creación propia.*

#### Nota: Para verificación de funcionamiento de plantilla ver Anexo #4.

En caso de haber seleccionado **Suavizamiento Exponencial ajustado a la tendencia (modelo Holt)** en el cajetín de parámetros declara la inicialización de nivel y tendencia y los coeficientes de suavización y tendencia; una vez definidos estos parámetros, en la tabla de pronósticos, en el campo **Nivel** se refleja el cálculo de este basándose en la fórmula de serie suavizada por modelo de Holt (Ecuación 11) descrito en el marco teórico, en el campo **Est.Tendencia** se muestra el cálculo de la tendencia basado en la fórmula de factor de tendencia por el método de Holt (ecuación 12) y en el campo **Nivel+Tend** se calcula el pronóstico de este modelo (ecuación 13).

Para realizar estos cálculos en Excel se definieron las fórmulas:

Para la tendencia:

SI(Sel\_Mod>=2,SI([@[ID\_Per]]<=1,Tend,SI(([@[ID\_Per]])>Hist+1,BUSCARV(Hist+ 1, Tbl Suav, COINCIDIR(Est. Tend, Tbl Suav[#Encabezados], 0), 0), ([@[Est.Nivel]]-Est.Nivel)\*Beta+ Est.Tend\*(1-Beta))),0).

Para el pronóstico según modelo de Holt:

([@[Est. Nivel]]+[@[Est. Tend]]).

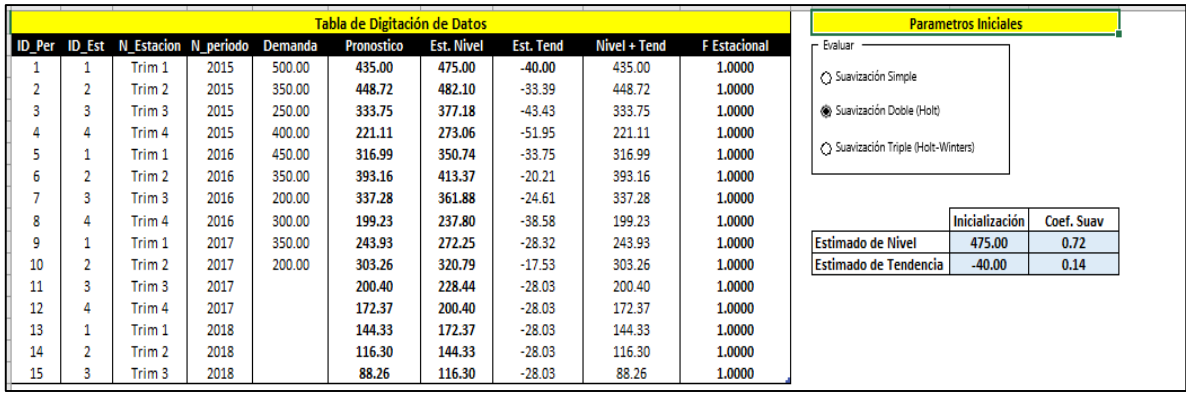

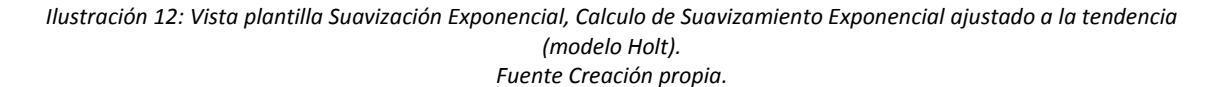

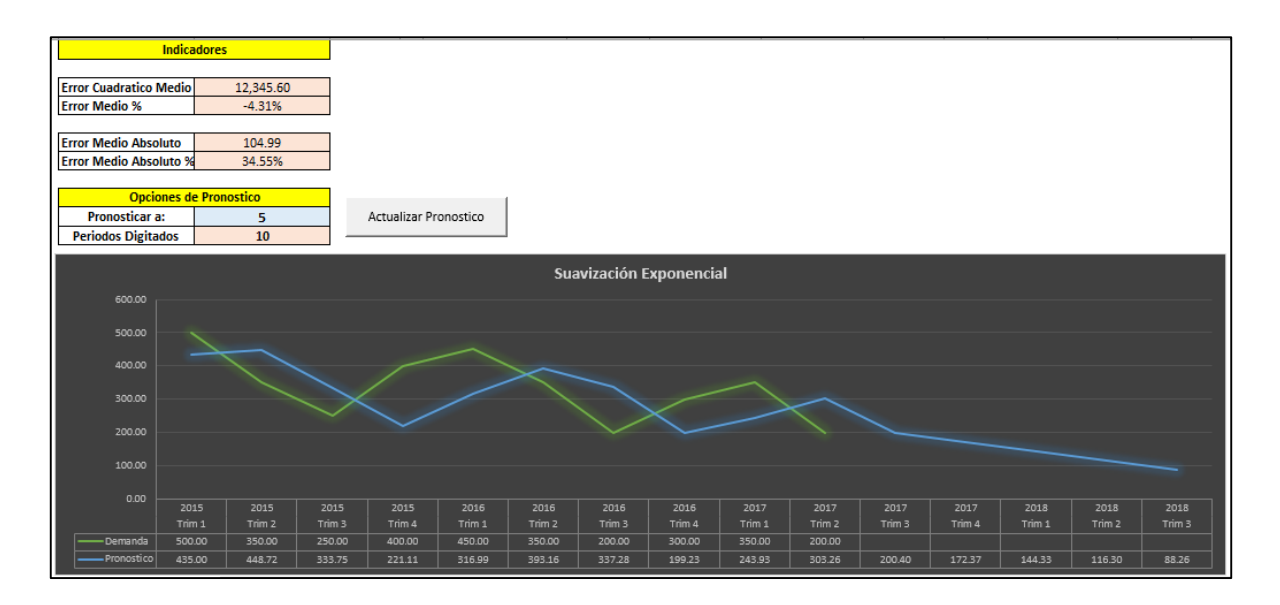

*Ilustración 13: Vista Plantilla Suavización Exponencial. Gráfico Suavizamiento Exponencial con corrección por tendencia (modelo Holt). Fuente: creación propia.*

#### Nota: Para verificación de funcionamiento de plantilla ver Anexo #5.

En caso haber seleccionado el modelo de **Suavizamiento Exponencial con corrección por tendencia y estacionalidad (modelo Winter)**, en el cajetín de parámetros se declara la inicialización del Nivel y la Tendencia con sus respectivos
coeficientes Alfa y Beta; también se declara la serie en que inicia el pronóstico y su coeficiente de suavización.

En el botón administrar factor estacional el cual permite agregar, modificar y eliminar ciclo de demandas:

- Si se desea agregar factores estaciones hace clic en "Agregar Factor Estacional", en próxima ventana digita el nombre de la estación a agregar, el factor estacional, selecciona si la ubicación de la nueva estación y hace clic en aceptar.
- Para modificar factor estacional, hace clic en "Modificar Factor" Estacional", selecciona la estación a modificar, digita el nuevo factor estacional y hace clic en aceptar.
- Para eliminar factores estacionales, hace clic en "Eliminar Factor Estacional" selecciona la estación a eliminar y hace clic en aceptar.

Una vez declarados todos los parámetros en la tabla de pronósticos en el campo **F Estacional** se visualiza el cálculo del factor estacional para cada uno de los periodos. Basándose en la fórmula de estimación de estacionalidad (ecuación 14) descrita en el marco teórico se definió en Excel la siguiente fórmula:

SI(MAX(Tbl\_Fest[Ciclo])<=0,1,SI(Sel\_Mod<=2,1,SI([@[ID\_Per]]>Hist,SI([@[ID\_Per ]]>MAX(Tbl\_Fest[Ciclo]),DESREF([@[FEstacional]],-

MAX(Tbl\_Fest[Ciclo]),0),BUSCARV([@[ID\_Per]],Tbl\_Fest,4,0)),SI([@[ID\_Per]]<=M AX(Tbl\_Fest[Ciclo]), [@Demanda]/Est.Nivel\*Ganma+(1-

Ganma)\*BUSCARV([@[ID\_Est]],Tbl\_Fest,COINCIDIR(Tbl\_Suav[[#Encabezados],[ FEstacional]], Tbl Fest[#Encabezados],0),0),[@Demanda]/ Est. Nivel\*Ganma+(1-Ganma)\*BUSCARV([@[ID\_Est]],DESREF([@[ID\_Est]],-

MAX(Tbl Fest[Ciclo]),0,MAX(Tbl Fest[Ciclo]),MAX(COLUMNAS(Tbl Suav[#Encab ezados]))),COINCIDIR(Tbl\_Suav[[#Encabezados],[FEstacional]],Tbl\_Suav[#Encab  $ezados[0,-1,0))$ )).

En el campo Pronóstico se muestra el cálculo de la estimación de la demanda, Para actualizar la gráfica de estimación hace clic en actualizar pronóstico.

Una vez finalizada la digitación de los parámetros y factores estacionales se procede a revisar los indicadores de **Error Cuadrático Medio, Error medio %, Error medio Absoluto % y el Error medio Absoluto**. Los cuales en caso de no ser aceptable el resultado se procede a ajustar los paramentos iniciales y factores estacionales.

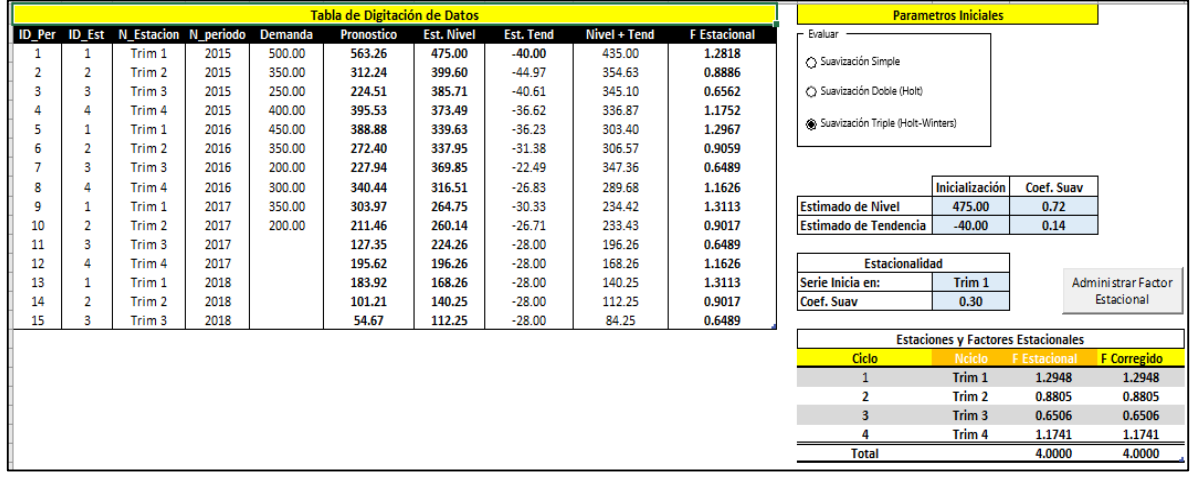

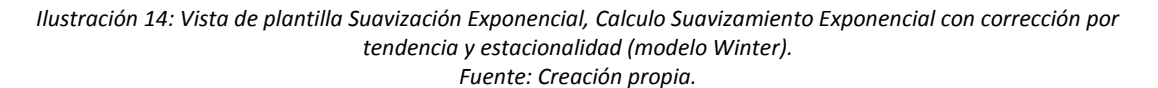

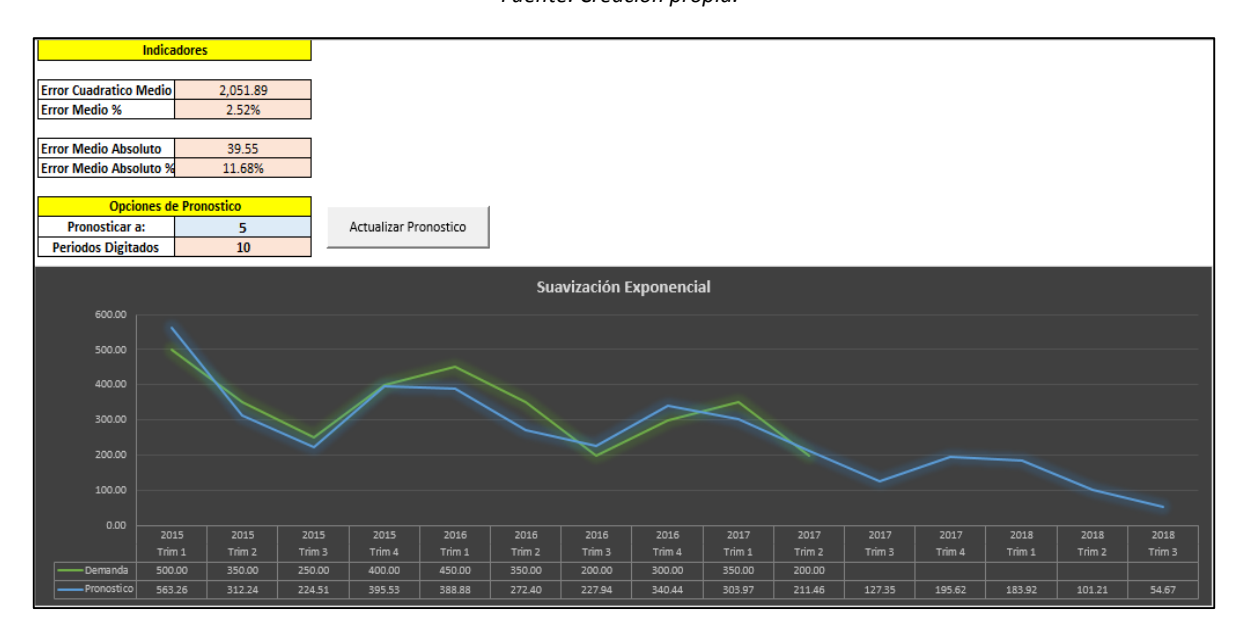

*Ilustración 15: Vista de plantilla Suavización Exponencial, Grafica Suavizamiento Exponencial con corrección por tendencia y estacionalidad (modelo Winter). Fuente Creación propia.*

Nota: Para verificación de funcionamiento de plantilla ver Anexo #6.

# **2.1.3.Método de Mínimos Cuadrados.**

Para realizar los pronósticos de demanda a través del método de Mínimos Cuadrados se elaboró la plantilla **"Mínimos Cuadrados"** la cual contiene 6 modelos de ajuste de curva, los cuales son:

- o Ajuste de curva lineal
- o Ajuste de Curva Potencial
- o Ajuste de Curva Logarítmica
- o Ajuste de Curva Asíntota creciente
- o Ajuste de Curva Gompertz
- o Ajuste de Curva Inversa

En ella se debe de digitar la demanda histórica mínima de dos años en la columna Demanda; en el cajetín de parámetros se define si se tomara el tiempo como Variable Independiente activando la casilla "Tiempo como Variable Independiente" (Modelo de Serie de Tiempo), en caso de que se utilice otra variable como independiente (Modelo Causal) no se debe seleccionar dicha casilla y se debe ingresar los valores de la nueva variable independiente en la columna **Variable Ind**; También se permite definir si al pronóstico se aplicara tratamiento de Descomposición de Demanda al activar la casilla "Aplicar descomposición de Demanda" para lo cual se debe indicar la agregación en los datos (Mensual, Trimestral, Semanal, etc…) en la celda "Tiempo de Datos" para identificar las "k" estaciones que tomara la estimación, este cálculo se basó en el modelo de Descomposición Multiplicativa explicado en el marco teórico (Ecuación 1); una vez definido todo lo anterior se define la cantidad de periodos a pronosticar.

Una vez digitada la demanda y parametrizada la plantilla se debe seleccionar el ajuste de curva que mejor se adapte al comportamiento de los datos, para ello en el cajetín de indicadores se calculan los siguientes: **Error Cuadrático Medio, Error Medio %, Error Medio Absoluto, Error Medio Absoluto %, Coeficiente de Correlación, Coeficiente de Correlación ajustado.**

Para el cálculo del pronóstico se basó en los principales ajustes de curvas ajustes de curvas: modelo de regresión lineal (Ecuación 15), modelo lineal regresión de curva exponencial (ecuación 19), modelo lineal de curva exponencial (ecuación 23),

modelo de regresión de curva logarítmica (ecuación 26), modelo de Regresión Curva Asíntota creciente (ecuación 29), modelo lineal de la Curva Gompertz (ecuación 33) y modelo lineal de la curva Inversa (ecuación 37); en la tabla de demanda en el campo Pronostico se defino una formula la cual contiene todos modelos antes mencionados, mostrando el resultado del modelo seleccionado.

SI.ERROR(SI(--Dem Cent=0,[@[Tend Demanda]],[@[Tend Demanda]]\* [@FCC]\*[@IEC]),0).

Esta fórmula se alimentada de los campos Tend Demanda, FCC, IEC, donde:

Tend Demanda esta formulado:

I([@Multiplicador]>0,ELEGIR

(Mod\_Sel,\$W\$24+\$V\$24\*[@Multiplicador],EXP(\$W\$24+\$V\$24\* [@Multiplicador]),EXP(\$W\$24+\$V\$24\*LN([@Multiplicador])),\$W\$24+\$V\$24\*LN([ @Multiplicador]),(\$W\$24-\$V\$24/[@Multiplicador]),EXP(\$W\$24- \$V\$24/[@Multiplicador]),1/(\$W\$24+\$V\$24\*[@Multiplicador])),0).

FCC:

SI.ERROR(PROMEDIO.SI.CONJUNTO([FC],[Estacion],[@Estacion],[FC],">0")\*CO NTAR(Conocido\_X)/SUMA([FC]),0)

IEC:

SI.ERROR(PROMEDIO.SI.CONJUNTO([IE],[Estacion],[@Estacion],[IE],">0")\*CON TAR(Conocido\_X)/SUMA([IE]),0).

Para finalizar se evalúan los indicadores mencionados anteriormente, en caso de no aceptar los resultados de estos se ajustan los parámetros iniciales y nivel de confianza.

El flujo de cálculo de la plantilla, está dado por:

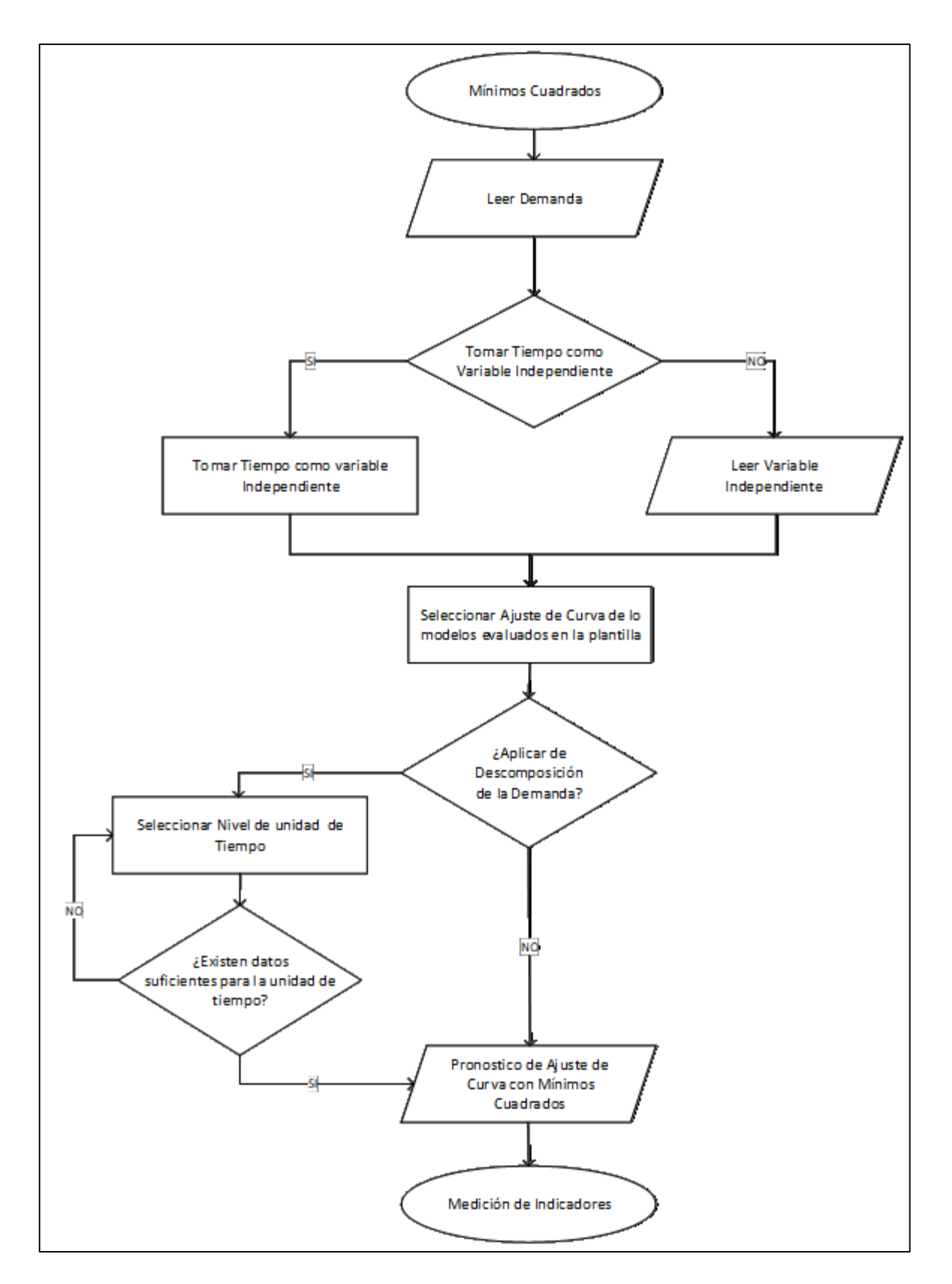

*Ilustración 16: Flujos Mínimos Cuadrados Fuente Creación propia.*

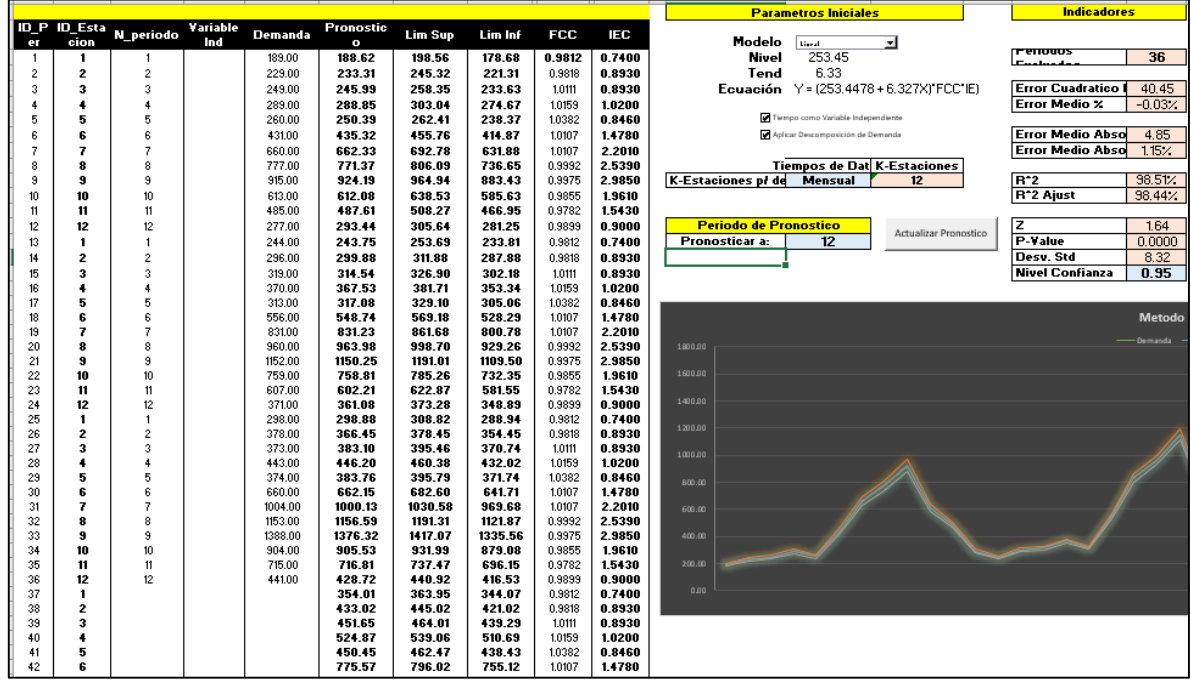

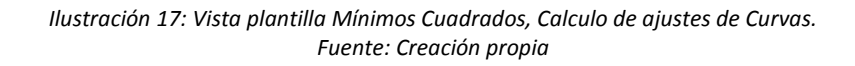

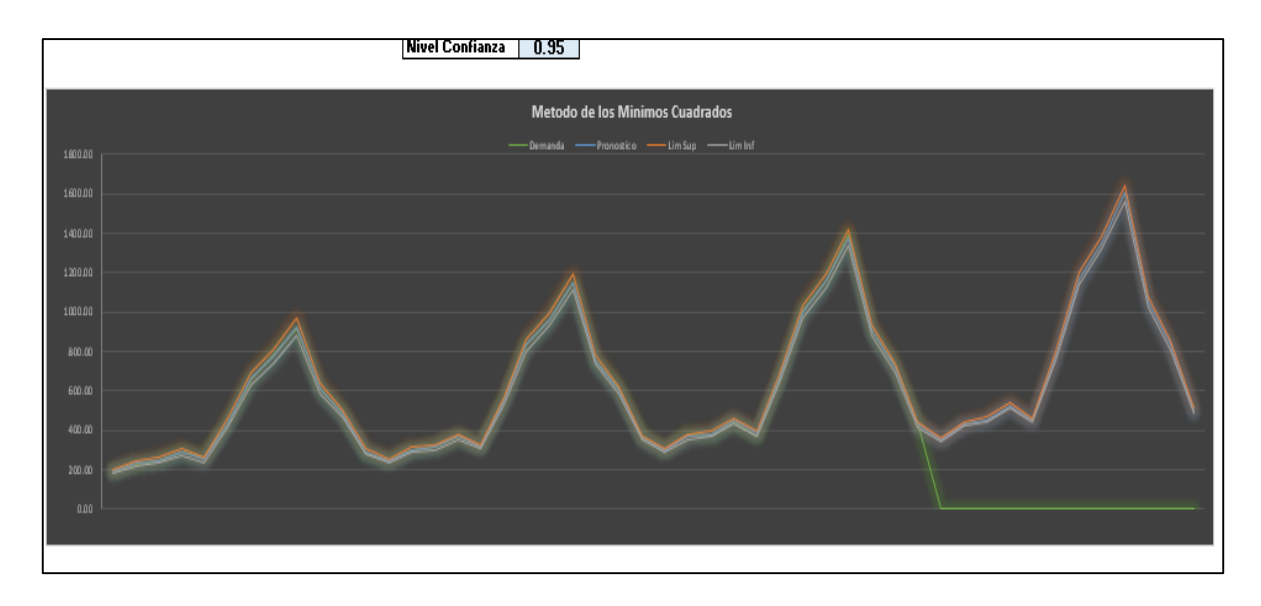

*Ilustración 18:Vista plantilla Mínimos Cuadrados, grafico de ajustes de Curvas. Fuente: Creación Propia.*

# Nota: Para verificación de funcionamiento de plantilla ver Anexo #7 y Anexo #8.

# **2.2. Plan maestro de producción MPS**

El **Plan Maestro de Producción** (MPS) es un plan de producción a futuro de los artículos finales durante un horizonte de planeación a corto plazo.

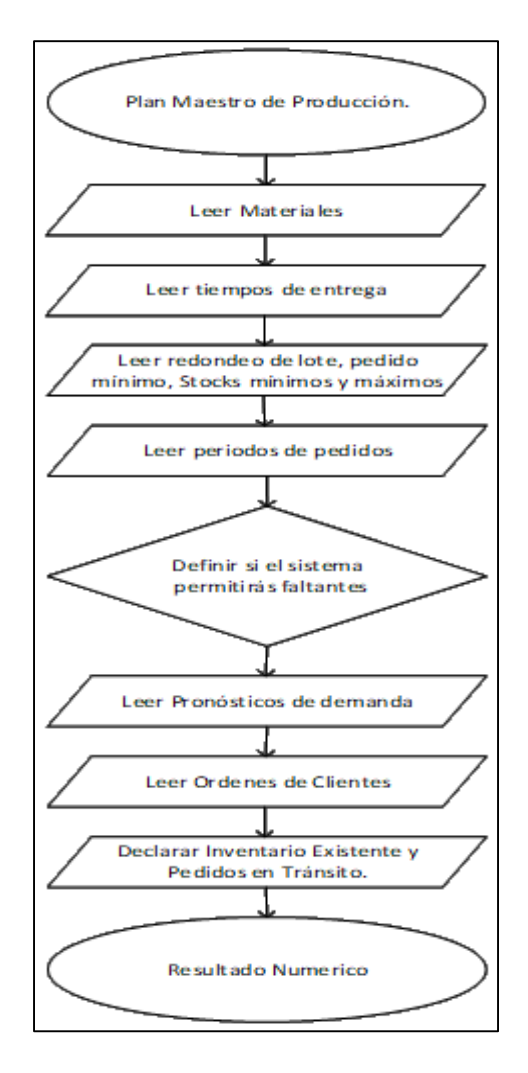

*Ilustración 19: Flujo Plan Maestro de Producción Fuente: Creación Propia.*

El Plan maestro de producción establece el volumen de producción final de cada producto para cada semana del horizonte de producción a corto y mediano plazo. La producción resultante pueden ser productos terminados o componentes embarcados como productos finales (Sub-ensambles). Los productos finales pueden embarcarse a clientes o ponerse en inventario. Los gerentes de operaciones se reúnen semanalmente para revisar los pronósticos del mercado, los pedidos de

cliente, los niveles de inventario, la carga de instalaciones y la información de capacidad, de manera que puedan desarrollarse los programas maestros de producción.

Para el cálculo del plan maestro se elaboró la plantilla **Planificación de Requerimientos de Producción**. En ella se deben todos los materiales que serán considerados para Producción dentro de la tabla "catálogo de materiales" en la cual se declara el código de material, descripción, tiempos de entrega, redondeo de pedido (en caso que aplique), la cantidad de pedido mínimo (en caso que aplique), stock mínimo (en caso que aplique) y máximos (en caso que aplique) y los periodos a considerar para la elaboración de los pedidos. En esta misma hoja de cálculo se declara el rango de periodos a evaluarse en el PMP. Las unidades de tiempo o periodos deben estar en la misma unidad de medida.

Para el ingreso, modificación o eliminación de los datos en el catálogo de materiales se hace uso de formulario el cual se activa a través del botón Administrar Materiales.

**Ingreso de Material**: se presiona el botón **Agregar Producto**, y en el cuadró de dialogo (Ilustración 21) se digita el código del material, descripción, Stock mínimo, stock máximo (en caso de no tener límite de capacidad se escribe "0"), periodos de pedido, tiempo de producción, tamaño de lote a producir (factor de redondeo), la cantidad mínima de producción y se selecciona si la producción permitirá faltantes; posteriormente se selecciona la posición del material en la lista.

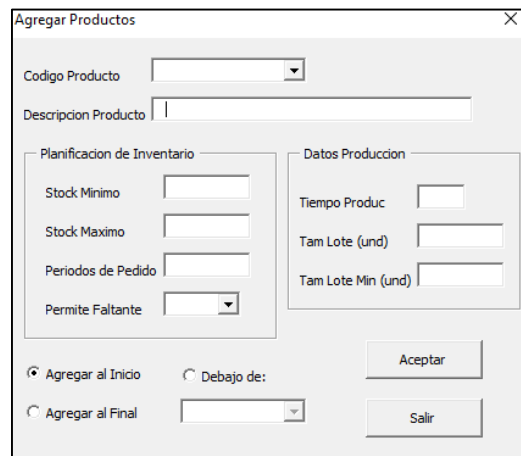

*Ilustración 20: Agregar Producto con formulario. Fuente: creación propia.*

**Modificar Material**: se presiona el botón **Modificar Producto**, se selecciona de la lista desplegable el código de producto a modificar, y procede a modificar los campos que desee.

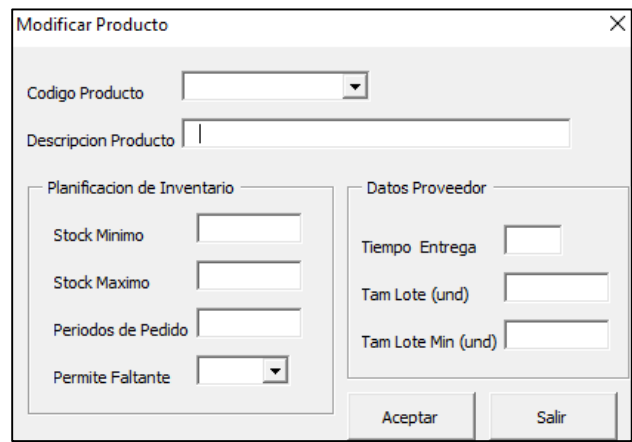

*Ilustración 21: Modificar Producto con formulario. Fuente: creación propia.*

**Eliminar Material**: se presiona el botón **Eliminar Producto** selecciona de la lista desplegable el código de materiales que desea eliminar y selecciona aceptar para eliminar le material.

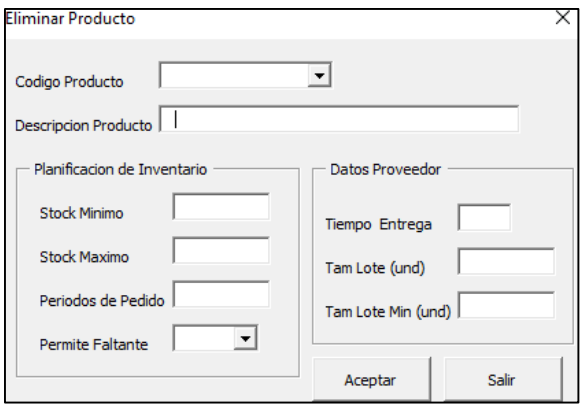

*Ilustración 22: Modificar Producto con formulario. Fuente: creación propia.*

Una vez declarados los artículos se procede a la siguiente fase del cálculo y se hace clic en el botón **MPS** para generar la hoja de cálculo con los cajetines correspondientes al modelo.

| Periodos para MPS |                         | 10                    | <b>MPS</b>     |                                                                | Administrar Materiales                   |                             |                              |
|-------------------|-------------------------|-----------------------|----------------|----------------------------------------------------------------|------------------------------------------|-----------------------------|------------------------------|
| <b>Material</b>   | <b>Descripción</b><br>⋥ | <b>Tiempo Entrega</b> | Tam Lote (und) | <b>Tam Lote Min</b><br>(und)<br>$\overline{ }$<br>$\mathbf{v}$ | Stock<br><b>Stock Maximo</b><br>Minimo - | <b>Periodos</b><br>de Pedic | Permite<br>Faltante <b>v</b> |
|                   |                         |                       |                |                                                                |                                          |                             |                              |
|                   |                         |                       |                |                                                                |                                          |                             |                              |
|                   |                         |                       | 220            | 220                                                            |                                          |                             |                              |
|                   |                         |                       |                |                                                                |                                          |                             |                              |
|                   |                         |                       | 300            | 300                                                            |                                          |                             |                              |
|                   |                         |                       |                |                                                                |                                          |                             |                              |

*Ilustración 23: Plantilla Planificación de requerimientos de Producción, Catalogo de Materiales. Fuente: Creación Propia.*

Una vez generada la hoja de cálculo MPS se digitan en las tablas "Pronostico" la cantidad demanda del material, en la tabla de "Órdenes de Clientes" se digita cantidad de pedidos confirmados de los clientes, en la tabla "Inventario" se declara la existencia de cada material en el periodo que se realiza revisión, en la tabla "Transito" se declara la cantidad materiales que están en proceso de producción y en espera de su ingreso al inventario.

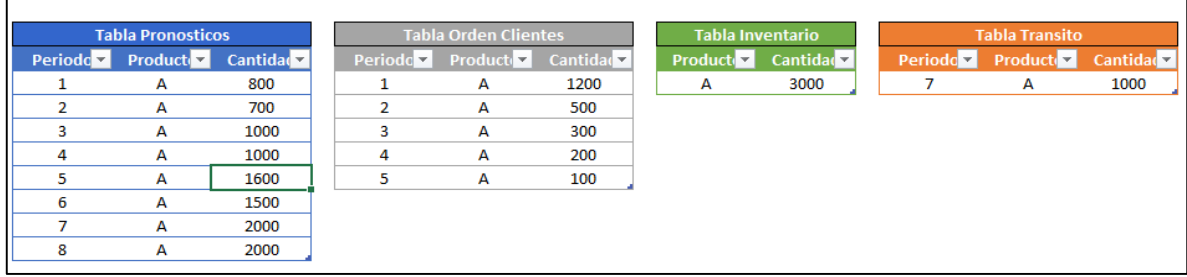

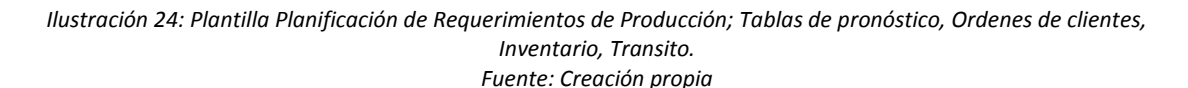

A partir de la columna B de la hoja de cálculo MPS creada se ubican los cajetines de cálculos de requerimientos de producción para cada material, este se compone por:

 Pronóstico: se alimenta de la tabla de Pronósticos sumando la demanda de los materiales según el periodo indicado en la tabla. Esto se realiza a través de la fórmula:

SUMAR.SI.CONJUNTO(Tblpron\_MPS\_4[Cantidad],Tblpron\_MPS\_4[Periodo],N PERIODO,Tblpron MPS 4[Producto], \$Material)

- Órdenes de Cliente: suma todas las Órdenes de Cliente y asigna la cantidad del material en el periodo correspondiente. Aplicando la fórmula en Excel: SUMAR.SI.CONJUNTO(TblOrCli\_MPS\_4[Cantidad],TblOrCli\_MPS\_4[Periodo], N\_PERIODO,TblOrCli\_MPS\_4[Producto],Material).
- Demanda: este campo selecciona el mayor valor entre los campos Pronósticos y Órdenes de Cliente.
- Inventario Proyectado: toma el inventario del periodo anterior y resta las proyecciones de Demanda, Ordenes en Procesos y Producción Requerida del periodo actual; para este cálculo se defino en Excel la fórmula: "SI(N\_PERIODO<0,0,SI(N\_PERIODO=0,SI.ERROR(BUSCARV(Material,TblInv MPS 4,2,0),0)-DEMANDA+ORDENES EN PROCESO+C9,SI(BUSCARV(Material,Cat\_Mat,9,0)="SI",INV\_PROYECTADO-DEMANDA+ORDENES EN PROCESO+C9,SI((INV\_PROYECTADO-DEMANDA+ORDENES EN PROCESO+C9)<0,0,INV\_PROYECTADO-DEMANDA+ORDENES EN PROCESO+C9))))."
- Producción Requerida: este campo realiza una verifica si el inventario proyectado del periodo es mayor a la demanda del mismo periodo, si es mayor no se programa producción, en caso contrario calcula la producción; luego verifica si la producción bruto es menor al stock mínimo, si es menor programa el tamaño de la producción según stock mínimo, en caso contrario verifica si el pedido es igual al múltiplo de redondeo más cercano, posteriormente compara si el inventario más el pedido redondeado es menor al Stock máximo, si es menor se realiza el pedido, en caso contrario calcula la cantidad necesaria para llegar al Stock máximo. Este cálculo se realiza por medio de la programación de una función declarada llamada "**MPS"** en lenguaje Visual Basic, denotado por el flujo de cálculo:

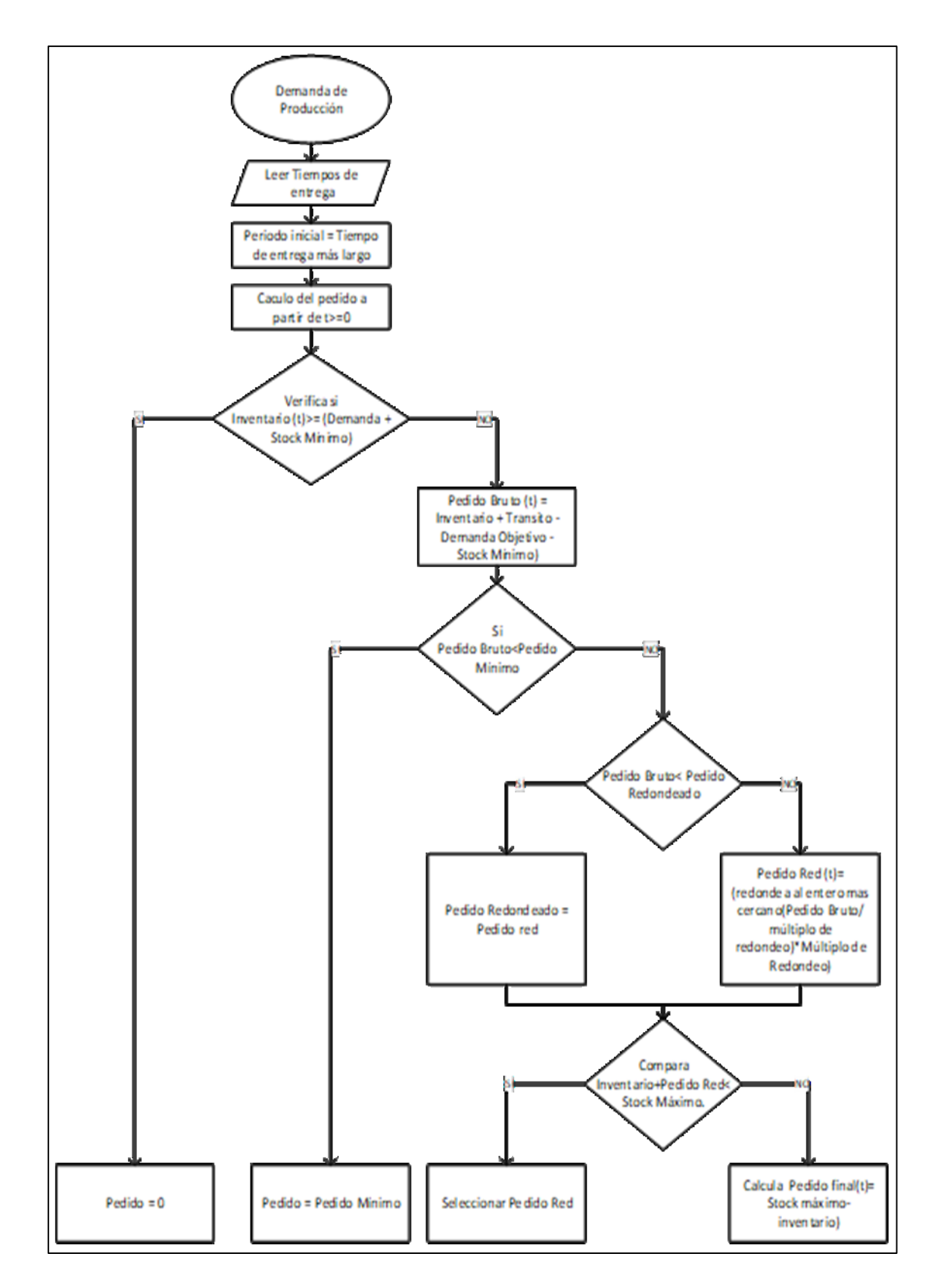

*Ilustración 25: Flujo Producción Requerida. Fuente: Creación propia.*

- Campo Emisiones de Órdenes de Producción: en este campo se reflejan las Órdenes de producción emitidas en N periodos antes del agotamiento del material evaluado. Esta estimación se realiza a través de la fórmula de Excel: SI((Per\_Fin-C3)<BUSCARV(\$Material ,Cat\_Mat,Lead\_Time,0),0,DESREF (Produccion Requerida,0,BUSCARV(\$Material,Cat\_Mat,Lead\_Time,0)))
- Disponible Para Promesa: en este campo muestra la cantidad de materiales que sería posible entregar. Esto se realiza por medio de la formula en Excel: SI.ERROR(SI(N\_Periodo<0,0,MAX(0,SUMA(Inv\_Proyectado,Produccion Requerida)-SUMA(DESREF(Ordenes de cliente,0,0,1, COINCIDIR(1,D12:\$R12,0)))))\*SI(Periodo=1,1,C12),ProduccionRequerida+nv\_ Proyectado- Ordenes de cliente)

|                                    | <b>Períodos</b> |              |    |              |      |      |      |      |      |      |      |      |             |              |      |
|------------------------------------|-----------------|--------------|----|--------------|------|------|------|------|------|------|------|------|-------------|--------------|------|
| А                                  | $-3$            | $-2$         | -1 | $\bf{0}$     |      |      | 3    |      |      | ь    |      | 8    | 9           | 10           | 11   |
| <b>Pronosticos</b>                 | 0               | υ            | 0  | 0            | 800  | 700  | 1000 | 1000 | 1600 | 1500 | 2000 | 2000 | 0           | $\mathbf 0$  | 0    |
| Ordenes de los Clientes            | $\mathbf{0}$    |              | 0  | O            | 1200 | 500  | 300  | 200  | 100  | 0    | 0    | 0    | 0           | $\mathbf 0$  | 0    |
| <b>Demanda</b>                     | 0               | 0            | 0  | 0            | 1200 | 700  | 1000 | 1000 | 1600 | 1500 | 2000 | 2000 | $\mathbf 0$ | $\mathbf{0}$ | 0    |
| <b>Ordenes en Proceso</b>          | 0               | 0            | 0  | $\mathbf{0}$ | 0    | 0    | 0    | 0    | 0    | 0    | 0    | 0    | 0           | $\mathbf{0}$ | 0    |
| <b>Inventario Proyectado</b>       | 0               | 0            | 0  | 3000         | 1800 | 1100 | 100  | 900  | 1100 | 1400 | 1200 | 1000 | 1000        | 1000         | 1000 |
| Producción Requerida               | 0               | 0            | 0  | 0            | 0    | 0    |      | 1800 | 1800 | 1800 | 1800 | 1800 | 0           | $\mathbf{0}$ | 0    |
| Emisiones de Ordenes de Producción | 0               | $\mathbf{0}$ | 0  | 0            | 0    | 0    | 1800 | 1800 | 1800 | 1800 | 1800 | 0    | 0           | $\mathbf 0$  | 0    |
| <b>Disponible para Promesa</b>     | $\Omega$        | 0            | 0  | O            | 1000 | n    |      | 1700 | 2600 | 2900 | 3200 | 3000 | 1000        | 1000         | 1000 |

*Ilustración 26:Plantilla Planificación de Requerimientos de Producción; Cajetín de cálculo del Plan maestro de producción. Fuente: Creación propia.*

### Nota: Para verificación de funcionamiento de plantilla ver Anexo #9.

## **2.3. Planificación de requerimiento de materiales MRP**

La planificación de los requerimientos de materiales (MRP) es un modelo de planificación y administración de inventarios de Materiales Prima, que se alimenta principalmente del plan maestro de producción. Tiene como principal propósito disponer de la cantidad de materiales requeridos en el momento oportuno según las demandas de producción

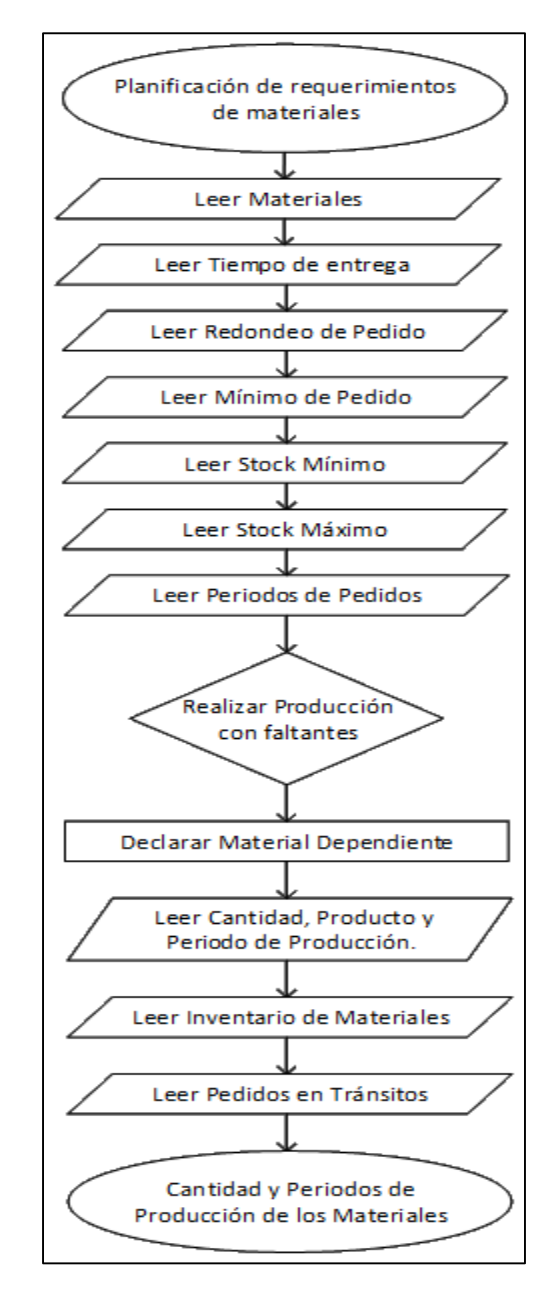

*Ilustración 27: Flujo Planificación de Requerimientos de Materiales Fuente: Creación propia.*

Para realizar el cálculo del requerimiento de materiales se elaboró la plantilla **Planificación de Requerimientos de Materiales** auxiliada con programación de lenguaje Visual Basic; en la primera hoja se encuentra:

**Tabla Catálogo de Materiales**: en esta tabla campo se declaran los materiales a considerarse en el modelo. Deben digitarse los campos: Código de Material Descripción de del material, Tiempo de Entrega (Lead Time), Tamaño de Lote (cantidad en la cual se redondea el pedido), Tamaño de Lote Mínimo, Stock Mínimo, Stock Máximo, Periodos a considerarse para el cálculo de los Pedidos y si la política de inventario permitirá faltante.

| Administrar Materiales                      |                        |                |                          |                                     |                          |                                 |                                                |                              |  |  |
|---------------------------------------------|------------------------|----------------|--------------------------|-------------------------------------|--------------------------|---------------------------------|------------------------------------------------|------------------------------|--|--|
| <b>Material</b><br>$\overline{\phantom{a}}$ | <b>Descripción</b>     | Tiempo Entrega | <b>Tam Lote</b><br>(und) | <b>Tam Lote Min</b><br>$-$<br>(und) | <b>Stock</b><br>Minimo - | <b>Stock</b><br>Maximo <b>v</b> | Periodos de<br>Pedido $\overline{\phantom{a}}$ | <b>Permite</b><br>Faltante - |  |  |
|                                             | Medidor A              |                |                          |                                     |                          |                                 |                                                |                              |  |  |
|                                             | <b>Medidor B</b>       |                |                          |                                     |                          |                                 |                                                |                              |  |  |
|                                             | Transformador C        |                | 2000                     |                                     |                          |                                 |                                                |                              |  |  |
|                                             | <b>Transformador D</b> |                | 5000                     |                                     | 20                       |                                 |                                                |                              |  |  |
|                                             |                        |                |                          |                                     |                          |                                 |                                                |                              |  |  |

*Ilustración 28: Plantilla Planificación de Requerimientos de Materiales; Catalogo de Materiales. Fuente: Creación propia.*

Para registrar, modificar o eliminar ítems del Catálogo de Materiales se realiza por medio de formulario, el cual se activa por medio del botón "Administrar Materiales".

Para registrar un nuevo material se selecciona "Agregar Material", a continuación, se digita la información en los campos Código de Material, Descripción de Material, Stock Mínimos, Stocks Máximo, Periodos de Pedidos, Tiempo de Entrega del material, Tamaño de Lote, Tamaño de Lote Mínimo, se selecciona en la lista desplegable si el sistema permitirá faltante en o no, para finalizar se selecciona la posición en la que se desea ubicar el material.

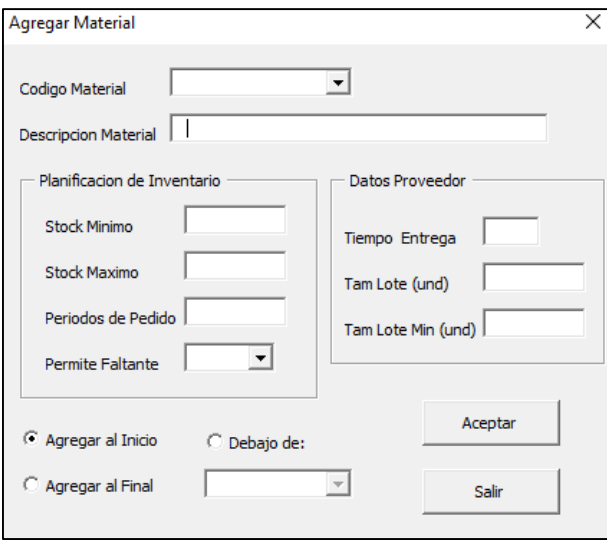

*Ilustración 29: Formulario de creación de material. Fuente: Creación Propia*

Para Modificar Materiales se selecciona "Modificar Material", en la lista desplegable de Código de Material se selecciona el material a modificar, y procede a modificar los campos del material que desea modificar.

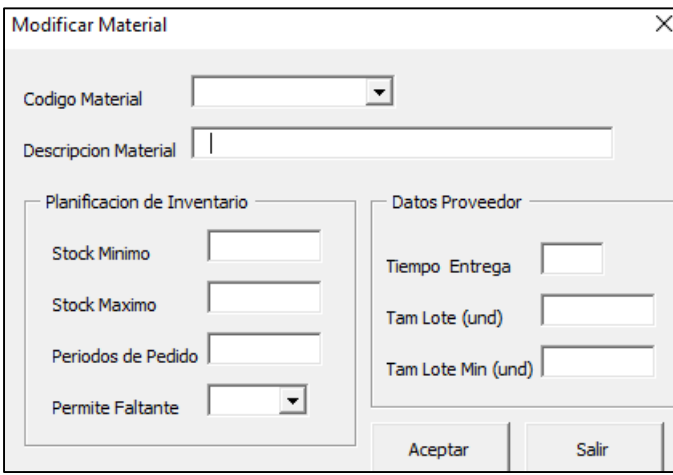

*Ilustración 30: Formulario de Modificación de material.*

Para Eliminar Materiales selecciona la opción "Eliminar Materiales", en la lista desplegable de Código de Material se selecciona el material a eliminar y hace clic en Aceptar.

*Fuente: Creación Propia.*

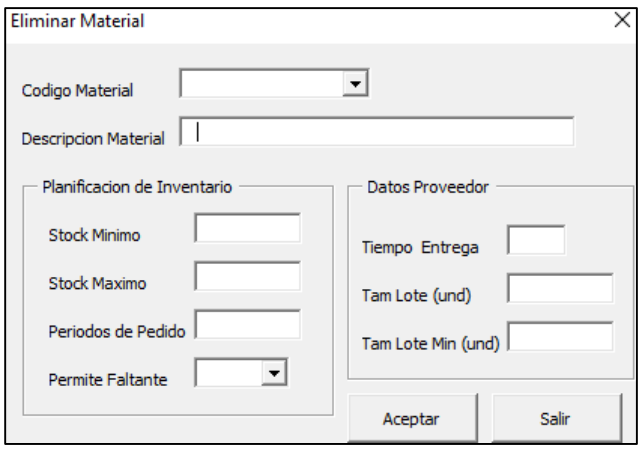

*Ilustración 31: Formulario de Eliminación de material. Fuente: Creación Propia.*

**Tabla de Receta:** En esta tabla se declaran las operaciones de los materiales necesarias para la elaboración de un producto o sub-producto, se seleccionar el material dependiente, la cantidad de materiales utilizados en la operación, el porcentaje de merma que podría presentarse (si aplica) y el nivel de la operación según la lista de materiales (BOM).

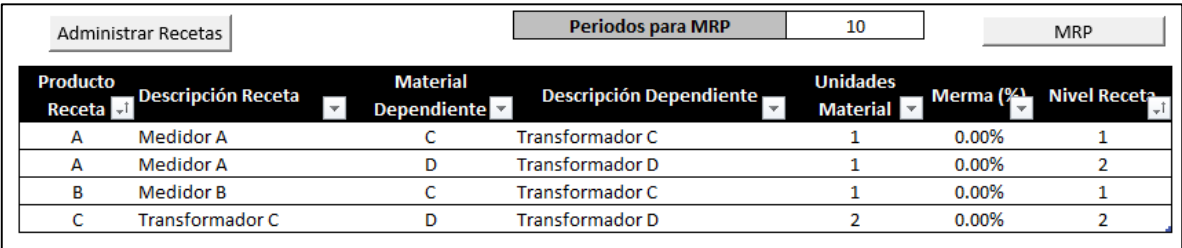

*Ilustración 32: Plantilla Planificación de Requerimientos de Materiales; resetas de Materiales. Fuente: Creacion Propia.*

En esta misma hoja se declara la cantidad de periodos que se evaluaran en el cálculo del MRP.

Para registrar, modificar o eliminar receta de producción se realiza por medio de formulario, el cual se activa con el botón Administrar recetas.

Para crear recetas se selecciona la opción "Agregar Receta", en donde se muestra la lista desplegable "Material Receta" donde se selecciona el material de nivel superior (procedencia), en la lista de "Material dependiente" se selecciona el material que precede al declarado anteriormente (dependencia), posteriormente se digita la cantidad de unidades del material dependiente utilizadas en la operación, así como la merma % del material y el nivel que a este le corresponde en la receta; esto se realiza hasta completar la receta del producto a producir.

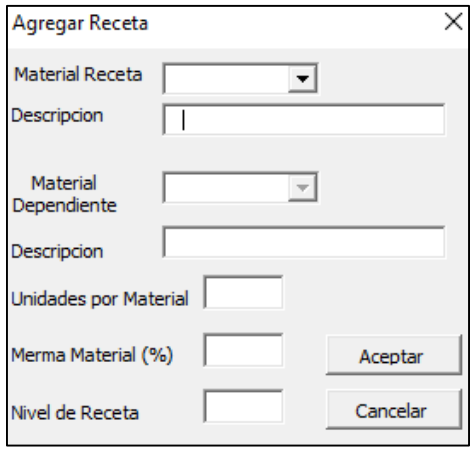

*Ilustración 33: Formulario de creación de receta. Fuente: Creación Propia.*

Para modificar recetas se hace clic en la opción "Modificar Receta", se selecciona el código de la receta a modificar y el código del material dependiente, procediendo a modificar la información de los campos deseados.

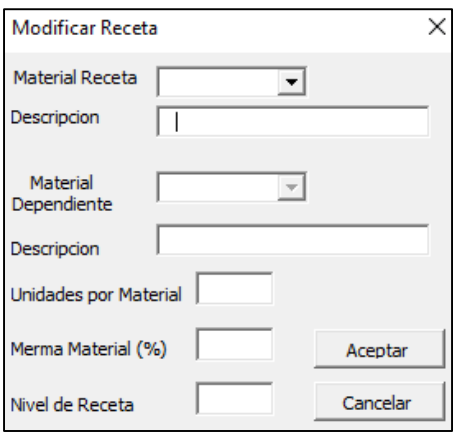

*Ilustración 34: Formulario de modificación de receta.* 

*Fuente: Creación Propia*

Para eliminar recetas se hace clic la opción "Eliminar Receta", se selecciona el código de la receta y el código del material dependiente a eliminar y luego clic en aceptar.

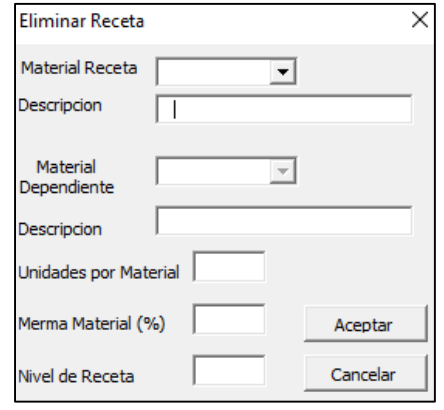

*Ilustración 35: Formulario de eliminación de receta. Fuente: Creación Propia*

Una vez de digitados todos los datos de las recetas y materiales se hace clic en el botón MRP para generar la hoja de cálculo MRPi en la cual se encuentran las tablas:

- **Producción:** en esta tabla se declara la cantidad Bruta requerida para cada material y el periodo en que se desea que esté listo el material.
- **Inventario:** se declara la cantidad existente cada material.
- **Transito:** En esta tabla se declara la cantidad de pedidos de materiales próximos a entrar en inventario y el periodo previsto de entrada.

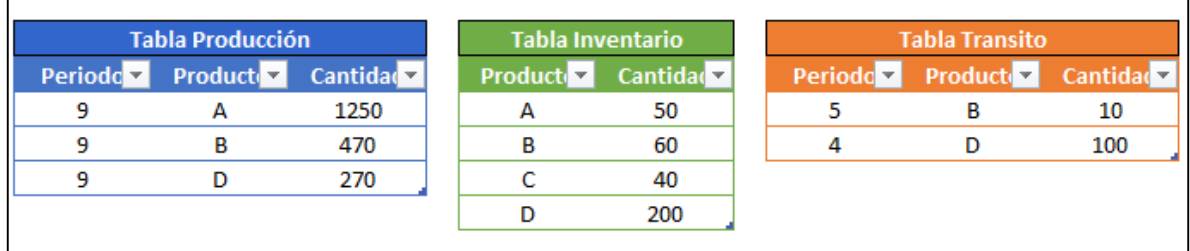

*Ilustración 36: Plantilla Planificación de Requerimientos de Materiales; Tablas de: Producción, Inventario, Transito. Fuente: Creación propia.*

En la columna "B" se ubican los cajetines de cálculos de los requerimientos de los materiales que están compuestos por los campos:

- **Necesidades Brutas:** este campo suma todas las cantidades declaradas en la **Tabla de Producción** y las asigna en el periodo correspondiente. Esto se realiza a través de la fórmula de Excel: SUMAR.SI.CONJUNTO(TblProd\_MRP\_1[Cantidad],TblProd\_MRP\_1[Periodo],C 3,TblProd\_MRP\_1[Producto],\$B3).
- **Recepciones Programadas:** este campo suma por material las cantidades próximas a ingresar a inventario y la asigna según el periodo definido en la **Tabla Transito.** Esto se realiza a través de la fórmula de Excel: SUMAR.SI.CONJUNTO(TblTran\_MRP\_1[Cantidad],TblTran\_MRP\_1[Periodo],C 3,TblTran\_MRP\_1[Producto],\$B3).
- **Inventario Proyectado:** calcula la cantidad existente de materiales en cada uno de los periodos, si el inventario proyectado presenta déficit y la política de inventario permite faltante, marcara 0 (cero) existencias para ese periodo, pero si la política de inventario no permite faltante la plantilla calculara la cantidad de materiales necesaria. Este cálculo se realiza por medio de la fórmula de Excel: SI(C3<0,0,SI(C3=0,SI.ERROR(BUSCARV(\$B3,TblInv\_MRP\_1,2,0),0)- C4+C5+C7,SI(BUSCARV(\$B3,Cat\_Mat,9,0)="SI",B6-C4+C5+C7,SI((B6- C4+C5+C7)<0,0,B6-C4+C5+C7)))).
- **Recepciones Planeadas:** este campo realiza una verificación si el inventario proyectado del periodo es mayor a la demanda del mismo periodo, si es mayor no se programa pedido, en caso contrario calcula el pedido necesario para abastecer dicha demanda; luego verifica si el pedido en bruto es menor al Tamaño de lote mínimo, si es menor se programa el pedido según Tamaño de Lote Mínimo, en caso contrario se verifica si el pedido es igual al múltiplo de redondeo más cercano, posterior se debe comparar si el inventario más el pedido redondeado es menor al Stock máximo (si aplicará), si es menor se realiza el pedido, en caso contrario se calcula la cantidad necesaria para llegar al Stock máximo. Este cálculo se realiza por medio de la programación de una función

declarada llamada "**MRP"** en lenguaje Visual Basic. Denotado por el flujo de cálculo:

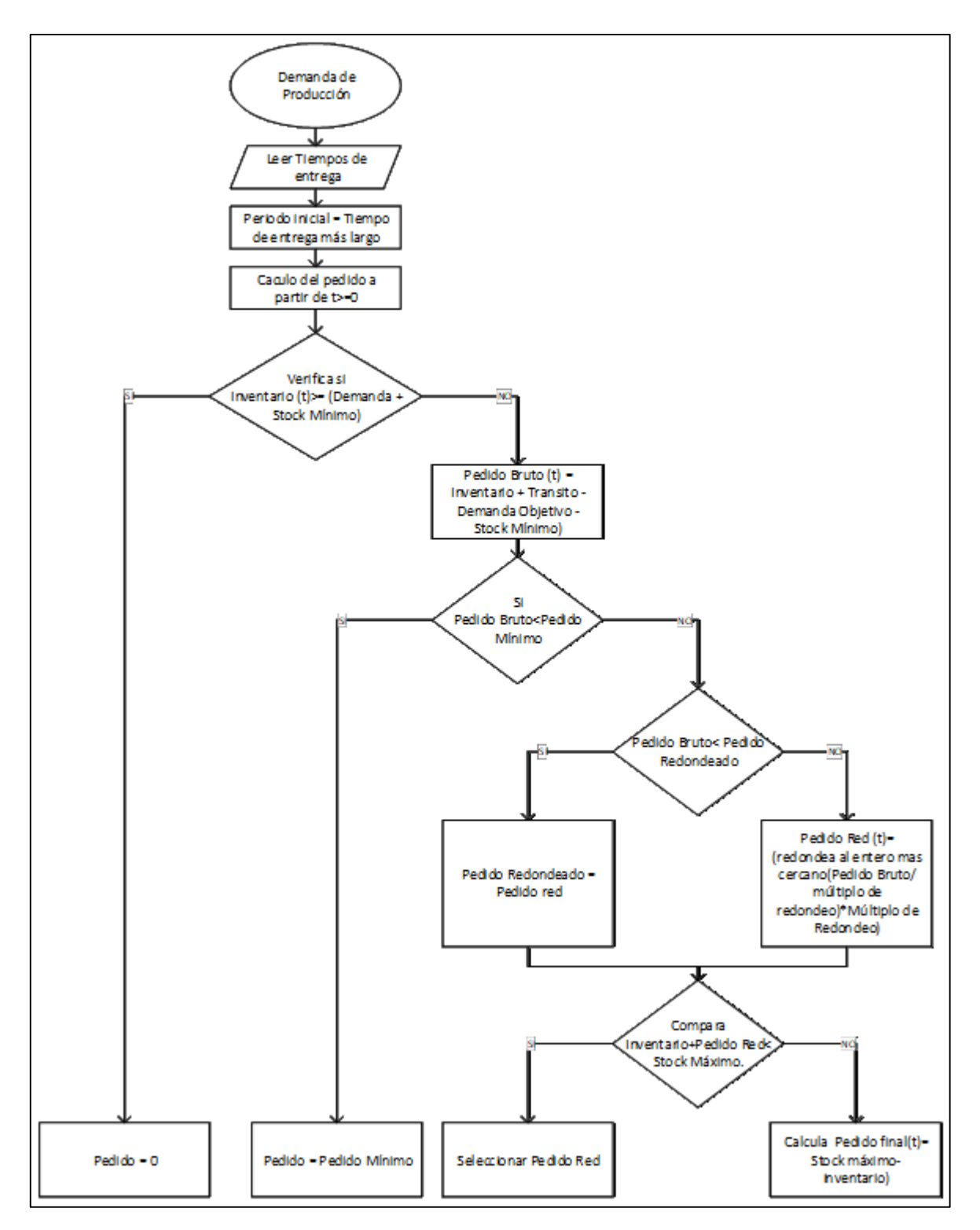

*Ilustración 37: Flujo Recepciones Planeadas Fuente: Creación propia.*

 **Emisiones planeadas de Pedido:** este campo asigna el periodo en el que se debe realizar la solicitud de material al proveedor. Esto se realiza a través de la formula SI((Per\_Fin-C3)<BUSCARV(\$B3,Cat\_Mat,Lead\_Time,0),0, DESREF(C7,0,BUSCARV(\$B3,Cat\_Mat,Lead\_Time,0))).

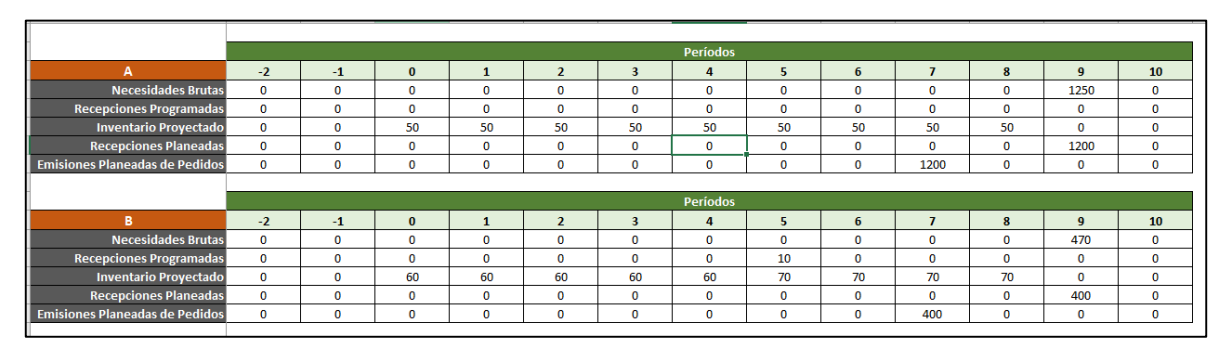

*Ilustración 38: Plantilla Planificación de Requerimientos de Materiales; Cajetín de cálculo de Planificación de Requerimiento de Materiales. Fuente: Creación propia.*

#### Nota: Para verificación de funcionamiento de plantilla ver Anexo #10.

# **2.4. Sistema de inventario ABC**

Uno de los métodos más famosos para controlar el inventario es el sistema ABC. Éste se basa en el costo unitario de los productos por el valor de la cantidad en un período de tiempo determinado.

Este sistema permite identificar qué materiales de los que se mantienen en el almacén tienen mayor nivel de importancia

En la presente tesis se elabora la plantilla **"Clasificación ABC"**, esta plantilla consiste en la realización del modelo de clasificación ABC basándose en el proceso descrito en el marco teórico. Mediante el siguiente flujo de Calculo:

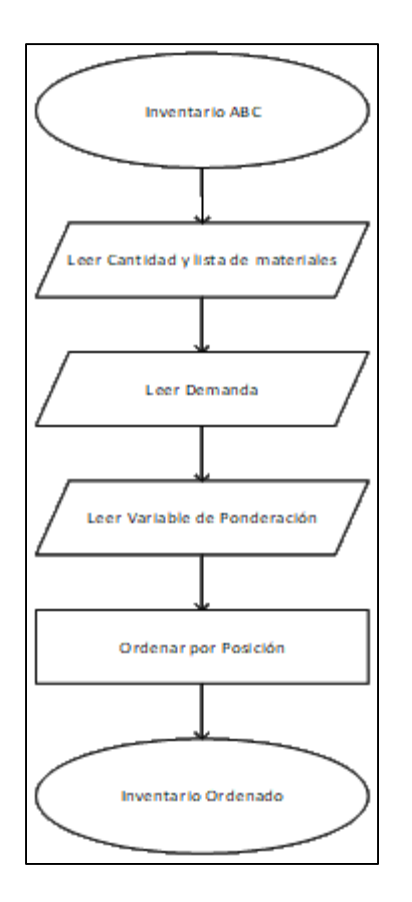

*Ilustración 39: Flujo Sistema de Inventario ABC Fuente: Creación propia.*

La herramienta contiene dos tablas en la primera se declara en el campo **Corte** el límite superior para la clasificación de los materiales según la frecuencia relativa acumulada.

| <b>Clasificació</b> | Corte % | <b>Acumulative</b> |
|---------------------|---------|--------------------|
|                     | 70%     | 0%                 |
|                     | 15%     | 70%                |
|                     | 5%      | 85%                |

*Ilustración 40: Plantilla Inventario ABC, Tabla de clasificación de materiales. Fuente creación Propia.*

La segunda tabla contiene el registro de los materiales o productos a analizarse. Dicha tabla contiene los campos: **ID Material, Descripción, Demanda Anual, Variable Ponderación (Para frecuencia relativa).** En estos campos se digita la información de entrada de los materiales inventariados.

**Total Valor:** este campo multiplica la demanda del material con la Variable Ponderación, esto se realiza por medio de la fórmula de Excel: [@Demanda]\*[@[Variable Ponderación]].

**Posición:** este campo asigna una posición jerárquica a cada material según el resultado de su valor total respecto a la frecuencia acumulada. Esto se realiza a través de la fórmula de Excel: JERARQUIA.EQV([@[Total Valor]],[Total Valor],0).

**Porcentaje Acumulado:** este campo suma según el orden de posición el porcentaje acumulado de cada material. Esto se realiza por medio de la fórmula: SUMAR.SI([Posición],CONCATENAR("<=",[Posición]),[Total Valor])/SUMA([Total Valor]).

**Clasificación:** este campo clasifica los materiales según el **Porcentaje Acumulado** de cada material y lo declarado en campo **Corte**

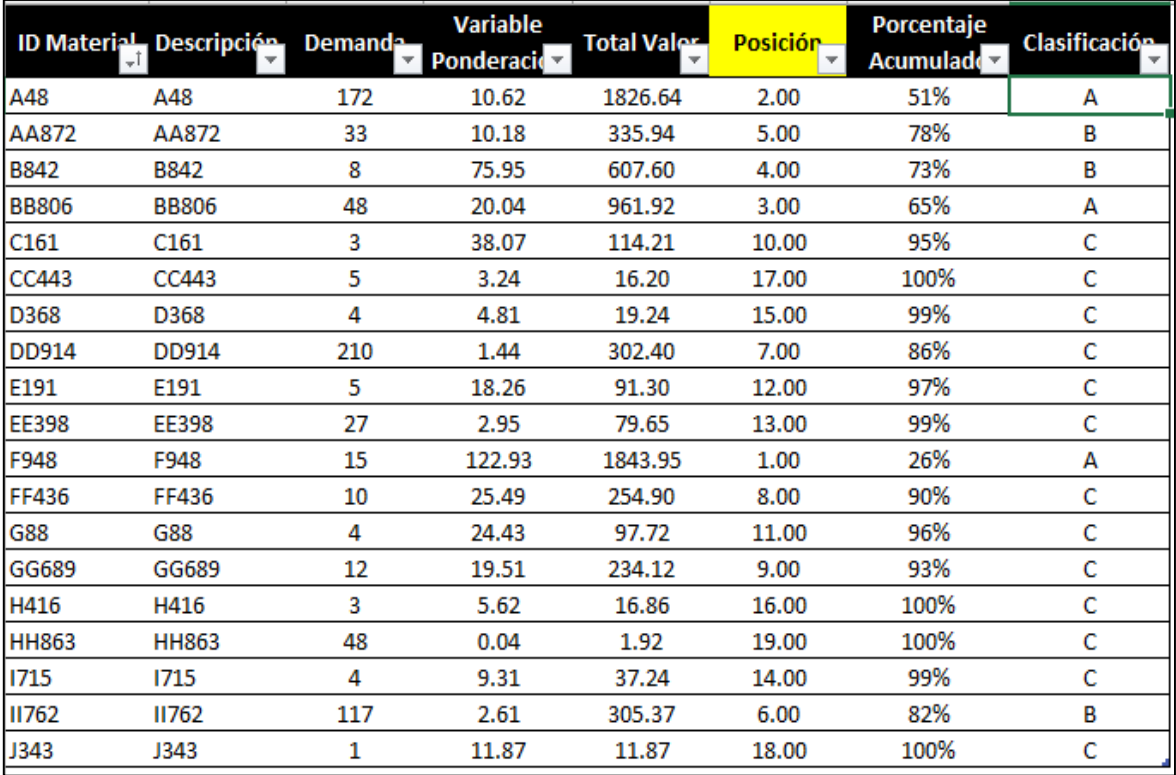

*Ilustración 41: Plantilla Inventario ABC, Tabla de Inventario de Materiales. Fuente: Creación Propia*

# **2.5. Cantidad económica de pedido EOQ.**

La cantidad de orden económica (EOQ, por sus siglas en inglés) es la cantidad de material ideal que una empresa debe pedir para su inventario dado un costo de producción establecido, una tasa de demanda determinada y los costos de mantener el inventario.

En la presente Tesis se elaboró la **"Plantilla Calculo EOQ"** para calcular el Tamaño de Lote Económico basándose en la descripción descrita en el marco teórico.

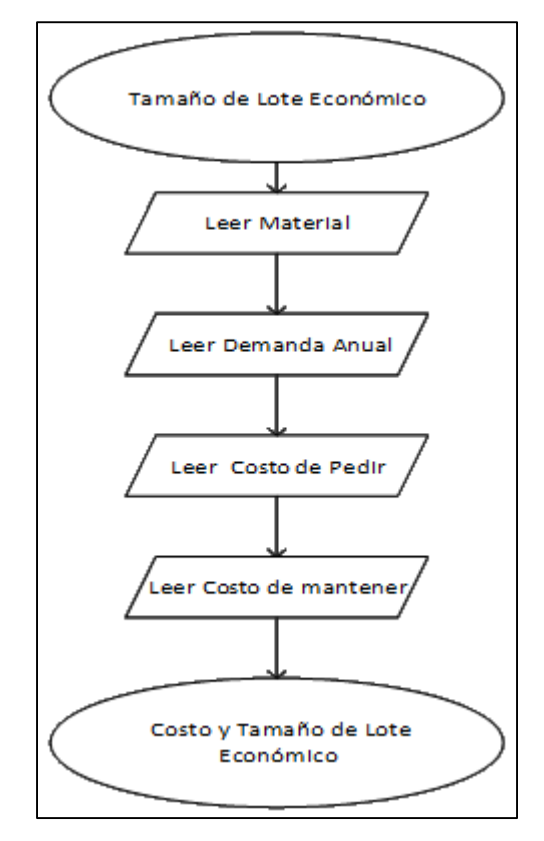

*Ilustración 42: Flujo Cantidad económica de Pedido. Fuente: Creación Propia*

El formato de la plantilla contiene los campos: ID Materiales, Descripción, Demanda Anual, Costo de Pedir, Costo de Mantener. En dichos campos se digitan los datos de entrada necesario para el cálculo del EOQ.

**EOQ**: este campo calcula el tamaño de Lote Óptimo (ecuación 59) según descrito en el marco teórico y definido en Excel como: SI.ERROR(RAIZ(2\*[Demanda Anual]\*[Costo de Pedir]/[Costo de Mantener]),0)

**Pedidos por Año**: este campo calcula la cantidad de pedidos sugeridos que se deben realizar a lo largo del año, basándose en el EOQ calculado. Esto se realiza por medio de la fórmula de Excel: SI.ERROR([Demanda Anual]/[EOQ],0).

**Costo Total de Pedir**: Es el costo correspondiente a la operación de producción según el tamaño de lote de EOQ (Cantidad de arranques de producción).

**Costo Total de Mantener:** Es el costo de oportunidad asociado al mantener un tamaño de lote de EOQ por un rango de tiempo determinado.

**Costo Total**: Suma los costos Costo Total de Pedir y Costo Total de Mantener.

# **3. Conclusiones y Recomendaciones**

# **3.1. Conclusión**

- Se Identificaron las técnicas más importantes abordadas en la asignatura de Planificación y Control de la Producción I y Planificación y Control de la Producción II. Las cuales son: Pronósticos de Demanda, Planificación de requerimientos de Producción (MPS), Planificación de requerimientos de Materiales (MRP); Modelos de administración de Inventarios.
- Se determinó en base a la bibliografía utilizada en el plan de clases de las asignaturas Planificación y Control de la Producción I y Planificación y Control de la Producción II, los procesos de cálculos para las técnicas anteriormente descritas. Los cuales son: Pronósticos de Demanda: Promedio móvil, Suavización exponencial y Mínimos Cuadrados; Planificación de requerimientos de Producción (MPS); Planificación de requerimientos de Materiales (MRP); para la administración de inventario se tomaron los modelos de clasificación ABC y cálculo de la Cantidad Económica de Pedido (EOQ). En este punto se determinaron las variables de entrada y de salida necesarias para las estimaciones de los modelos.
- Se diseñaron para Pronósticos de demanda: seis algoritmos para la plantilla "Promedio Móviles", ocho algoritmos en la plantilla "Suavización Exponencial" y doce algoritmos en la plantilla "Mínimos Cuadrados". En la plantilla "Planificación de requerimientos de Producción" se diseñaron seis algoritmos, mientras en la plantilla "Planificación de Requerimientos de Materiales" se diseñaron cinco algoritmos, en la plantilla "Calculo EOQ" se diseñó un algoritmo, en la plantilla "Clasificación ABC" se diseñó un algoritmo. Todos los algoritmos se diseñaron basándose en los procesos de cálculos descritos en el marco teórico y haciendo uso de funcionalidades de hojas de cálculos de Microsoft Excel y lenguaje de programación Visual Basic (Macros). Las plantillas diseñadas son flexible y adaptable a cualquier mi pyme
- Se validó el resultado de cada una de las plantillas elaboras con los ejercicios propuestos en las bibliografías utilizadas como base para la elaboración de este trabajo monográfico, obteniendo resultados satisfactorios. Mejorando de esta forma los tiempos de cálculo necesarios para realizar análisis de ejercicios más complejos que pudiesen representar con mayor acierto la realidad en el campo laboral del pais.
- Se describió en el desarrollo de esta Tesis: el contenido, funcionalidad y el modo de utilización de las plantillas elaboradas.

# **3.2. Recomendación**

En el presente trabajo monográfico se recomienda:

- Promover la automatización de los cálculos de la clase de Planificación y Control de la producción ya que de esta manera la clase tendrá mayor oportunidad para el análisis de distintos escenarios que posiblemente se presenten el campo laboral.
- Fomentar en los estudiantes el desarrollo de herramientas para un mejor desempeño en el campo laboral.
- Implementar las herramientas desarrolladas en este trabajo monográfico en las asignaturas de Planificación y Control de la Producción para un mayor aprovechamiento de la clase.
- Desarrollar herramientas en Excel para Planificación de requerimientos de materiales enfocadas en los métodos Cantidad de Pedido Económica, Costo Total Mínimo, Costo Unitario Mínimo.
- Explorar la incorporación de las herramientas de cálculo creadas dentro de las plataformas virtuales de la Universidad, para una oportunidad de estudio on-line en estas temáticas.

#### **Bibliografía**

Adam, E. E., & Ronald, J. E. (1991). Administración de la producción y las Operaciones. Conceptos, modelos y funcionamiento. Mexico: Prentice Hall.

Ballou, R. H. (2004). Logistica. Administración de la Cadena de Suministro (5ta Edición). Mexico: Pearson Educación.

Bowerman, B. L., O´connell, R. T., & Koehelr, A. B. (2005). Pronosticos, series de Tiempo y Regresión. mexico: Cengage Learning Editores.

Chapman, S. N. (2006). Planificación y Control de la Producción. Mexico: Pearson Eduación.

Chase, R. B., Jacobs, F. R., & Aquilano, N. J. (2009). Administración de Operaciones, Producción y Cadena de Suministros. Mexico: McGraw - Hill.

Chopra, S., & Meindi, P. (2008). Administración de la Cadena de Suministro. Estrategía, Planeación y Operación (3ra. Edición). Mexico: Pearson Educación.

Gaither, N., & Frazier, G. (2000). Administracion de producción y operaciones. Mexico: International Thomson Editores.

Hanke, J. E., & Wichern, D. W. (2006). Pronósticos en los Negocios (8va Edición). Mexico: Pearson Educación.

Heizer, J., & Render, B. (2004). Principios de Administración de Operaciones. Mexico: Pearson Educación.

Jacobs, F. R., & Chase, R. B. (2010). Administración de Operaciones, Producción y cadena de suministros. Mexico: Mcgraw-Hill.

Krajewsky, L., Ritzman, L., & Maholtra, M. (2008). Administración de Operaciones (8va Edición). Mexico: Pearson Educación.

Real Academia Española. (2015). Diccionario de la Lengua Española (23 ed). España: Real Academia Española.

Roldan, J. P. (2001). Planificación y Control de la Producción. Cuenca: IDIUC, Instituto de Investigaciones, Universidad de Cuenca.

Rosa Borges, R. D. (2003). Administración de Operaciones; Temas, Aplicaciones y un Estudio de Caso. Mexico: Instituto Tecnológico y de Estudios Superiores Monterrey.

Sipper, D., & Bulfin, R. L. (1998). Planeació y control de la produccion. Mexico: McGraw Hill.

Terrazas Pastor, R. (2006). La linealización de curvas para la proyección de la demanda. Perspectivas, 73-100.

## **Anexos. Promedios móviles.**

#### **Anexo #1**

Ejercicio de promedio móviles simples

Ejercicio tomado de Krajewsky, Ritzman, & Maholtra, (2008) pagina 556.

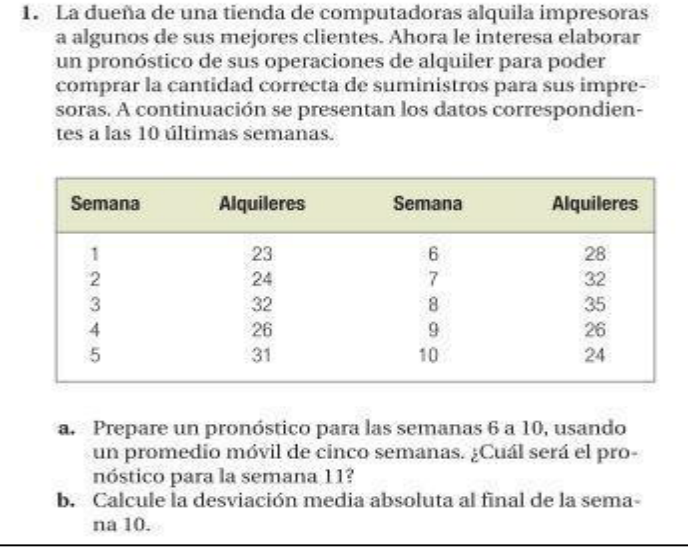

*Ilustración 43:Ejercicio de promedio móviles simples. Fuente: Krajewsky, Ritzman, & Maholtra, (2008)*

Solución Promedio móvil Simple:

### Solución POM QM

| <b>PH</b> QM for Windows - [Data] Results | $\Sigma$<br>回<br>$\Box$ |
|-------------------------------------------|-------------------------|
| venta de computadoras solution            |                         |
| Measure                                   | Value                   |
| <b>Error Measures</b>                     |                         |
| Bias (Mean Error)                         | $-2$                    |
| <b>MAD (Mean Absolute Deviation)</b>      | 4.12                    |
| MSE (Mean Squared Error)                  | 20.488                  |
| Standard Error (denom=n-2=3)              | 5.8435                  |
| <b>MAPE (Mean Absolute Percent Error)</b> | 14.6358%                |
| Forecast                                  |                         |
| next period                               | 29                      |
|                                           |                         |
|                                           |                         |
|                                           |                         |

*Ilustración 44: Resumen de resultados de pronosticó. POM QM Fuente: Creación Propia.*

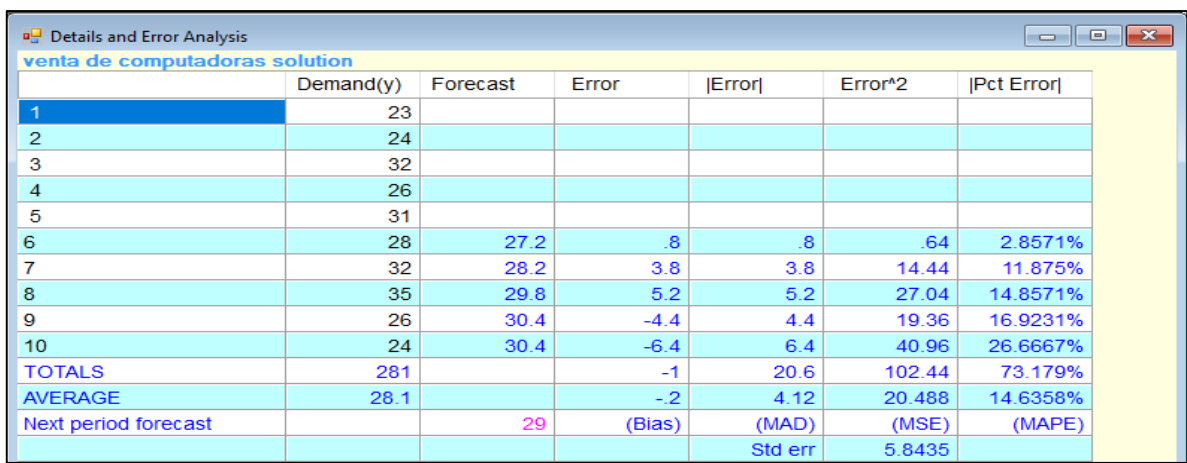

#### *Ilustración 45: Detalle pronostico y análisis de error. Fuente: Creación Propia.*

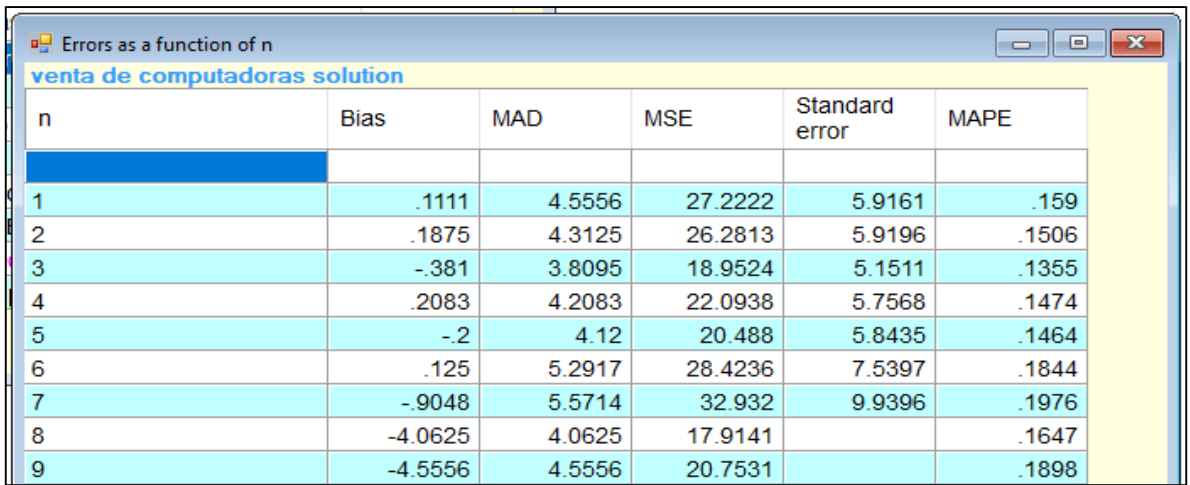

*Ilustración 46: Resumen de errores. Fuente: Creación Propia.*

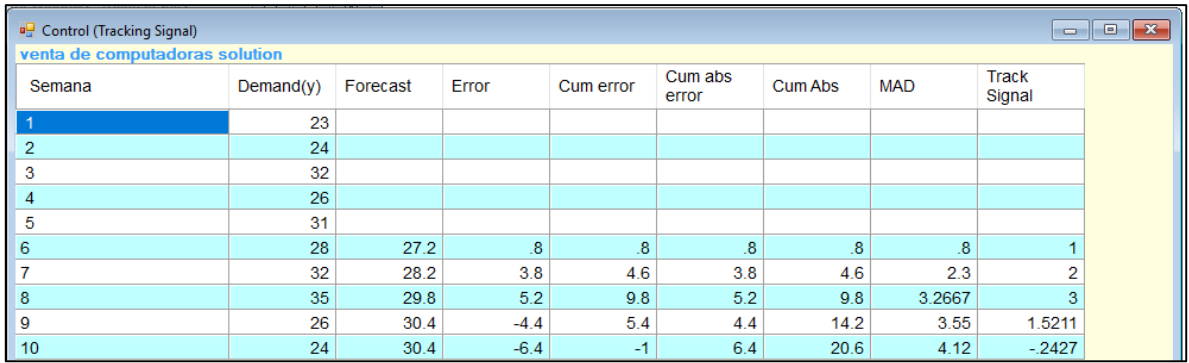

*Ilustración 47: Detalles de pronósticos. Fuente: Creación Propia.*

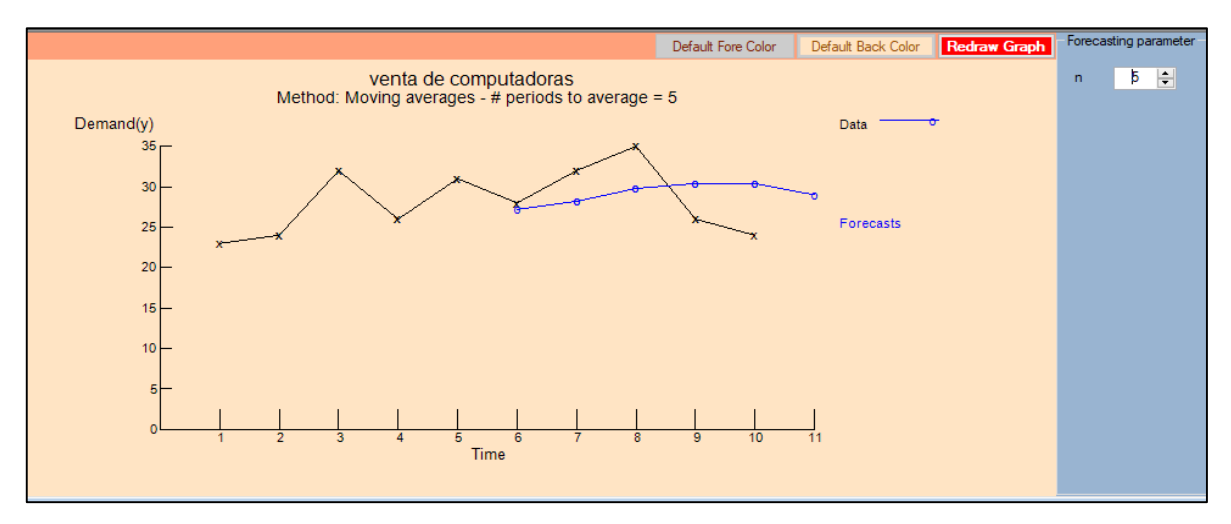

*Ilustración 48: grafica promedio móvil simple POMS QM Fuente: Creación Propia.*

## Solución en Excel

| Tabla de Digitación de Datos |                                                   |    |       |  |  |  |  |  |  |
|------------------------------|---------------------------------------------------|----|-------|--|--|--|--|--|--|
|                              | ID_Periodo Nombre Periodo Demanda Real Pronostico |    |       |  |  |  |  |  |  |
| 1                            |                                                   | 23 |       |  |  |  |  |  |  |
| 2                            |                                                   | 24 |       |  |  |  |  |  |  |
| 3                            |                                                   | 32 |       |  |  |  |  |  |  |
|                              |                                                   | 26 |       |  |  |  |  |  |  |
| 5                            |                                                   | 31 |       |  |  |  |  |  |  |
| 6                            |                                                   | 28 | 27.20 |  |  |  |  |  |  |
|                              |                                                   | 32 | 28.20 |  |  |  |  |  |  |
| 8                            |                                                   | 35 | 29.80 |  |  |  |  |  |  |
| 9                            |                                                   | 26 | 30.40 |  |  |  |  |  |  |
| 10                           |                                                   | 24 | 30.40 |  |  |  |  |  |  |
| 11                           |                                                   |    | 29.00 |  |  |  |  |  |  |

*Ilustración 49: Resultado de pronóstico, promedio móvil simple, plantilla Promedio Móvil Simple Fuente: Creación Propia.*

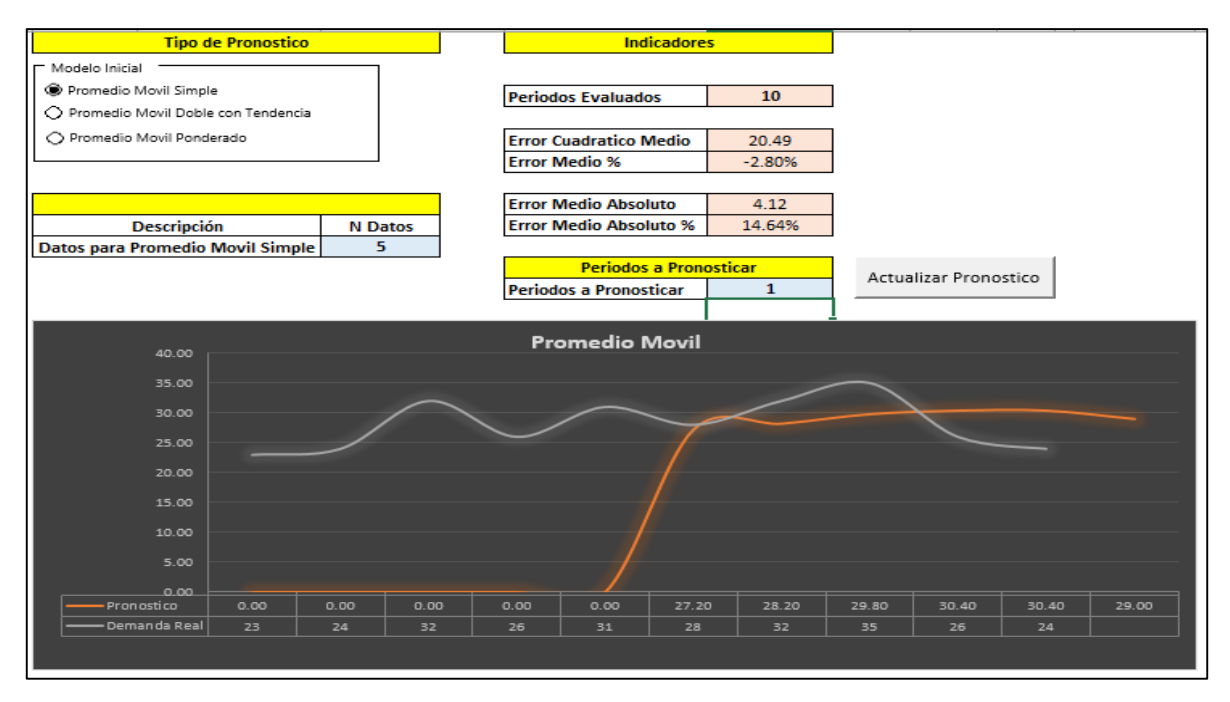

*Ilustración 50: Parametrización de Plantilla Promedio Móvil Simple; Fuente: Creación Propia.*

#### **Anexo #2**

#### **Ejercicio de Promedio Móvil Con Tendencia.**

Ejercicio tomado de Hanke & Wichern, (2006) pagina 113. La solución del ejemplo planteado en el libro es solucionado por el Software MINITAB.

#### Ejemplo 4.4

La Movie Video Store tiene en operación varios establecimientos de renta en Denver, Colorado. La compañía está creciendo y necesita expandir su inventario a fin de dar cabida a la demanda creciente por sus servicios. El presidente de la compañía comisiona a Jill Ottenbreit para que pronostique las rentas del mes siguiente. Los datos de rentas de las últimas 15 semanas están disponibles y se presentan en la tabla 4.5. Al principio, Jill trata de desarrollar un pronóstico con el uso de un promedio móvil de tres semanas. El MSE para este modelo es de 133. Dado que los datos tienen una tendencia obvia, se encuentra con que sus pronósticos subestiman las rentas reales de manera consistente. Por esta razón, decide intentar con un promedio móvil doble. Los resultados se presentan en la tabla 4.5. A continuación, se presentan los cálculos con el propósito de comprender el pronóstico para la semana 16. Se emplea la ecunción 4.8 para calcular el promedio móvil de tres semanas (columna tres).

> *Ilustración 51: Ejercicio de Promedio Móvil Con Tendencia. Fuente: Hanke & Wichern, (2006)*

#### Solución de Literatura.

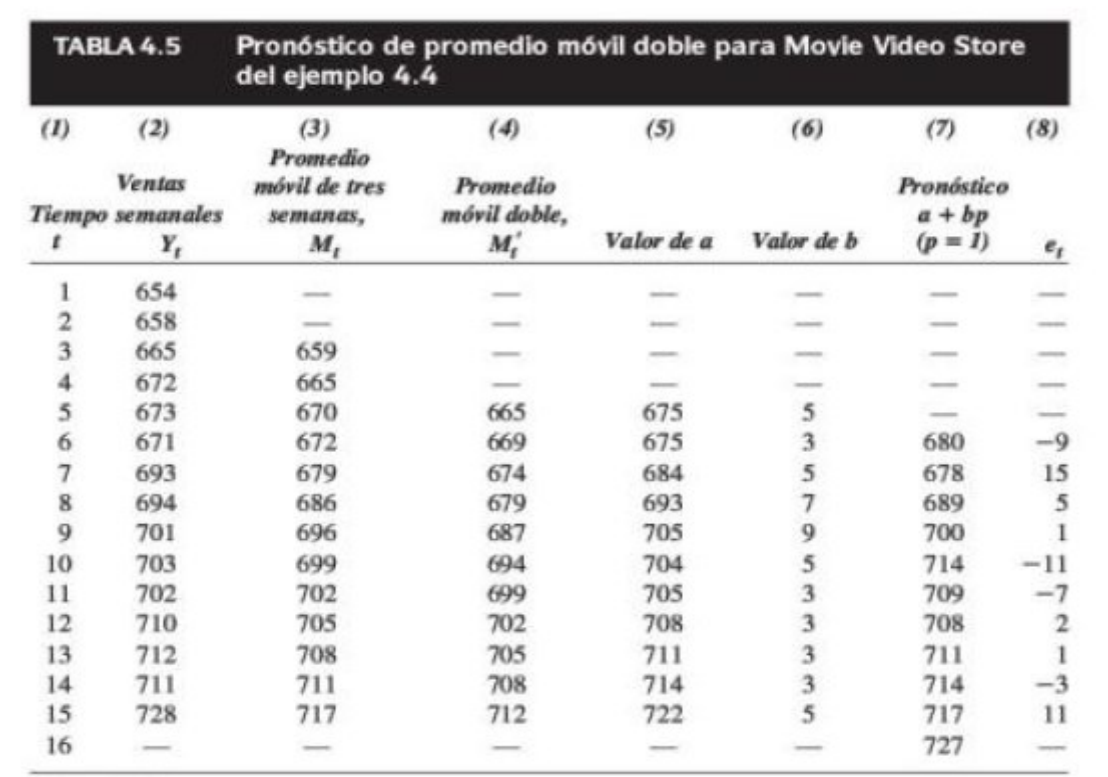

*Ilustración 52: Datos de demanda y solución de ejercicio. Fuente: Hanke & Wichern, (2006)*

#### Solución Excel.

|                   | Tabla de Digitación de Datos |     |                   |        |            |             |
|-------------------|------------------------------|-----|-------------------|--------|------------|-------------|
| <b>ID_Periodo</b> | Nombre Periodo Demanda Real  |     | <b>Pronostico</b> | PM     | <b>PMD</b> | <b>PMDT</b> |
| 1                 |                              | 654 |                   |        |            |             |
| 2                 |                              | 658 |                   |        |            |             |
| 3                 |                              | 665 |                   |        |            |             |
| 4                 |                              | 672 |                   | 659.00 |            |             |
| 5                 |                              | 673 |                   | 665.00 |            |             |
| 6                 |                              | 671 | 680.67            | 670.00 | 664.67     | 680.67      |
| 7                 |                              | 691 | 678.00            | 672.00 | 669.00     | 678.00      |
| 8                 |                              | 694 | 688.11            | 678.33 | 673.44     | 688.11      |
| 9                 |                              | 701 | 698.89            | 685.33 | 678.56     | 698.89      |
| 10                |                              | 703 | 713.33            | 695.33 | 686.33     | 713.33      |
| 11                |                              | 702 | 711.33            | 699.33 | 693.33     | 711.33      |
| 12                |                              | 710 | 708.22            | 702.00 | 698.89     | 708.22      |
| 13                |                              | 712 | 710.78            | 705.00 | 702.11     | 710.78      |
| 14                |                              | 711 | 714.00            | 708.00 | 705.00     | 714.00      |
| 15                |                              | 728 | 717.00            | 711.00 | 708.00     | 717.00      |
| 16                |                              |     | 727.00            | 717.00 | 712.00     | 727.00      |
| 17                |                              |     | 732.00            | 717.00 | 712.00     | 732.00      |
| 18                |                              |     | 737.00            | 717.00 | 712.00     | 737.00      |

*Ilustración 53: Resultado de Plantilla Promedio Móvil Doble con Tendencia. Fuente: Creación propia.*
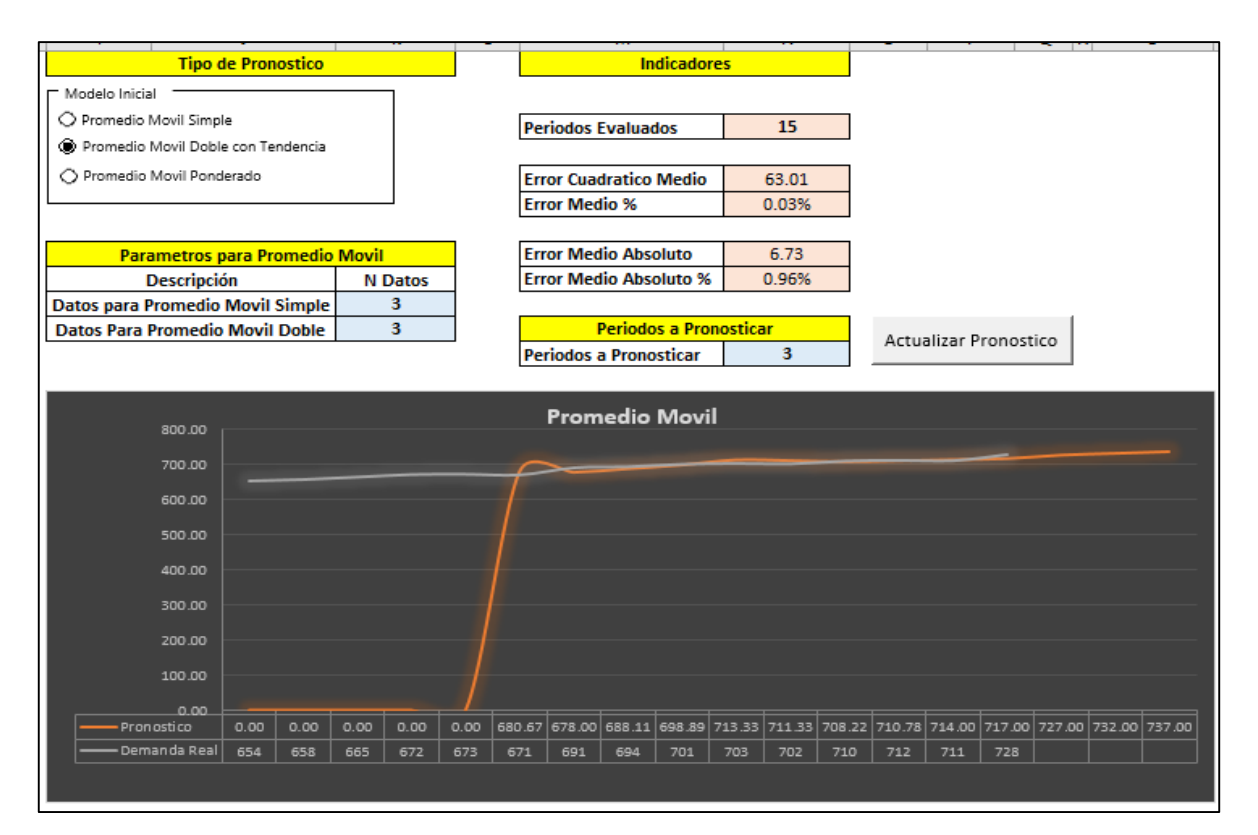

*Ilustración 54: Parametrización y Grafica Promedio Móvil doble con Tendencia. Fuente: Creación Propia.*

#### **Promedio Móvil Ponderado**.

Ejercicio tomado de Krajewsky, Ritzman, & Maholtra, (2008) pagina 556.

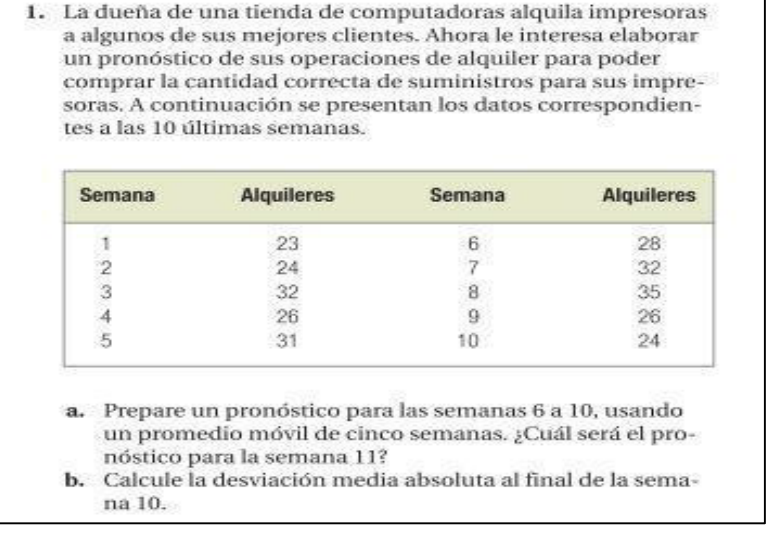

*Ilustración 55:Ejercicios Promedio Móvil Ponderado; Fuente: Krajewsky, Ritzman, & Maholtra, (2008)*

Solución Promedio móvil Ponderado.

Solución POM QM.

| <b>n</b> OM for Windows - [Data] Results  | <u>__   0 </u> |  |
|-------------------------------------------|----------------|--|
| (untitled) Solution                       |                |  |
| Measure                                   | Value          |  |
| <b>Error Measures</b>                     |                |  |
| Bias (Mean Error)                         | .81            |  |
| <b>MAD (Mean Absolute Deviation)</b>      | 4.41           |  |
| MSE (Mean Squared Error)                  | 21.4865        |  |
| Standard Error (denom=n-2=3)              | 5.9842         |  |
| <b>MAPE (Mean Absolute Percent Error)</b> | 15.5094%       |  |
| Forecast                                  |                |  |
| next period                               | 29.3           |  |
|                                           |                |  |
|                                           |                |  |

*Ilustración 56: Resumen de resultados de pronóstico, POM QM Fuente: Creación Propia*

| <b>P.</b> Details and Error Analysis |           |          |        |               |                      |                  |
|--------------------------------------|-----------|----------|--------|---------------|----------------------|------------------|
| (untitled) Solution                  |           |          |        |               |                      |                  |
|                                      | Demand(y) | Forecast | Error  | <b>Errorl</b> | Error <sup>1</sup> 2 | <b>Pct Error</b> |
| 1                                    | 23        |          |        |               |                      |                  |
| $\overline{2}$                       | 24        |          |        |               |                      |                  |
| з                                    | 32        |          |        |               |                      |                  |
| 4                                    | 26        |          |        |               |                      |                  |
| 5                                    | 31        |          |        |               |                      |                  |
| 6                                    | 28        | 24.85    | 3.15   | 3.15          | 9.9225               | 11.25%           |
| 7                                    | 32        | 27.1     | 4.9    | 4.9           | 24.01                | 15.3125%         |
| 8                                    | 35        | 30       | 5      | 5             | 25                   | 14.2857%         |
| 9                                    | 26        | 28.5     | $-2.5$ | 2.5           | 6.25                 | 9.6154%          |
| 10                                   | 24        | 30.5     | $-6.5$ | 6.5           | 42.25                | 27.0833%         |
| <b>TOTALS</b>                        | 281       |          | 4.05   | 22.05         | 107.4325             | 77.5469%         |
| <b>AVERAGE</b>                       | 28.1      |          | .81    | 4.41          | 21.4865              | 15.5094%         |
| Next perio                           |           | 29.3     | (Bias) | (MAD)         | (MSE)                | (MAPE)           |
|                                      |           |          |        | Std err       | 5.9842               |                  |

*Ilustración 57: Detalles de pronóstico y análisis de error, POM QM Fuente: Creación Propia.*

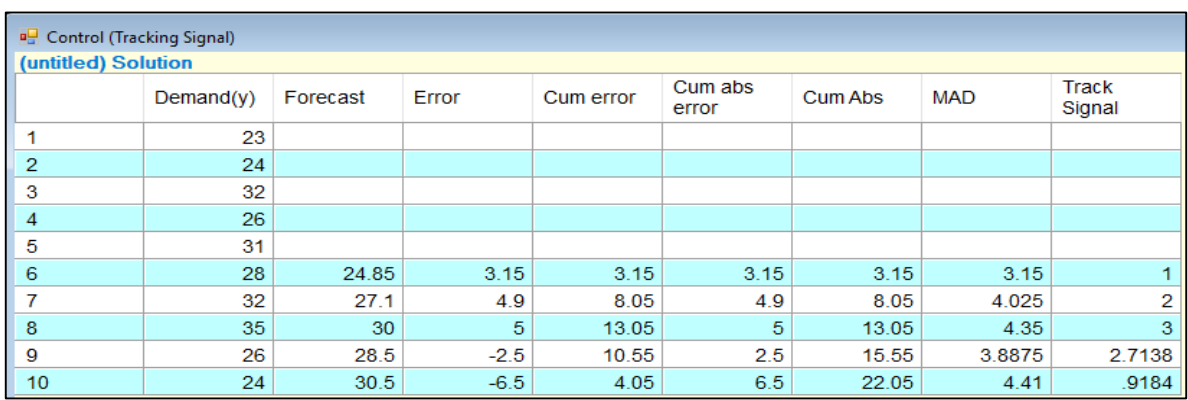

*Ilustración 58: Detalles de pronóstico, POM QM. Fuente: Creación Propia.*

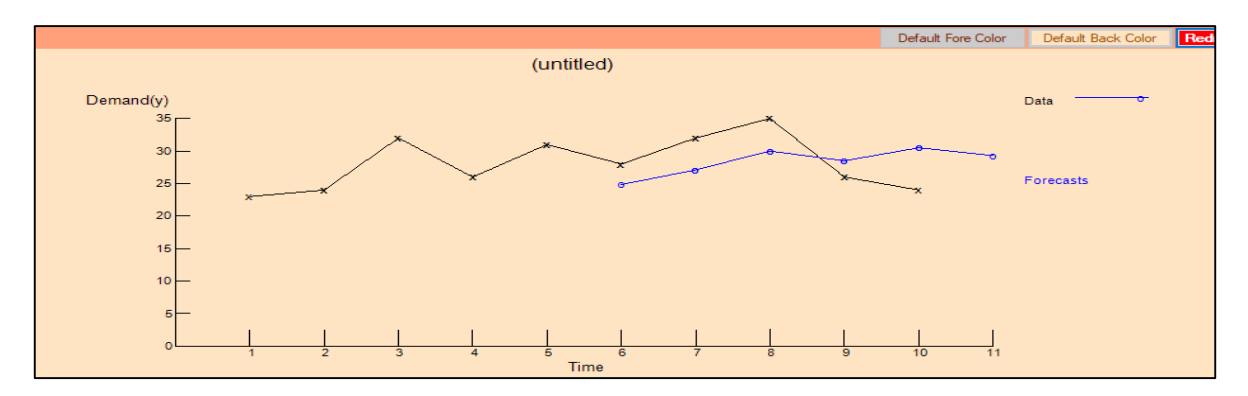

*Ilustración 59: Grafica POM QM. Fuente: Creación Propia.*

Solución Excel.

|                   | Tabla de Digitación de Datos |    |                   | <b>Tipo de Pronostico</b>            |
|-------------------|------------------------------|----|-------------------|--------------------------------------|
| <b>ID</b> Periodo | Nombre Periodo Demanda Real  |    | <b>Pronostico</b> | Modelo Inicial                       |
| 1                 |                              | 23 |                   | O Promedio Movil Simple              |
| 2                 |                              | 24 |                   | ○ Promedio Movil Doble con Tendencia |
| з                 |                              | 32 |                   | Co Promedio Movil Ponderado          |
| 4                 |                              | 26 |                   |                                      |
| 5                 |                              | 31 |                   |                                      |
| 6                 |                              | 28 | 28.75             |                                      |
| 7                 |                              | 32 | 28.75             |                                      |
| 8                 |                              | 35 | 30.30             | Administrar Rango                    |
| 9                 |                              | 26 | 32.70             | Promedio Ponderado                   |
| 10                |                              | 24 | 29.30             |                                      |
| 11                |                              |    | 26.60             |                                      |
| 12                |                              |    | 26.60             |                                      |
| 13                |                              |    | 26.60             |                                      |
| 14                |                              |    | 26.60             | Rangos para Promedio Movil Ponderado |
| 15                |                              |    | 26.60             | <b>Dato Ref</b><br>Rango<br>Peso %   |
|                   |                              |    |                   | -5<br>5.00%<br>Rango #1              |
|                   |                              |    |                   | $-4$<br>10.00%<br>Rango #2           |
|                   |                              |    |                   | $-3$<br>10.00%<br>Rango #3           |
|                   |                              |    |                   | $-2$<br>25.00%<br>Rango #4           |
|                   |                              |    |                   | $-1$<br>50.00%<br>Rango #5           |
|                   |                              |    |                   | 100.0%<br><b>Total</b>               |

*Ilustración 60: Resultado de pronóstico y ponderaciones, Plantilla Promedios Móviles. Fuente: Creación Propia.*

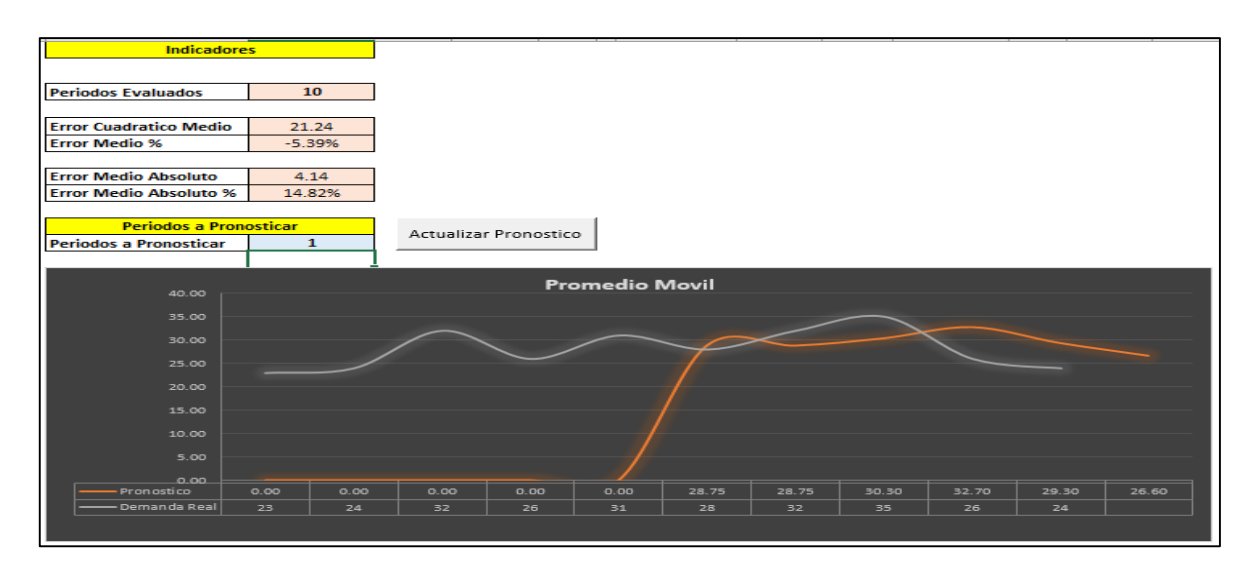

*Ilustración 61: parametrización de indicadores y gráfica, Plantilla Promedio Móviles. Fuente: Creación Propia.*

### **Suavización Exponencial.**

Ejercicios Suavización exponencial Simple.

Ejercicio tomado de Chopra & Meindi, (2008) pagina 194.

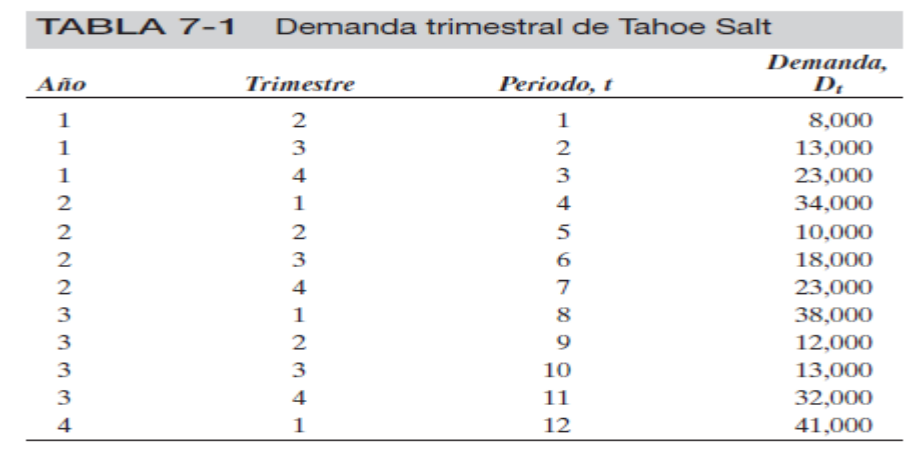

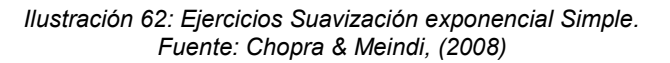

#### SUAVIZAMIENTO EXPONENCIAL SIMPLE

El equipo de pronóstico a continuación utiliza el método de suavizamiento exponencial simple con  $\alpha = 0.1$  para pronosticar la demanda. Este método también se prueba en los 12 trimestres de los datos históricos. Empleando la ecuación 7.11, el equipo estima que el nivel inicial para el periodo 0 será la demanda promedio de los periodos 1 al 12. El nivel inicial es el promedio de los datos de la demanda en las celdas B2 a B14 de la figura 7.6 y resulta en

 $L_0 = 22,083$ 

*Ilustración 63: Ejercicios Suavización exponencial Simple. Fuente: Chopra & Meindi, (2008)*

## **Según POM QM**

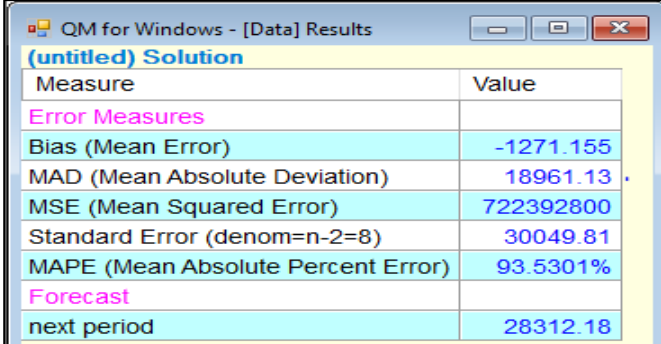

*Ilustración 64; Resumen de resultado de Pronostico; POM QM Fuente: Creación Propia.*

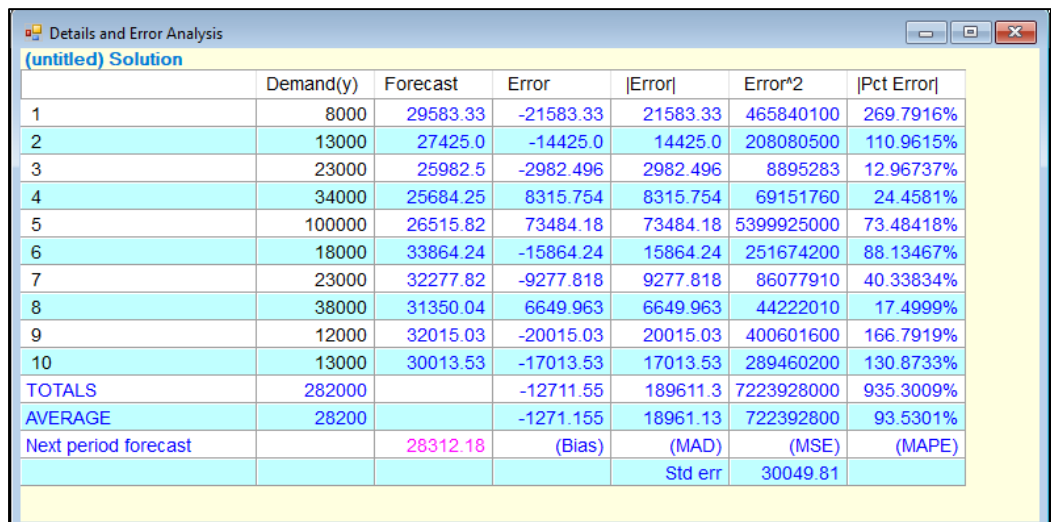

#### *Ilustración 65: Detalle de Pronostico y análisis de error; POM QM. Fuente: Creación Propia.*

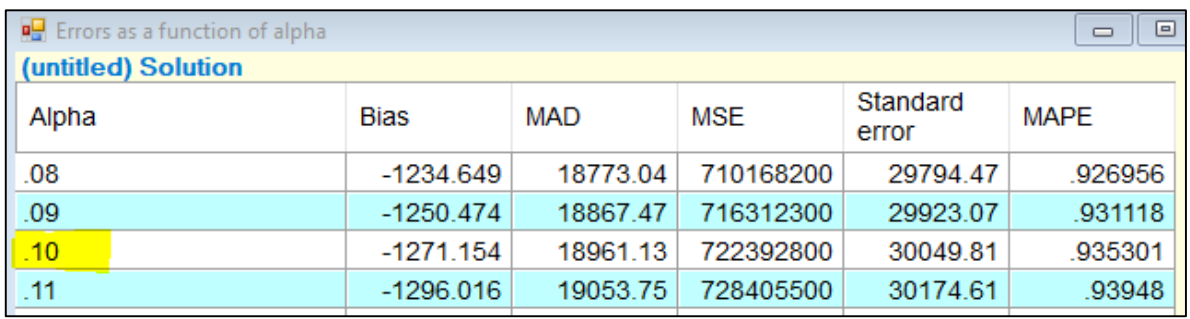

#### *Ilustración 66: Detalle de Función de error para alfa; POM QM Fuente: Creación Propia.*

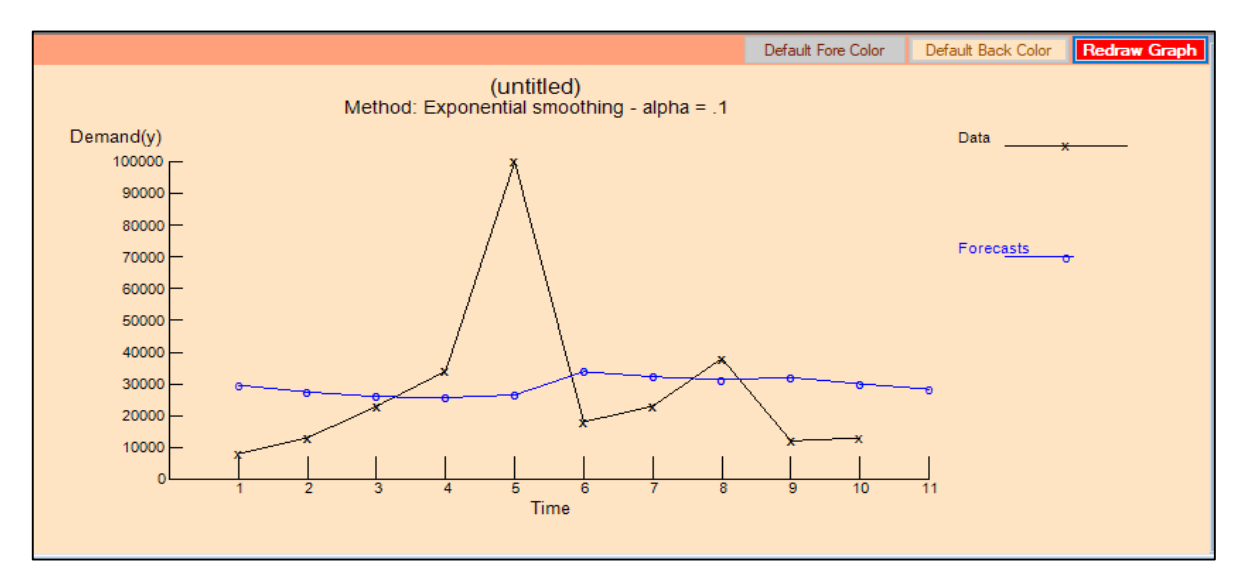

*Ilustración 67: Grafica POM QM Fuente: Creación Propia.*

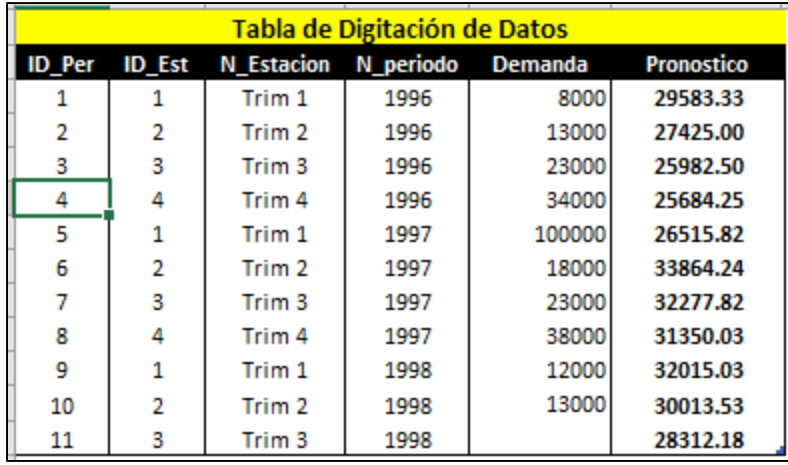

Solución en Plantilla Excel Suavización Exponencial.

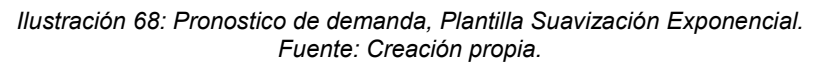

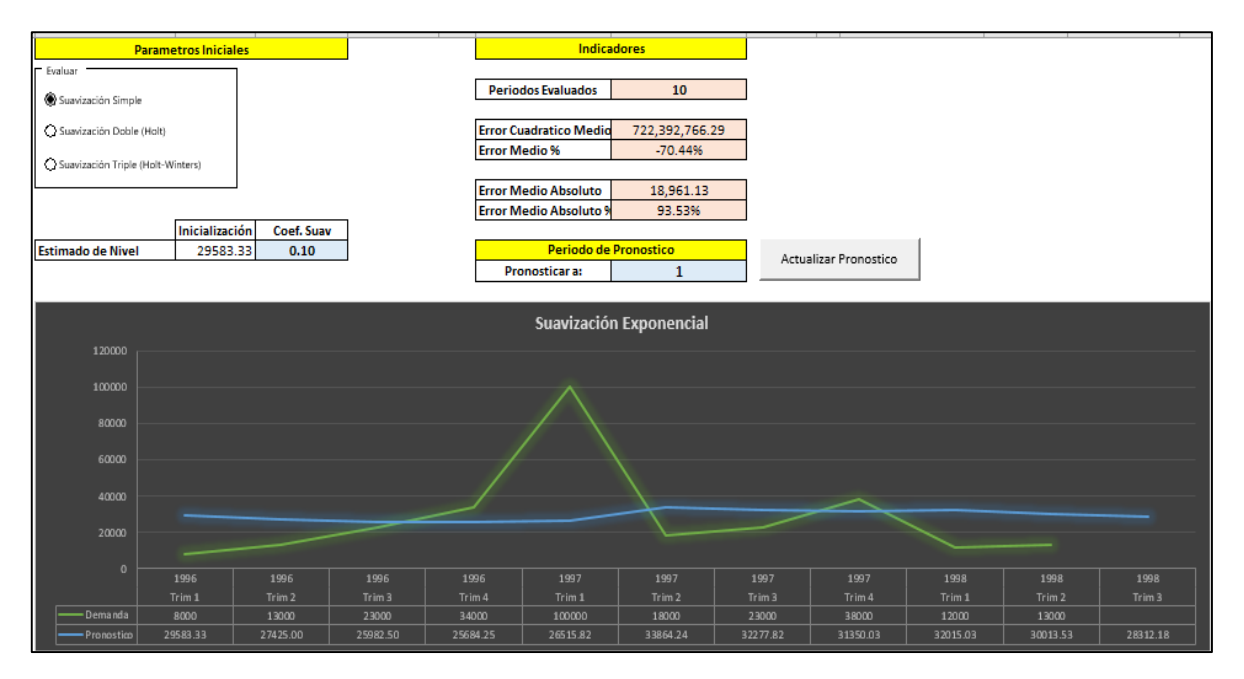

*Ilustración 69: Parametrización de Plantilla Suavización Exponencial y grafica de pronóstico. Fuente: Creación propia.*

### **Suavizamiento Exponencial con corrección por tendencia (modelo Holtz).**

Ejercicio Tomado de Hanke & Wichern, (2006) pagina 121.

#### Ejemplo 4.9

En el ejemplo 4,6 el suavizamiento exponencial simple no originó pronósticos exitosos de las ventas de serruchos de Acme Tool Company. Puesto que la figura 4.8 sugiere que podría existir tendencia en los datos, se usa el suavizamiento exponencial de Holt para desarrollar pronósticos. Para comenzar los cálculos mostrados en la tabla 4.8, se requieren dos valores estimados iniciales; específicamente, el nivel inicial y el valor inicial de la tendencia. El estimado del nivel se estableció como igual a la primera observación. Se estimó que la tendencia es igual a cero. La técnica se demuestra en la tabla 4.8 para valores de  $\alpha = 0.3$  y  $\beta = 0.1$ .

El valor de  $\alpha$  utilizado aquí es cercano al alfa óptimo ( $\alpha = 0.266$ ) para el suavizamiento exponencial simple del ejemplo 4.6. Alfa se usa para suavizar los datos a fin de eliminar lo aleatorio y estimar el nivel. La constante de suavizamiento  $\beta$  es como  $\alpha$ , a excepción de que se usa para suavizar la tendencia en los datos. Ambas constantes de suavizamiento se usan para promediar los valores anteriores y, de esa forma, eliminar lo aleatorio. A continuación, se muestran los cálculos que llevan al pronóstico para el periodo 3.

Actualizar el nivel la serie suavizada exponencialmente: 1.

*Ilustración 70: Ejercicio Suavizamiento Exponencial con corrección por tendencia (modelo Holtz). Fuente: Hanke & Wichern, (2006)*

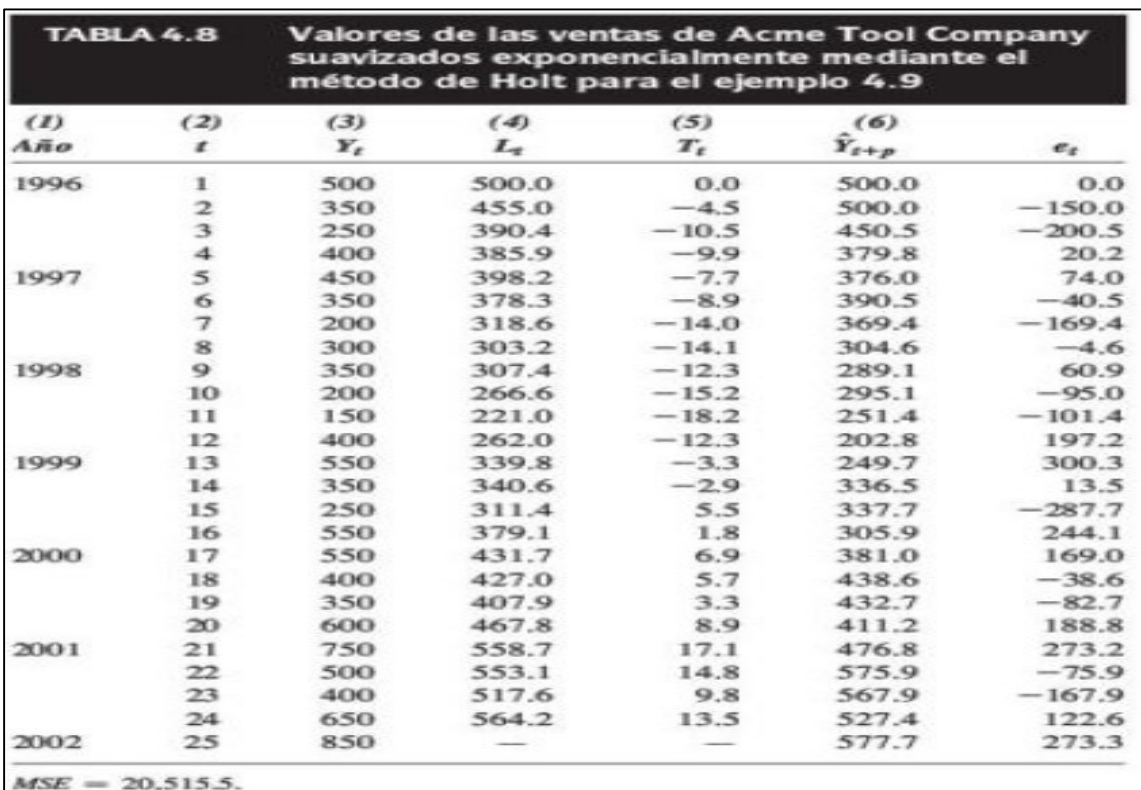

#### Solución según la bibliografía.

*Ilustración 71: Solución de Pronostico. Fuente: Hanke & Wichern, (2006)*

| $MSE = 19,447$ | $MAPE = 32.2\%$ |  |
|----------------|-----------------|--|
| $MSE = 20,516$ | $MAPE = 35.4\%$ |  |

*Ilustración 72: Resultados de Errores. Fuente: Hanke & Wichern, (2006).*

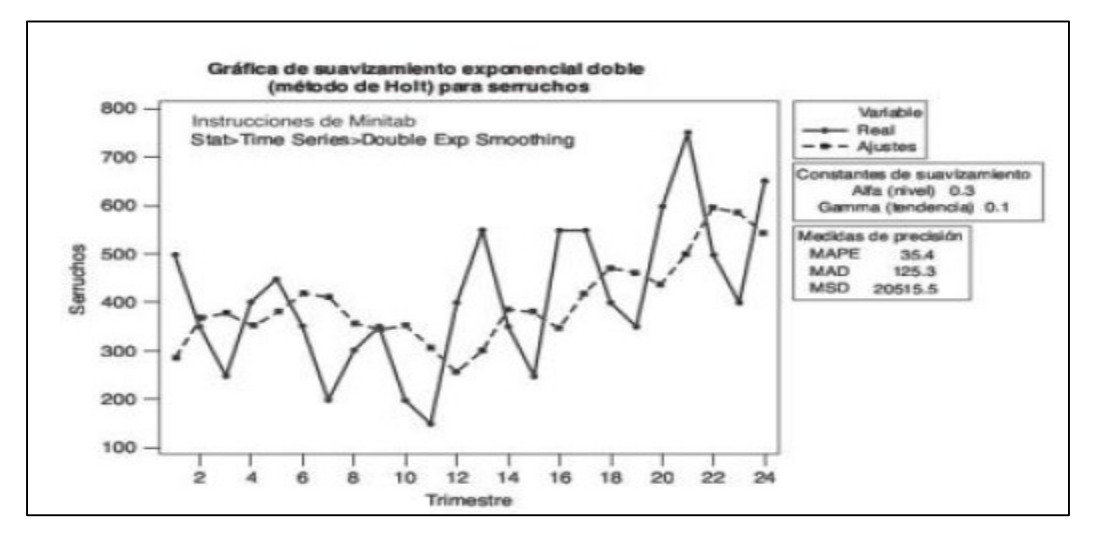

*Ilustración 73: Grafica de Pronostico. Fuente: Hanke & Wichern, (2006).*

Solución Excel en Plantilla Suavización Exponencial.

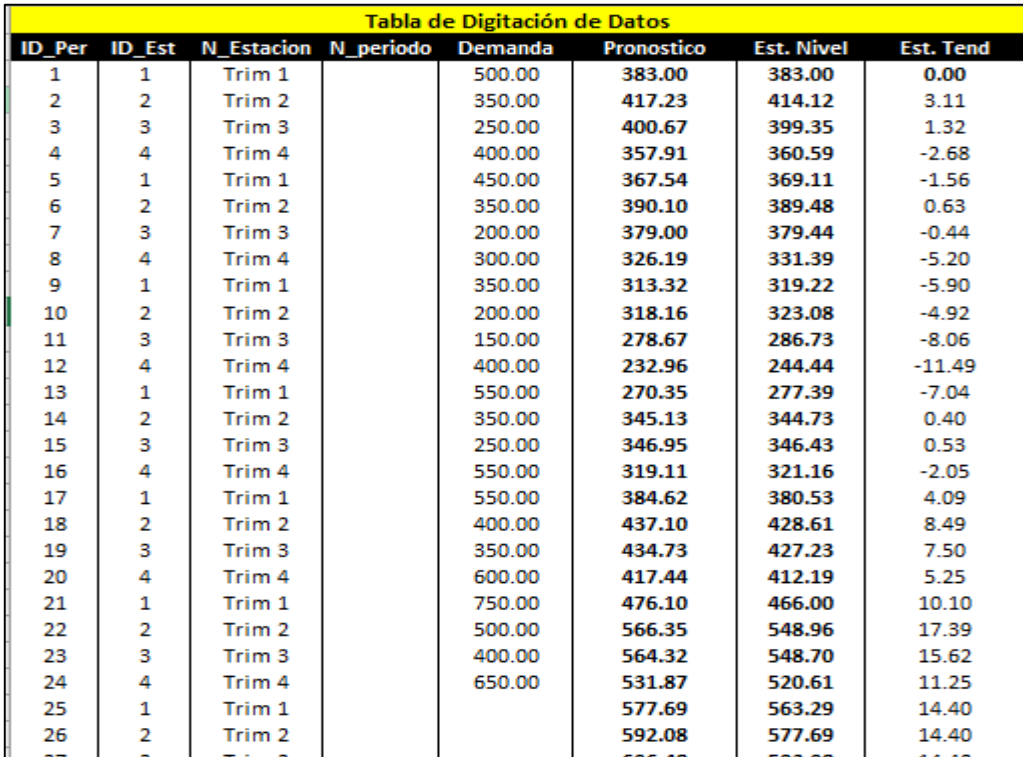

*Ilustración 74: Solución de Pronostico, Plantilla Suavización Exponencial. Fuente: Creación Propia*

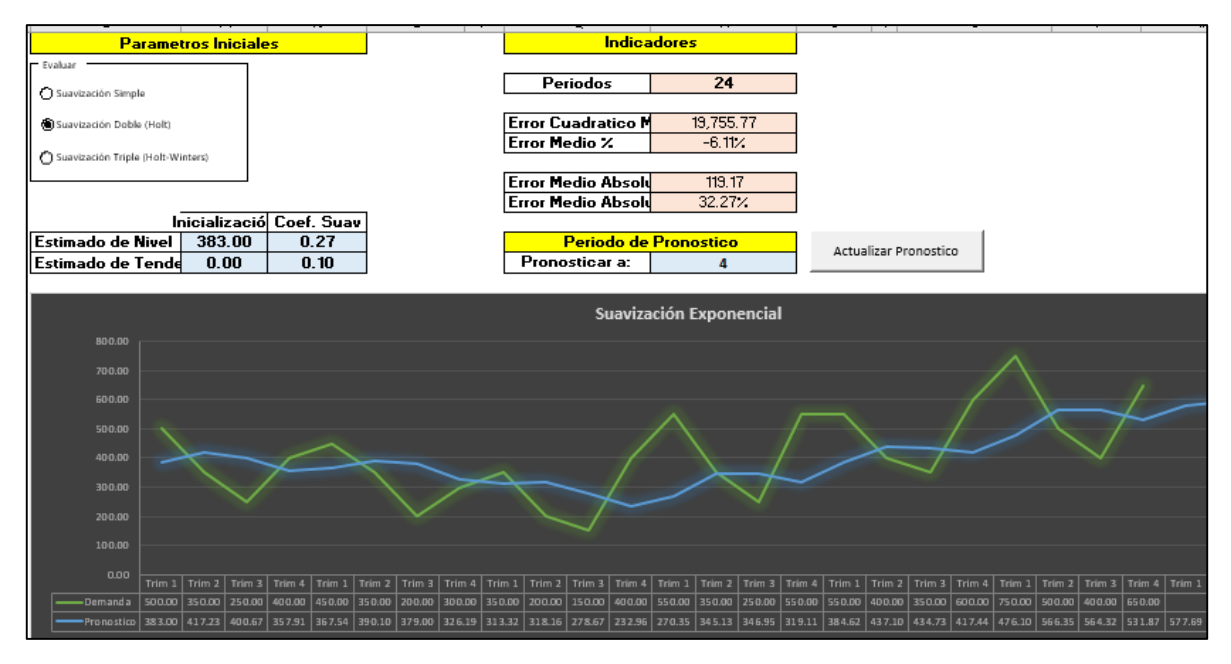

*Ilustración 75: Parametrización de Plantilla Suavización Exponencial y Grafica de Pronostico. Fuente: Creación Propia.*

## **Suavizamiento Exponencial con corrección por tendencia y estacionalidad (modelo Winter).**

Ejercicio tomado de Hanke & Wichern, (2006), página 127.

#### Ejemplo 4.10

La técnica de Winters se muestra en la tabla 4.9 para  $\alpha$  = 0.4,  $\beta$  = 0.1 y  $\beta$  = 0.3 para los datos de la Acme Tool Company. El valor de alfa es similar al utilizado para el suavizamiento exponencial simple del ejemplo 4.6 y se usa para suavizar los datos y crear un estimado del nivel. La constante de suavizamiento beta ( $\beta$ ) se usa para crear un estimado de la tendencia. La constante de suavizamiento gamma  $(\gamma)$  se usa para crear un estimado suavizado del componente estacional en los datos.

Minitab puede usarse para resolver este ejemplo (vea la sección de "Aplicaciones en Minitab" al final del capítulo para leer las instrucciones).<sup>3</sup> Los resultados se muestran en la tabla 4.9 y la figura 4.12. El pronóstico del primer trimestre del año 2002 es de 778.2. A continuación, se muestran los cálculos que llevaron a este valor pronosticado para el primer trimestre del 2002, o periodo 25.

*Ilustración 76: Ejercicios Suavizamiento Exponencial con corrección por tendencia y estacionalidad (modelo Winter). Fuente: Hanke & Wichern, (2006)*

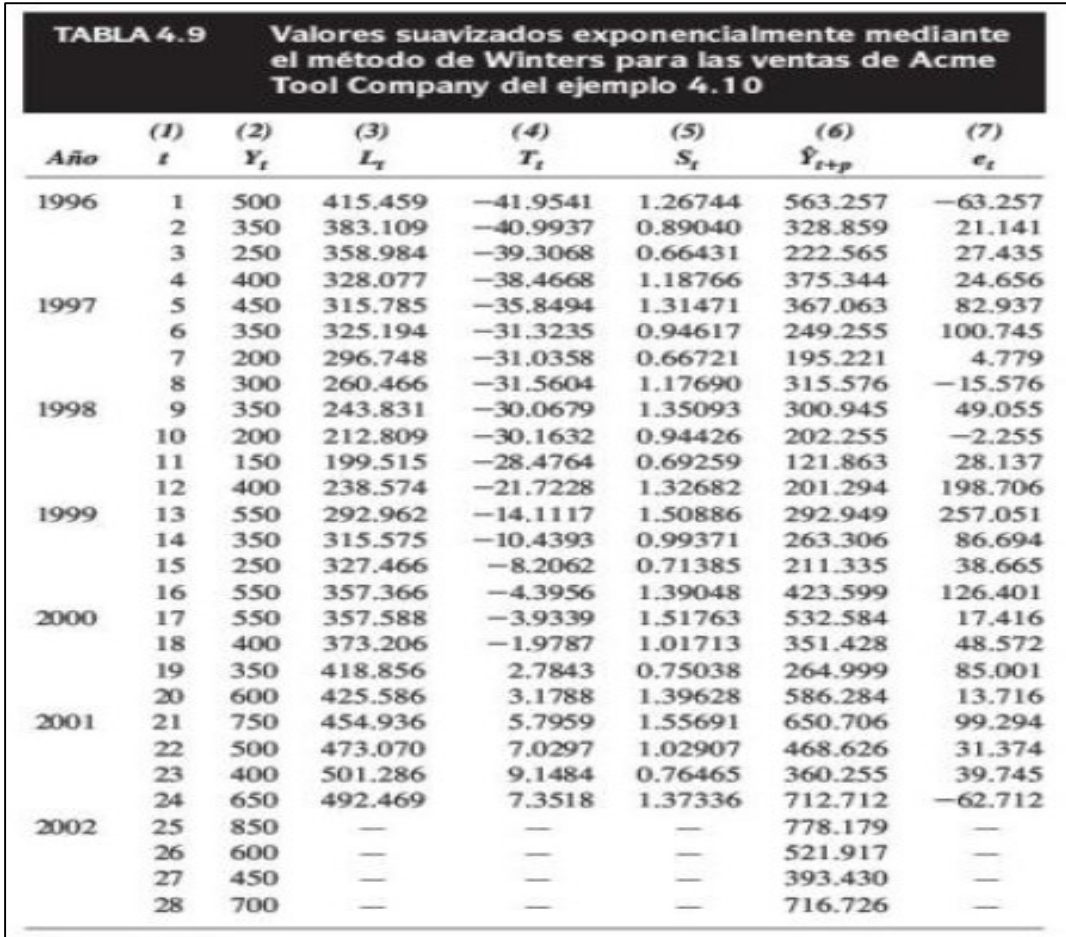

### Solución Según Bibliografía Hanke & Wichern, (2006)

*Ilustración 77: Solución de Pronostico. Fuente: Hanke & Wichern, (2006).*

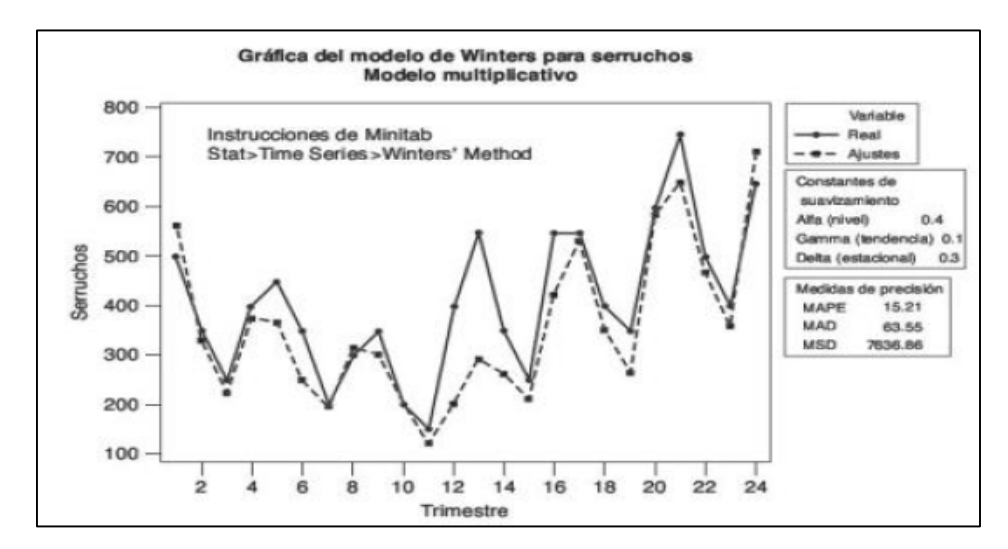

*Ilustración 78: Grafica de Pronostico. Fuente: Hanke & Wichern, (2006).*

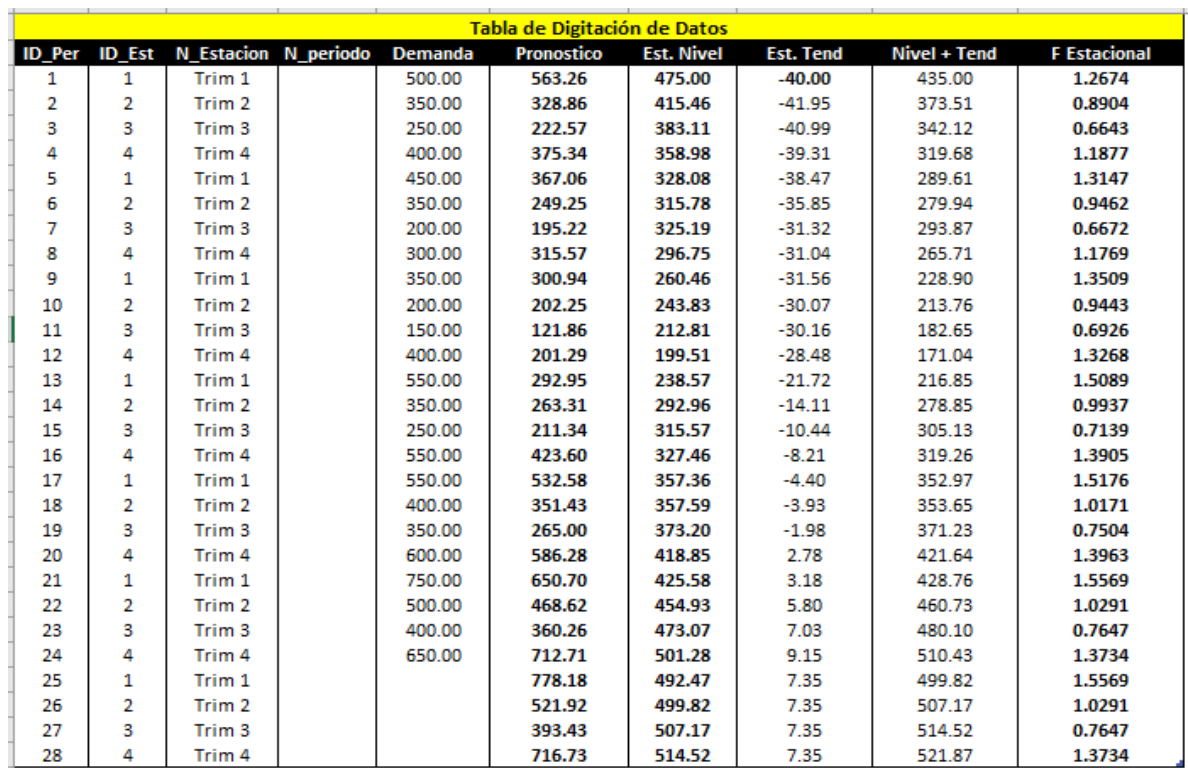

Solución Excel en Plantilla Suavización Exponencial.

*Ilustración 79: solución de Pronostico, Plantilla Suavización Exponencial. Fuente: Creación Propia.*

|                                   | <b>Parametros Iniciales</b> |                                           |                          |
|-----------------------------------|-----------------------------|-------------------------------------------|--------------------------|
| Evaluar                           |                             |                                           |                          |
| Suavización Simple                |                             |                                           |                          |
| Suavización Doble (Holt)          |                             |                                           |                          |
| Suavización Triple (Holt-Winters) |                             |                                           |                          |
|                                   |                             |                                           |                          |
|                                   | Inicialización              | Coef. Suav                                |                          |
| <b>Estimado de Nivel</b>          | 475.00                      | 0.40                                      |                          |
| <b>Estimado de Tendencia</b>      | $-40.00$                    | 0.10                                      |                          |
|                                   |                             |                                           |                          |
| <b>Estacionalidad</b>             |                             |                                           |                          |
| Serie Inicia en:                  | Trim 1                      |                                           | Administrar              |
| Coef. Suav                        | 0.30                        |                                           | <b>Factor Estacional</b> |
|                                   |                             |                                           |                          |
|                                   |                             | <b>Estaciones y Factores Estacionales</b> |                          |
| Ciclo                             | <b>Nciclo</b>               | <b>F</b> Estacional                       | <b>F</b> Corregido       |
| 1                                 | Trim 1                      | 1.2948                                    | 1.2948                   |
| 2                                 | Trim 2                      | 0.8805                                    | 0.8805                   |
| з                                 | Trim <sub>3</sub>           | 0.6506                                    | 0.6506                   |
| 4                                 | Trim <sub>4</sub>           | 1.1741                                    | 1.1741                   |
| Total                             |                             | 4.0000                                    | 4.0000                   |

*Ilustración 80: Parametrización de Plantilla Suavización Exponencial. Fuente: Creación Propia.*

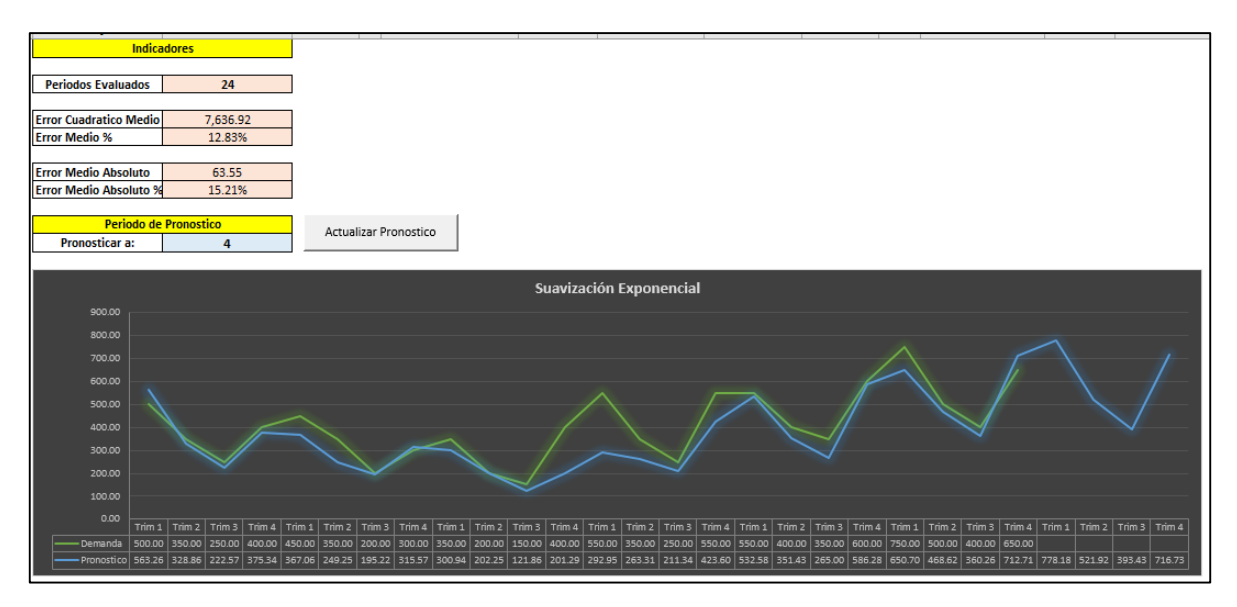

*Ilustración 81: Grafica e indicadores de Error de Plantilla Suavización Exponencial Simple. Fuente: Creación Propia.*

# **Mínimos Cuadrados.**

## **Anexo #7**

Ejercicios Mínimos Cuadrados.

Ejercicio tomado de Krajewsky, Ritzman, & Maholtra, (2008), pagina 560.

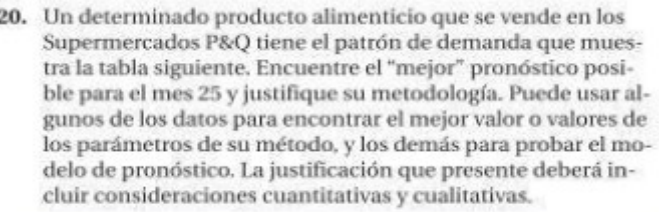

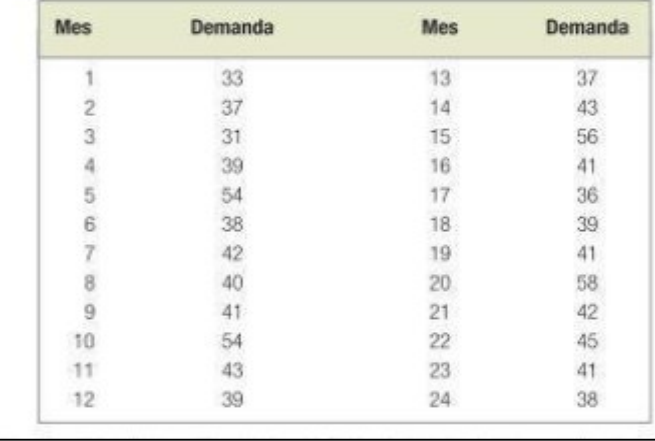

*Ilustración 82: Ejercicios Mínimos Cuadrados. Fuente: Krajewsky, Ritzman, & Maholtra, (2008)*

# Solución POM QM

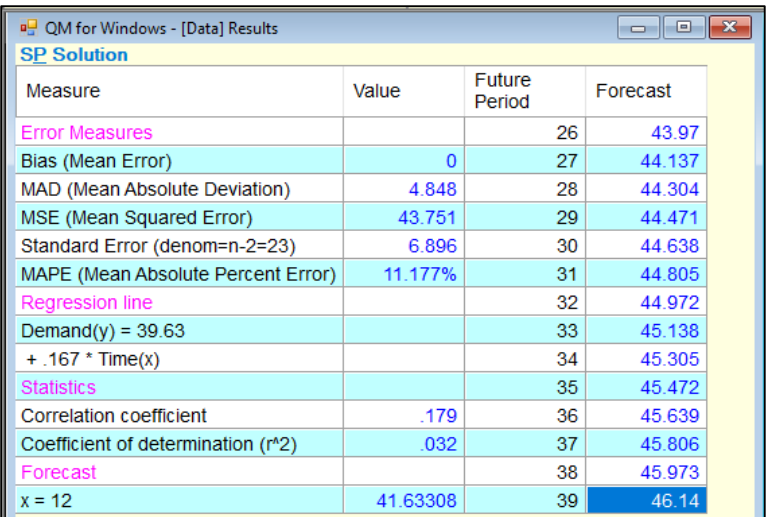

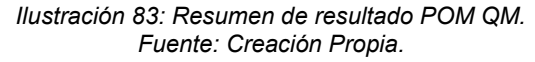

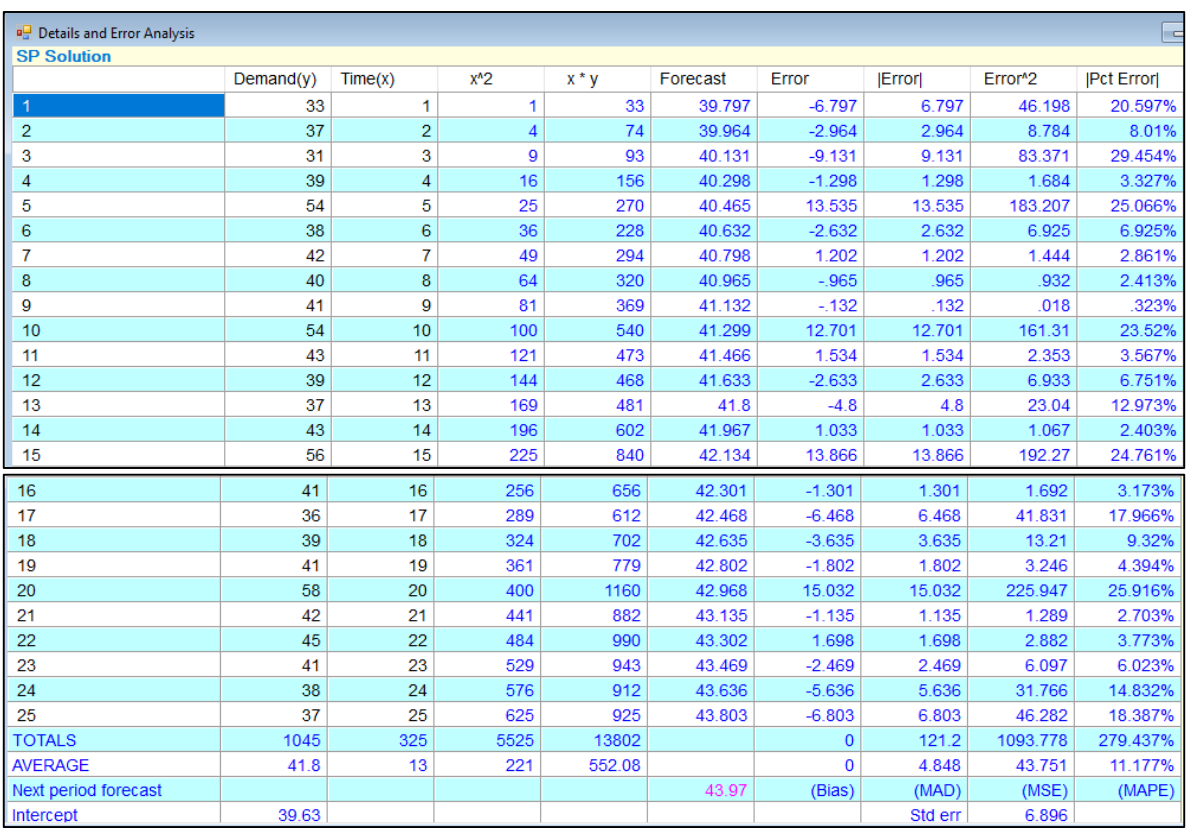

*Ilustración 84: Detalle de Pronostico y análisis de Error, POM QM. Fuente: Creación Propia.*

| <b>P.</b> Control (Tracking Signal) |           |          |          |           |                  |                |            |                 |
|-------------------------------------|-----------|----------|----------|-----------|------------------|----------------|------------|-----------------|
| <b>SP Solution</b>                  |           |          |          |           |                  |                |            |                 |
|                                     | Demand(y) | Forecast | Error    | Cum error | Cum abs<br>error | <b>Cum Abs</b> | <b>MAD</b> | Track<br>Signal |
| 1                                   | 33        | 39.797   | $-6.797$ | $-6.797$  | 6.797            | 6.797          | 6.797      | $-1$            |
| $\overline{2}$                      | 37        | 39.964   | $-2.964$ | $-9.761$  | 2.964            | 9.761          | 4.88       | $-2$            |
| 3                                   | 31        | 40.131   | $-9.131$ | $-18.892$ | 9.131            | 18.892         | 6.297      | $-3$            |
| 4                                   | 39        | 40.298   | $-1.298$ | $-20.189$ | 1.298            | 20.189         | 5.047      | $-4$            |
| 5                                   | 54        | 40.465   | 13.535   | $-6.654$  | 13.535           | 33.725         | 6.745      | $-986$          |
| 6                                   | 38        | 40.632   | $-2.632$ | $-9.285$  | 2.632            | 36.356         | 6.059      | $-1.532$        |
| 7                                   | 42        | 40.798   | 1.202    | $-8.084$  | 1.202            | 37.558         | 5.365      | $-1.507$        |
| 8                                   | 40        | 40.965   | $-.965$  | $-9.049$  | .965             | 38.523         | 4.815      | $-1.879$        |
| 9                                   | 41        | 41.132   | $-.132$  | $-9.182$  | .132             | 38.655         | 4.295      | $-2.138$        |
| 10                                  | 54        | 41.299   | 12.701   | 3.519     | 12.701           | 51.356         | 5.136      | .685            |
| 11                                  | 43        | 41.466   | 1.534    | 5.053     | 1.534            | 52.89          | 4.808      | 1.051           |
| 12                                  | 39        | 41.633   | $-2.633$ | 2.42      | 2.633            | 55.523         | 4.627      | .523            |
| 13                                  | 37        | 41.8     | $-4.8$   | $-2.38$   | 4.8              | 60.323         | 4.64       | $-513$          |
| 14                                  | 43        | 41.967   | 1.033    | $-1.347$  | 1.033            | 61.356         | 4.383      | $-.307$         |
| 15                                  | 56        | 42.134   | 13.866   | 12.519    | 13.866           | 75.222         | 5.015      | 2.496           |
| 16                                  | 41        | 42.301   | $-1.301$ | 11.218    | 1.301            | 76.523         | 4.783      | 2.346           |
| 17                                  | 36        | 42.468   | $-6.468$ | 4.751     | 6.468            | 82.991         | 4.882      | .973            |
| 18                                  | 39        | 42.635   | $-3.635$ | 1.116     | 3.635            | 86.625         | 4.813      | .232            |
| 19                                  | 41        | 42.802   | $-1.802$ | $-685$    | 1.802            | 88.427         | 4.654      | $-.147$         |
| 20                                  | 58        | 42.968   | 15.032   | 14.346    | 15.032           | 103.459        | 5.173      | 2.773           |
| 21                                  | 42        | 43.135   | $-1.135$ | 13.211    | 1.135            | 104.594        | 4.981      | 2.652           |
| 22                                  | 45        | 43.302   | 1.698    | 14.908    | 1.698            | 106.292        | 4.831      | 3.086           |

*Ilustración 85: Detalle de Errores en los periodos del pronóstico, POM QM. Fuente: Creación Propia.*

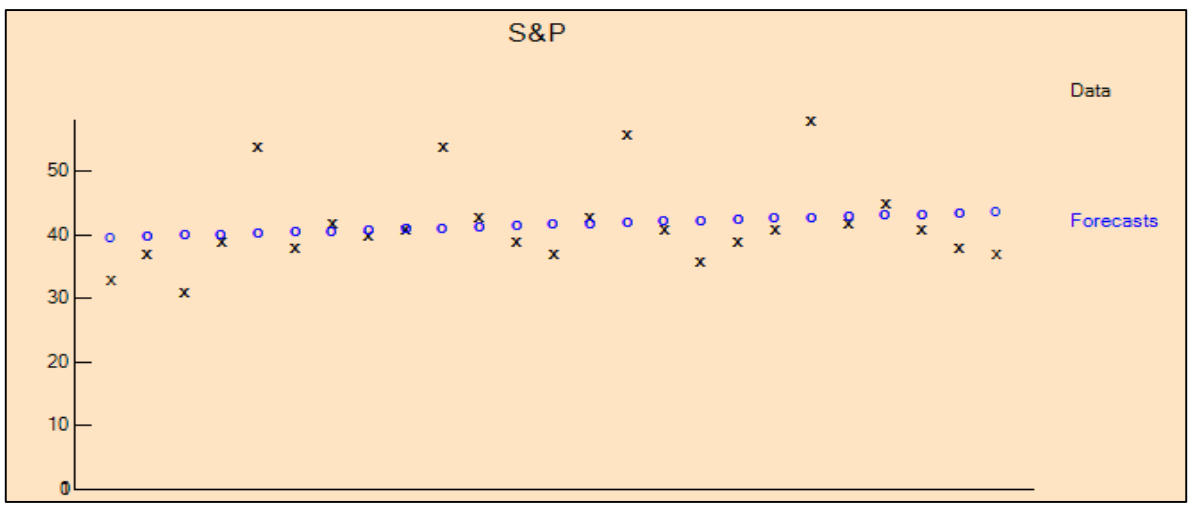

*Ilustración 86: Grafica de Pronostico, POM QM. Fuente: Creación Propia.*

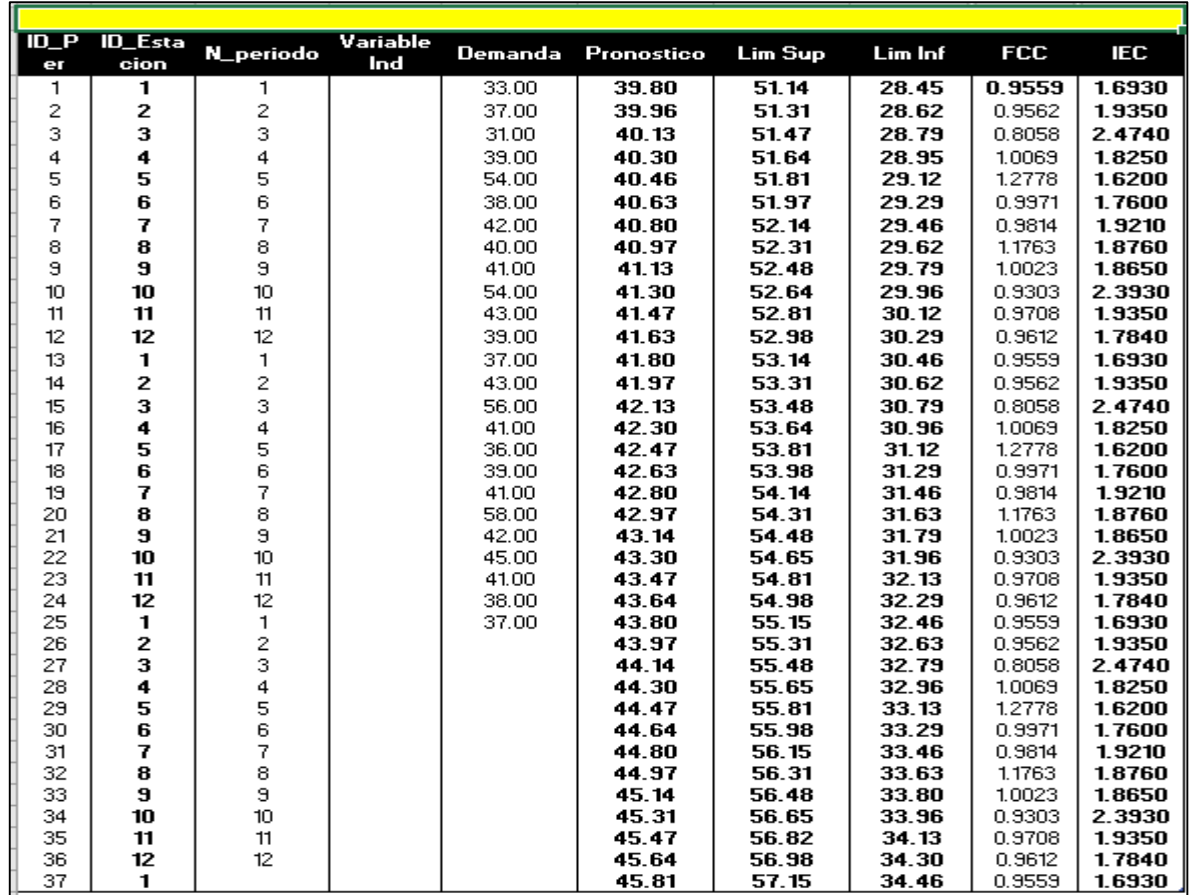

#### Solución Excel Plantilla Mínimos Cuadrados

*Ilustración 87: solución de Pronostico, Plantilla Mínimos Cuadrado.*

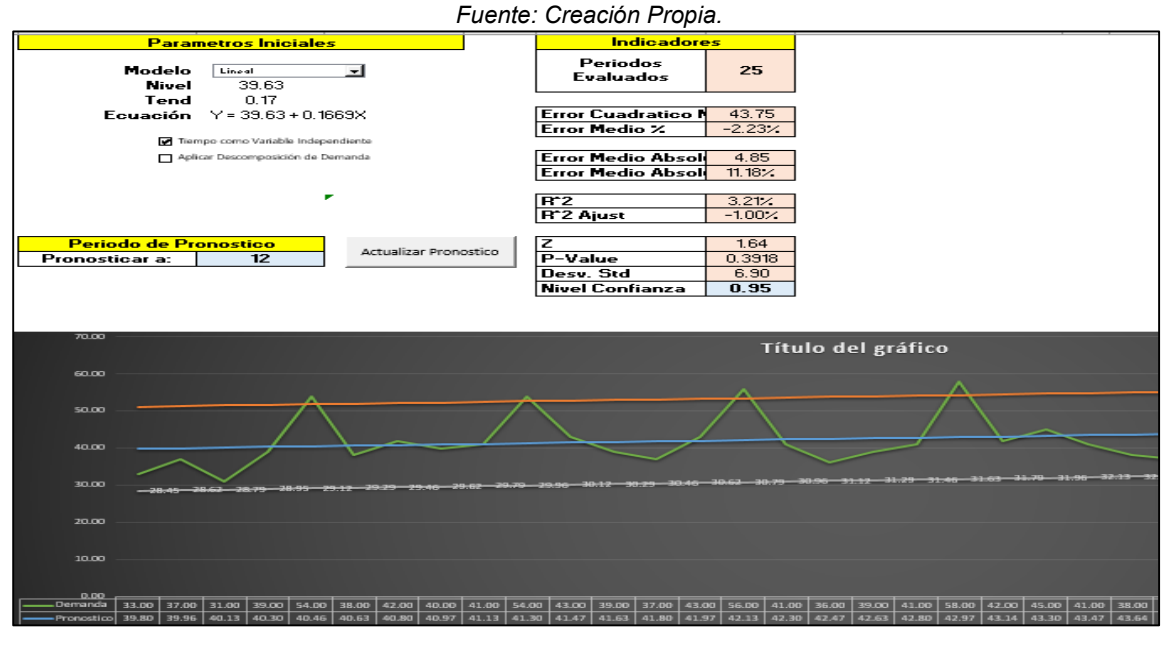

*Ilustración 88: Grafica e Indicadores de la Plantilla Mínimos Cuadrados. Fuente: Creación Propia.*

#### **Método Causal a través de Mínimos Cuadrados.**

Ejercicios Pronostico Causal tomado de Rosa Borges, (2003), Página 49

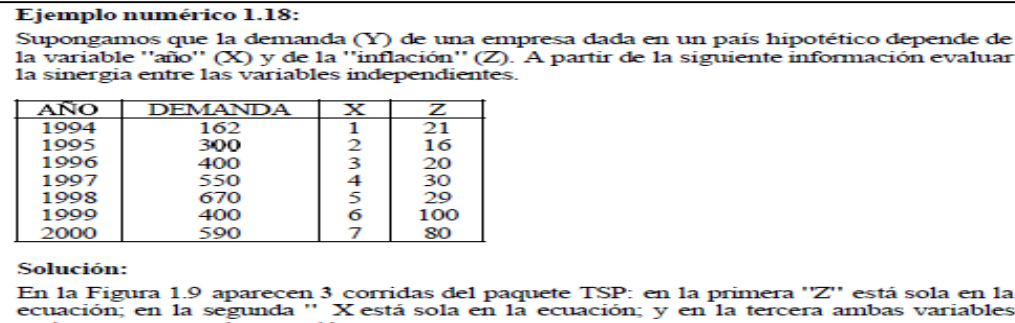

bles ecuación; en la segunda "Xestá sola en la ecuación; y en la tercera ambas variables<br>están presentes en la ecuación la variable "Z" está sola el valor de la "R<sup>2</sup>" es<br>Puede observarse que cuando la variable "X" está sola e

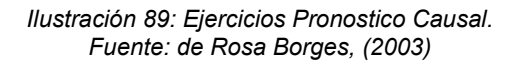

| Dependent<br>LS<br>1994<br>SMPL.<br>7 Observations                          | Variable is DEMAN<br>2000                       |                                                |                                                                                       |                                              |
|-----------------------------------------------------------------------------|-------------------------------------------------|------------------------------------------------|---------------------------------------------------------------------------------------|----------------------------------------------|
| <b><i>VARTARLR</i></b><br><b>TNFT.AC</b>                                    | CORFFICIENT<br>379.52952<br>1.4030181           | <b>ERROR</b><br>STD.<br>119.40394<br>2.2776537 | T-STAT.<br>3.1785344<br>0.6159927                                                     | 2-TAIL SIG.<br>0.025<br>0.565                |
| R-squared<br>Adjusted R-squared<br>S.E. of regression<br>Durbin-Watson stat | 0.070536<br>$-0.115356$<br>186.7319<br>1.418632 |                                                | Mean of dependent var<br>S.D. of dependent var<br>Sum of squared resid<br>F-statistic | 438.8571<br>176.8120<br>174344.0<br>0.379447 |

*Ilustración 90: solución De pronóstico a través de MINITAB. Fuente: Rosa Borges, (2003)*

#### Solución Excel, Plantilla Mínimos Cuadrados:

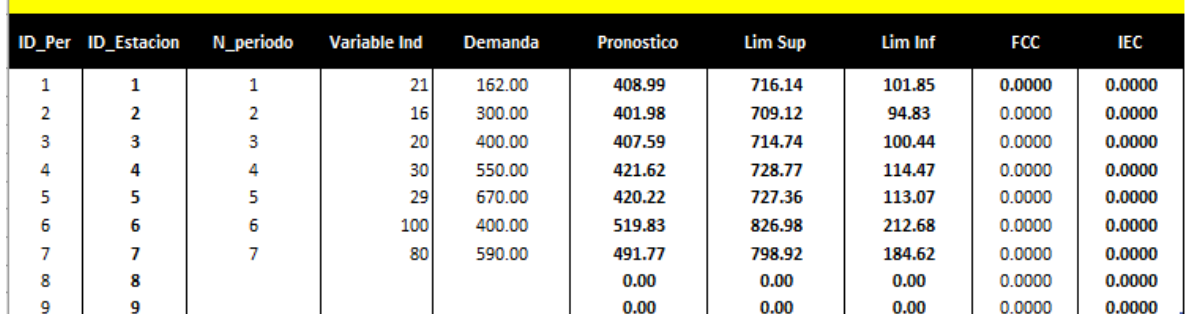

*Ilustración 91: solución Pronostico causal Plantilla Mínimos Cuadrados. Fuente: Creación Propia.*

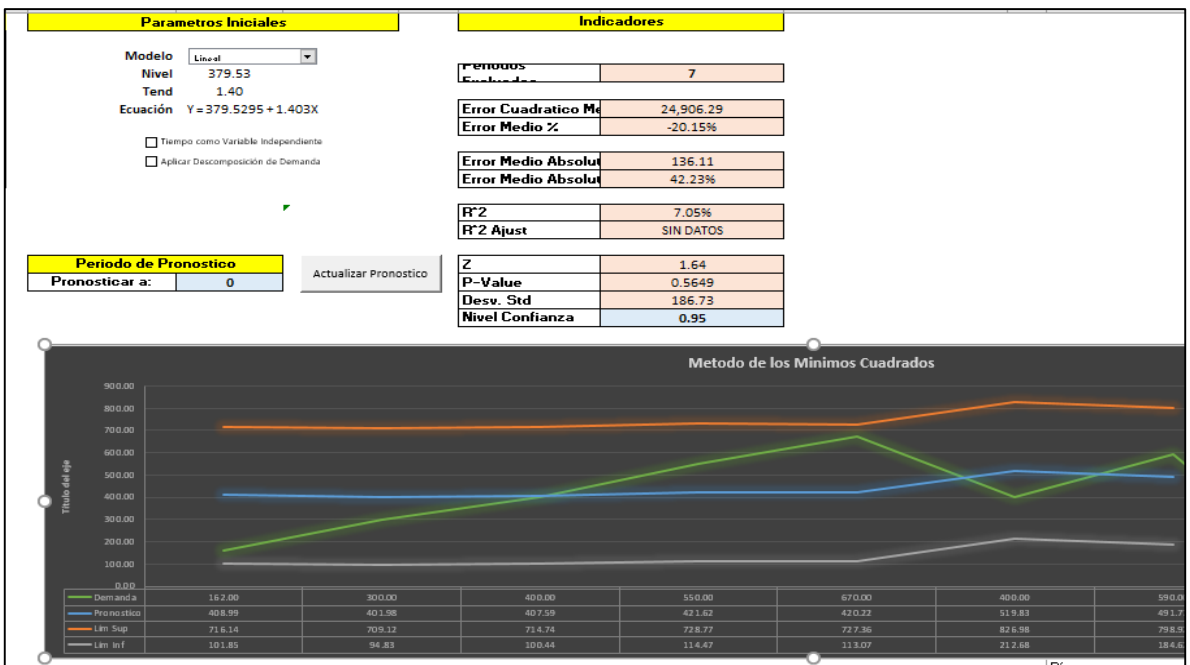

*Ilustración 92:Grafica e Indicadores de la Plantilla Mínimos Cuadrados. Fuente: Creación Propia.*

# **Planificación de requerimiento de Producción MPS**

Ejercicio MPS Tomado de Sipper & Bulfin, (1998). Página 342.

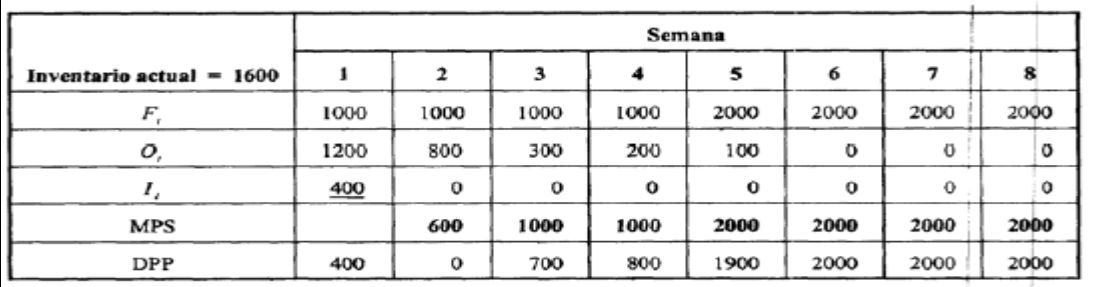

*Ilustración 93: Ejemplo Plan Maestro de Producción. Fuente: Sipper & Bulfin, (1998).*

Solución Excel Plantilla Planificación de Requerimiento de Producción.

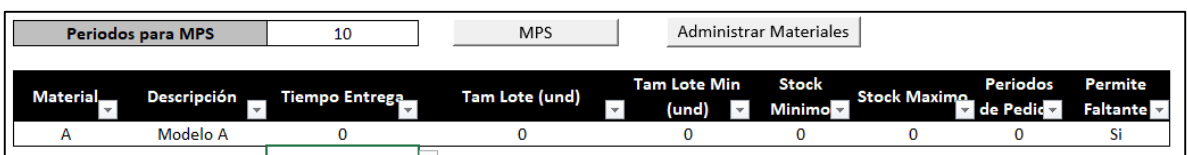

*Ilustración 94: Catalogo de Materiales. Fuente: Creación Propia.*

|                      | <b>Tabla Pronosticos</b>         |                    |   |                                 | <b>Tabla Orden Clientes</b> |                       | <b>Tabla Inventario</b> |                                   |                  | <b>Tabla Transito</b>            |                       |
|----------------------|----------------------------------|--------------------|---|---------------------------------|-----------------------------|-----------------------|-------------------------|-----------------------------------|------------------|----------------------------------|-----------------------|
| Periodo <sup>7</sup> | Producti $\overline{\mathbf{z}}$ | Cantida $\sqrt{ }$ |   | Periodo $\overline{\mathbf{z}}$ | Product <sub>(</sub>        | Cantidad <sup>v</sup> | Producti $\overline{z}$ | Cantidad $\overline{\phantom{a}}$ | Periodo <b>z</b> | Producti $\overline{\mathbf{z}}$ | Cantidad <sup>v</sup> |
|                      | A                                | 1000               |   |                                 | A                           | 1200                  | A                       | 1600                              |                  | A                                | 400                   |
|                      | А                                | 1000               | 2 |                                 | А                           | 800                   |                         |                                   |                  |                                  |                       |
|                      | А                                | 1000               | 3 |                                 | А                           | 300                   |                         |                                   |                  |                                  |                       |
| 4                    | А                                | 1000               | 4 |                                 | А                           | 200                   |                         |                                   |                  |                                  |                       |
|                      | A                                | 2000               | 5 |                                 | A                           | 100                   |                         |                                   |                  |                                  |                       |
| 6                    | A                                | 2000               |   |                                 |                             |                       |                         |                                   |                  |                                  |                       |
|                      | А                                | 2000               |   |                                 |                             |                       |                         |                                   |                  |                                  |                       |
| 8                    | А                                | 2000               |   |                                 |                             |                       |                         |                                   |                  |                                  |                       |

*Ilustración 95: Datos de Inventario, Requerimientos Brutos y Transito de materiales. Fuente: Creación Propia.*

|                                    |              |      |      |      |      |      | <b>Períodos</b> |      |      |   |    |    |
|------------------------------------|--------------|------|------|------|------|------|-----------------|------|------|---|----|----|
| А                                  | $\mathbf{0}$ |      |      |      | 4    |      | 6               |      | 8    | 9 | 10 | 11 |
| <b>Pronosticos</b>                 | 0            | 1000 | 1000 | 1000 | 1000 | 2000 | 2000            | 2000 | 2000 | 0 |    | 0  |
| <b>Ordenes de los Clientes</b>     | 0            | 1200 | 800  | 300  | 200  | 100  | 0               | 0    | 0    |   |    | 0  |
| <b>Demanda</b>                     | 0            | 1200 | 1000 | 1000 | 1000 | 2000 | 2000            | 2000 | 2000 | 0 |    | 0  |
| <b>Ordenes en Proceso</b>          | 0            | 0    | 0    | 0    | 0    | 0    | 0               | 0    | 0    |   |    | 0  |
| <b>Inventario Proyectado</b>       | 1600         | 400  | 0    | 0    | 0    | 0    | 0               | 0    | 0    |   |    | 0  |
| Producción Requerida               | 0            | 0    | 600  | 1000 | 1000 | 2000 | 2000            | 2000 | 2000 | 0 |    | 0  |
| Emisiones de Ordenes de Producción | 0            | 0    | 600  | 1000 | 1000 | 2000 | 2000            | 2000 | 2000 | 0 |    | 0  |
| Disponible para Promesa            | 0            | 400  | 0    | 700  | 800  | 1900 | 2000            | 2000 | 2000 | 0 |    | 0  |

*Ilustración 96: solución Plan Maestro de Produccion. Fuente: Creación Propia.*

## **Planificación de requerimiento de materiales MRP**

Ejercicio MRP Tomado de Chase, Jacobs, & Aquilano, (2009), página 605.

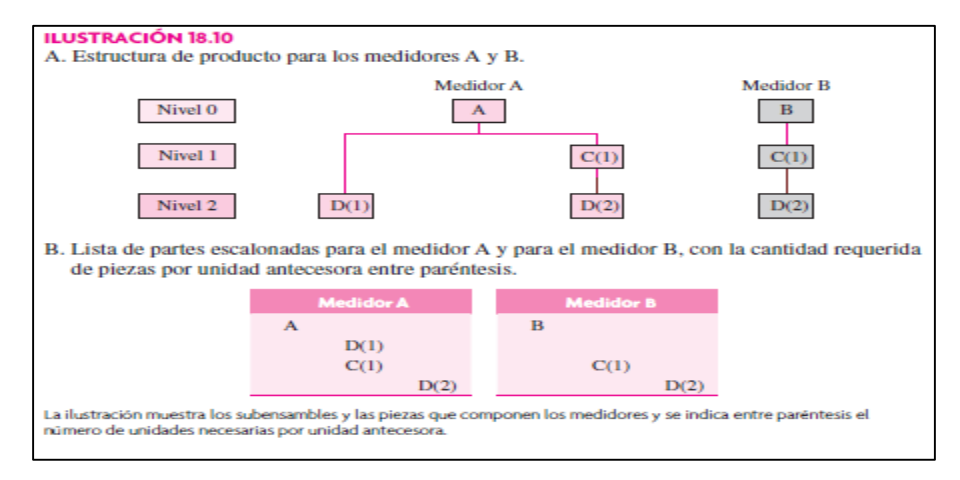

*Ilustración 97: Boom de materiales. Fuente: Chase, Jacobs, & Aquilano, (2009).*

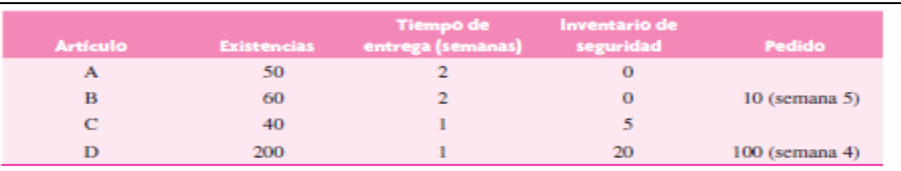

inventario y los márgenes de tiempo. También se tienen los datos pertinentes sobre la estructura de los productos. Los cálculos de la MRP (que se conocen como "explosión") se hacen nivel por nivel, junto con los datos del inventario y los del programa maestro.

En la ilustración 18.12 se dan los detalles de estos cálculos. En el análisis siguiente se detalla la lógica. El análisis se limita al problema de satisfacer las necesidades brutas de 1 250 unidades del medidor A, 470 unidades del medidor B y 270 unidades del transformador D, todo en la semana 9.

> *Ilustración 98: Datos de Inventario y requerimientos brutos. Fuente: Chase, Jacobs, & Aquilano, (2009).*

#### **Solución de la Bibliografía:**

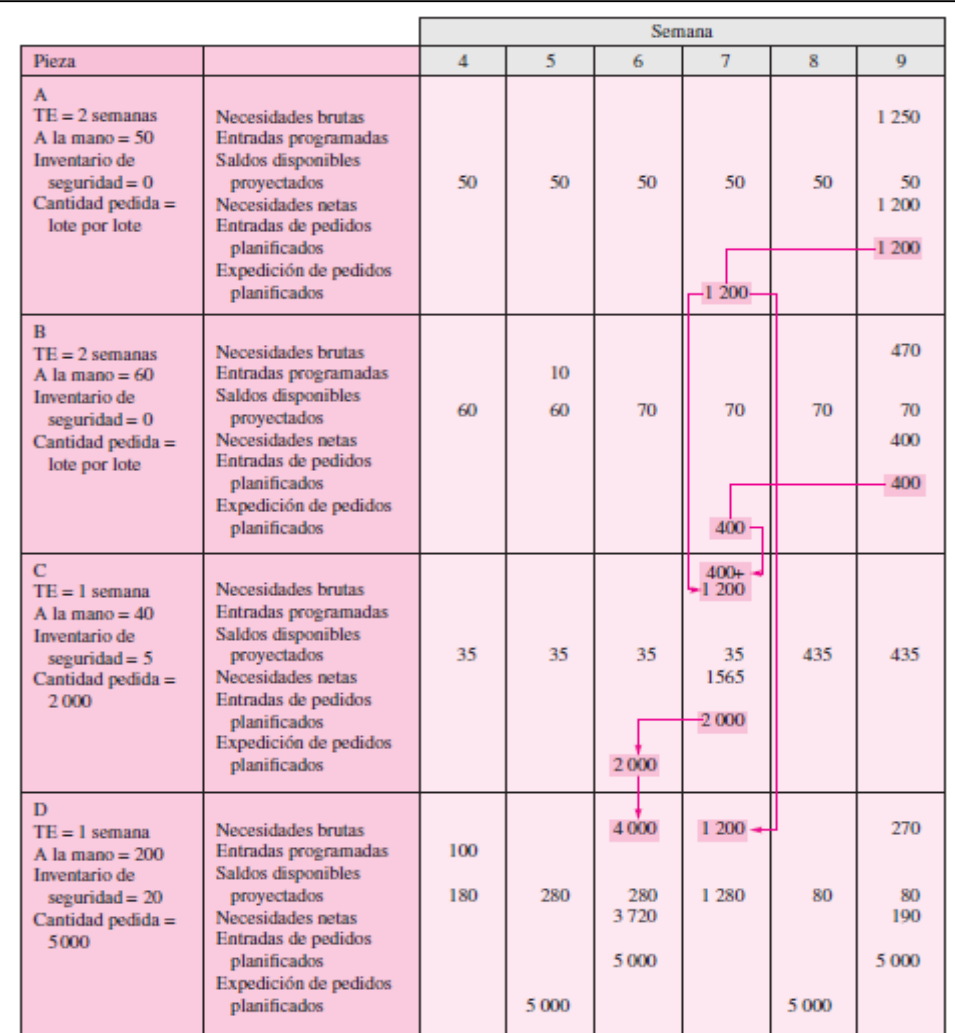

*Ilustración 99: solución de MRP. Fuente: Chase, Jacobs, & Aquilano, (2009).*

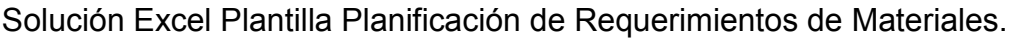

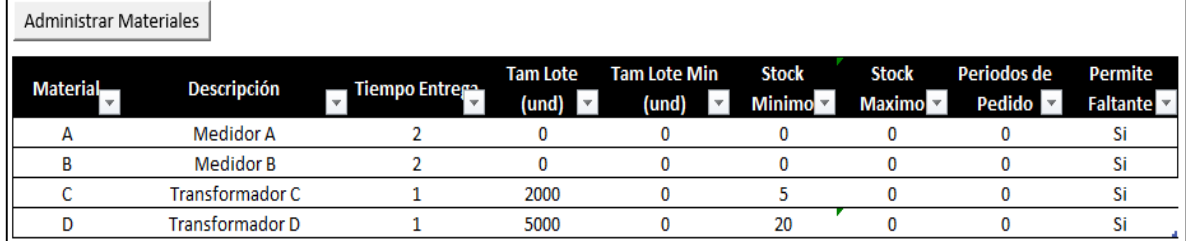

#### *Ilustración 100: Catalogo Maestro de Materiales. Fuente: Creación Propia*

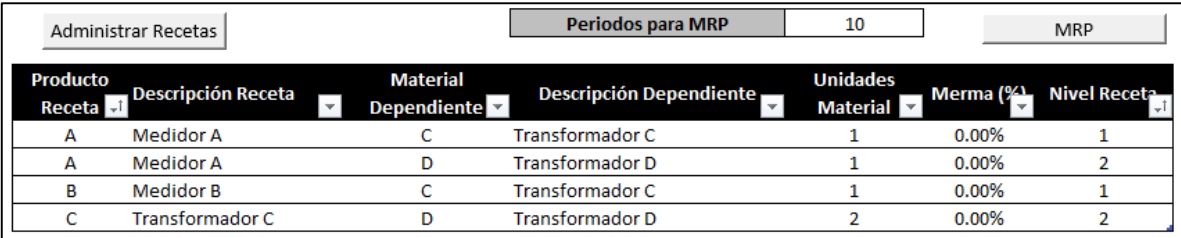

*Ilustración 101: Boom de Materiales. Fuente: Creación propia.*

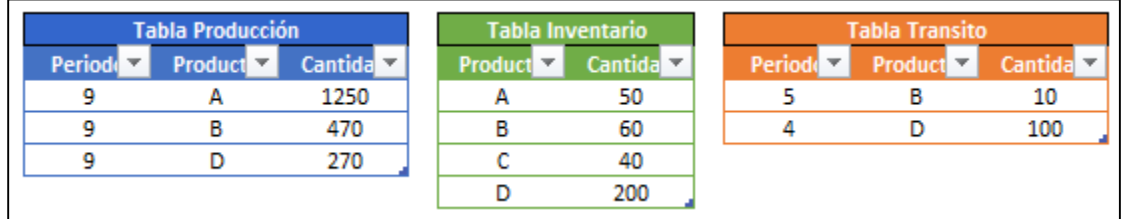

*Ilustración 102: Tablas de Requerimientos, Inventarios y Materiales en Tránsito. Fuente: Creación propia*

|                                       |    |   |    |    |   |    | Periodos |             |             |                  |          |                        |         |
|---------------------------------------|----|---|----|----|---|----|----------|-------------|-------------|------------------|----------|------------------------|---------|
| ⋗                                     | ىم | د | 0  | ⊷  | Z | دن | ÷        | ç           | ç           | ↵                | $\infty$ | $\bullet$              | 5       |
| Necesidades Brutas                    | 0  | 0 | 0  | O  | O | 0  | 0        | 0           | O           | 0                | 0        | 1250                   | 0       |
| Recepciones Programadas               | 0  | 0 | 0  | 0  | 0 | 0  | 0        | 0           | 0           | 0                | 0        | $\sim$                 | 0       |
| Inventario Proyectado                 | 0  | 0 | 5  | 농  | 병 | 병  | 병        | 똥           | 농           | 이용               | 농        | $\circ$                | 0       |
| Recepciones Planeadas                 | O  | 0 | 0  | 0  | O | 0  | 0        | 0           | 0           |                  | 0        | $\overline{\text{20}}$ | 0       |
| Emisiones Planeadas de Pedidos        | 0  | 0 | 0  | 0  | 0 | 0  | 0        | 0           | 0           | 1200             | 0        | 0                      | 0       |
|                                       |    |   |    |    |   |    |          |             |             |                  |          |                        |         |
|                                       |    |   |    |    |   |    | Períodos |             |             |                  |          |                        |         |
| B                                     | ىم | ∸ | 0  | ى  | Z | نن | ÷        | ç           | ç           |                  | œ        | ٠                      | ä       |
| <b>Necesidades Brutas</b>             | 0  | 0 | 0  | 0  | 0 | 0  | 0        | 0           | 0           | 0                | 0        | tb                     | 0       |
| Recepciones Programadas               | 0  | 0 | 0  | 0  | 0 | 0  | 0        | 능           | 0           | 0                | 0        | 0                      | 0       |
| nventario Proyectado                  | O  | 0 | ຮ  | ຮ  | ຮ | ຮ  | ຮ        | ð           | ð           | <b>N</b>         | ă        | 0                      | 0       |
| <b>Recepciones Planeadas</b>          | 0  | 0 | 0  | 0  | 0 | 0  | 0        | 0           | 0           | 0                | 0        | ਫ਼ੈ                    | 0       |
| Emisiones Planeadas de Pedidos        | 0  | 0 | 0  | 0  | 0 | 0  | 0        | 0           | 0           | ਫੈ               | 0        | 0                      | 0       |
|                                       |    |   |    |    |   |    | Períodos |             |             |                  |          |                        |         |
| $\mathbin{\circ}$                     | ىم | ∸ | 0  | ⊷  | Z | £  | ÷        | ç           | ç           | ⊣                | $\infty$ | ما                     | 5       |
| Necesidades Brutas                    | 0  | 0 | 0  | 0  | O | 0  | 0        | 0           | O           |                  | 0        | 0                      | 0       |
| Recepciones Programadas               | O  | 0 | 0  | 0  | O | 0  | 0        | 0           | 0           | $\frac{1600}{5}$ | 0        | 0                      | 0       |
| Inventario Proyectado                 | O  | 0 | ਣੇ | ਣੇ | ㅎ | ㅎ  | ਠੇ       | ਣੇ          | ㅎ           | 440              | I₿       | l\$                    | ∣ま      |
| Recepciones Planeadas                 | O  | 0 | 0  | 0  | O | 0  | 0        | 0           | 0           | $\frac{1}{8}$    | $\circ$  | 0                      | $\circ$ |
| Emisiones Planeadas de Pedidos        | O  | 0 | 0  | 0  | 0 | 0  | 0        | 0           | <b>Sooo</b> |                  | 0        | 0                      | 0       |
|                                       |    |   |    |    |   |    |          |             |             |                  |          |                        |         |
|                                       |    |   |    |    |   |    | Periodos |             |             |                  |          |                        |         |
| o                                     | ىخ | ∸ | 0  | ⊷  | Σ | نن | ٠        | ç           | 9           | ⊣                | $\infty$ | م                      | ä       |
| Necesidades Brutas                    | 0  | 0 | 0  | 0  | 0 | 0  | 0        | 0           | å           | 1200             | 0        | S                      | 0       |
| Recepciones Programadas               | 0  | 0 | 0  | 0  | 0 | 0  | ä        | 0           | 0           | $\circ$          | 0        | $\circ$                | $\circ$ |
| Inventario Proyectado                 | 0  | 0 | ă  | ≋  | ă | δ  | g        | g           | listo       | 이흥               | ā        | 4830                   | 4830    |
| Recepciones Planeadas                 | O  | 0 | 0  | 0  | 0 | 0  | O        | 0           | <b>Sooc</b> |                  | 0        | $\frac{2000}{2000}$    | $\circ$ |
| <b>Emisiones Planeadas de Pedidos</b> | 0  | 0 | 0  | 0  | 0 | 0  | 0        | <b>DOOS</b> | 0           | $\circ$          | 0005     | $\circ$                | 0       |
|                                       |    |   |    |    |   |    |          |             |             |                  |          |                        |         |

*Ilustración 103: Solución de Requerimientos Netos (MRP). Fuente: Creación Propia.*